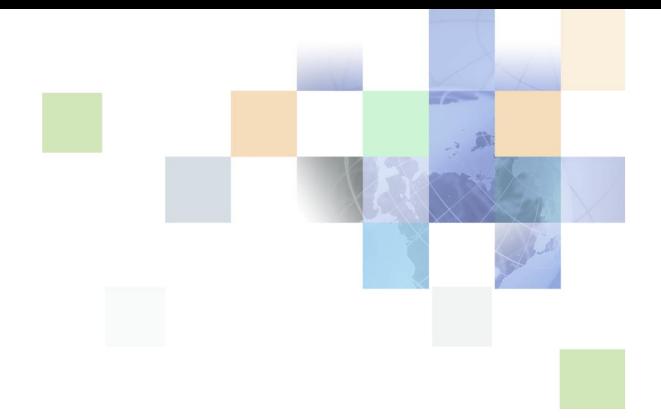

## **Oracle® Business Intelligence Scheduler** ガイド

リリース 10.1.3.2 2007 年 4 月

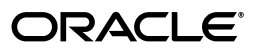

Oracle Business Intelligence Scheduler ガイド , リリース 10.1.3.2

部品番号 : E05030-01

原本名 : Oracle Business Intelligence Scheduler Guide, Version 10.1.3.2

原本部品番号 : B31768-01

Copyright © 2006, Oracle. All rights reserved.

#### 制限付権利の説明

このプログラム(ソフトウェアおよびドキュメントを含む)には、オラクル社およびその関連会社に所有権のある情 報が含まれています。このプログラムの使用または開示は、オラクル社およびその関連会社との契約に記された制約 条件に従うものとします。著作権、特許権およびその他の知的財産権と工業所有権に関する法律により保護されてい ます。

独立して作成された他のソフトウェアとの互換性を得るために必要な場合、もしくは法律によって規定される場合を 除き、このプログラムのリバース・エンジニアリング、逆アセンブル、逆コンパイル等は禁止されています。

このドキュメントの情報は、予告なしに変更される場合があります。オラクル社およびその関連会社は、このドキュ メントに誤りが無いことの保証は致し兼ねます。これらのプログラムのライセンス契約で許諾されている場合を除 き、プログラムを形式、手段(電子的または機械的)、目的に関係なく、複製または転用することはできません。

このプログラムが米国政府機関、もしくは米国政府機関に代わってこのプログラムをライセンスまたは使用する者に 提供される場合は、次の注意が適用されます。

#### U.S. GOVERNMENT RIGHTS

Programs, software, databases, and related documentation and technical data delivered to U.S. Government customers are "commercial computer software" or "commercial technical data" pursuant to the applicable Federal Acquisition Regulation and agency-specific supplemental regulations. As such, use, duplication, disclosure, modification, and adaptation of the Programs, including documentation and technical data, shall be subject to the licensing restrictions set forth in the applicable Oracle license agreement, and, to the extent applicable, the additional rights set forth in FAR 52.227-19, Commercial Computer Software--Restricted Rights (June 1987). Oracle USA, Inc., 500 Oracle Parkway, Redwood City, CA 94065.

このプログラムは、核、航空産業、大量輸送、医療あるいはその他の危険が伴うアプリケーションへの用途を目的と しておりません。このプログラムをかかる目的で使用する際、上述のアプリケーションを安全に使用するために、適 切な安全装置、バックアップ、冗長性(redundancy)、その他の対策を講じることは使用者の責任となります。万 一かかるプログラムの使用に起因して損害が発生いたしましても、オラクル社およびその関連会社は一切責任を負い かねます。

Oracle、JD Edwards、PeopleSoft、Siebel は米国 Oracle Corporation およびその子会社、関連会社の登録商標 です。その他の名称は、他社の商標の可能性があります。

このプログラムは、第三者の Web サイトへリンクし、第三者のコンテンツ、製品、サービスへアクセスすることが あります。オラクル社およびその関連会社は第三者の Web サイトで提供されるコンテンツについては、一切の責任 を負いかねます。当該コンテンツの利用は、お客様の責任になります。第三者の製品またはサービスを購入する場合 は、第三者と直接の取引となります。オラクル社およびその関連会社は、第三者の製品およびサービスの品質、契約 の履行(製品またはサービスの提供、保証義務を含む)に関しては責任を負いかねます。また、第三者との取引によ り損失や損害が発生いたしましても、オラクル社およびその関連会社は一切の責任を負いかねます。

## 目次

#### 第 **1** 章 **:** [このリリースの新機能](#page-6-0)

#### 第 **2** 章 **[: Oracle BI Scheduler](#page-8-0)** の概要

[Oracle BI Scheduler](#page-9-0) とは 10 [Oracle BI Scheduler](#page-9-1) での iBot のサポート 10 Oracle BI Scheduler [でのデータベースのサポート](#page-10-0) 11 [Oracle BI Scheduler](#page-11-0) のスキーマについて 12 Oracle BI Scheduler [のログ・ファイルについて](#page-11-1) 12

#### 第 **3** 章 **[: Oracle BI Scheduler](#page-12-0)** の **Job Manager** のメニュー

Scheduler [のジョブのパラメータについて](#page-13-0) 14 [Oracle BI Scheduler](#page-13-1) の Job Manager について 14 Oracle BI Scheduler の Job Manager [のツールバー・メニュー](#page-13-2) 14 [Oracle BI Scheduler](#page-14-0) の Job Manager の「File」メニュー 15 Oracle BI Scheduler の Job Manager の「[Service Management](#page-14-1)」メニュー 15 [Oracle BI Scheduler](#page-15-0) の Job Manager の「Jobs」メニュー 16 [Oracle BI Scheduler](#page-15-1) の Job Manager の「Instances」メニュー 16 Oracle BI Scheduler の Job Manager [のインスタンスのプロパティ](#page-16-0) 17 Oracle BI Scheduler の Job Manager の「Configuration[」ダイアログ・ボックス](#page-17-0) 18 Job Manager の [Oracle BI Scheduler](#page-18-0) のタブ 19 [Oracle BI Scheduler](#page-22-0) の Job Manager の「Mail」タブ 23 [Oracle BI Scheduler](#page-24-0) の Job Manager の「iBots」タブ 25 [Oracle BI Scheduler](#page-26-0) の Job Manager の「Workflow」タブ 27 [Oracle BI Scheduler](#page-26-1) の Job Manager の「Java Extension」タブ 27 Oracle BI Scheduler [のジョブの一般的なプロパティ](#page-27-0) 28 Oracle BI Scheduler の Job Manager [のジョブのアクション](#page-29-0) 30 [Oracle BI Scheduler](#page-30-0) の Job Manager のジョブ・トリガー 31

#### 第 **4** 章 **[: Oracle BI Scheduler](#page-34-0)** の **Job Manager** の構成

Windows での [Oracle BI Scheduler](#page-35-0) の Job Manager の起動 36 Job Manager での [Oracle BI Scheduler](#page-35-1) ジョブの追加 36

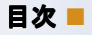

Job Manager での [Oracle BI Scheduler](#page-36-0) ジョブの変更 37 Job Manager [のデフォルト値のリストアまたは変更](#page-36-1) 37 [Oracle BI Scheduler](#page-36-2) での iBot ジョブの変更 37 [ジョブ・インスタンスの再実行](#page-37-0) 38 Oracle BI Scheduler [のジョブ・インスタンスの管理](#page-37-1) 38 Oracle BI Scheduler [のジョブ・インスタンスの表示とリフレッシュ](#page-38-0) 39 Oracle BI Scheduler [のジョブ・インスタンスの取消し](#page-38-1) 39 Oracle BI Scheduler [のジョブ・インスタンスの消去](#page-39-0) 40 [他のアプリケーションのワークフロー・タスクのトリガー](#page-40-0) 41 Oracle BI Scheduler [でのワークフロー・トリガーの構成](#page-40-1) 41 Oracle BI Scheduler [ジョブのサード・パーティによるトリガー](#page-41-0) 42 第 **5** 章 **: Oracle BI Scheduler** [のジョブ・スクリプトの使用](#page-42-0) [キャッシュ・クリアを実行するための](#page-43-0) Job Manager スクリプト 44

iBot [の連鎖実行用スクリプト](#page-45-0) 46 Oracle BI Scheduler [のカスタム・スクリプトのプロパティの構成](#page-46-0) 47 Oracle BI Delivers [のカスタム・スクリプトのプロパティの構成](#page-47-0) 48 Oracle BI Scheduler [のスクリプト・オブジェクトの読取り専用プロパティ](#page-48-0) 49 Oracle BI Scheduler [のスクリプト・オブジェクトの読取り](#page-49-0) / 書込みプロパティ 50 Oracle BI Scheduler [のスクリプト定義定数](#page-50-0) 51 [Severity](#page-50-1) 定数 51 [DayEnum](#page-51-0) 定数 52 [DayOfWeekEnum](#page-51-1) 定数 52 [JobFlagsEnum](#page-52-0) 定数 53 [MonthEnum](#page-52-1) 定数 53 [OccurrenceEnum](#page-53-0) 定数 54 Oracle BI Scheduler [のスクリプト・オブジェクトのメソッドとイベント](#page-54-0) 55 [CreateArray](#page-55-0) メソッド 56 [DeregisterCancelCommand](#page-56-0) メソッド 57 [GetConfigurationValue](#page-56-1) メソッド 57 [GetTempFileName](#page-57-0) メソッド 58 [LaunchProcess](#page-57-1) メソッド 58 [RegisterCancelCommand](#page-58-0) メソッド 59 [ScheduleJobDaily](#page-58-1) メソッド 59 [ScheduleJobMonthlyDate](#page-59-0) メソッド 60 [ScheduleJobMonthlyDOW](#page-60-0) メソッド 61 [ScheduleJobNow](#page-62-0) メソッド 63

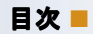

[ScheduleJobOnce](#page-62-1) メソッド 63 [ScheduleJobWeekly](#page-63-0) メソッド 64 OnError [イベント](#page-64-0) 65

## 第 **6** 章 **[: Oracle BI Scheduler](#page-66-0)** の **Java** ジョブ・プロパティの構成

[Oracle BI Scheduler](#page-66-1) の Java ジョブ 67 Oracle BI Scheduler の Java [ジョブ・プロパティの構成](#page-67-0) 68 Oracle BI Delivers の Java [ジョブ・プロパティの構成](#page-67-1) 68 Oracle BI Scheduler のカスタム Java [プログラム・パッケージ](#page-68-0) 69 [SchedulerJavaExtension](#page-69-0) インタフェース 70 [SchedulerJobInfo](#page-69-1) インタフェース 70 [SchedulerJobException](#page-71-0) クラス 72 [Oracle BI Scheduler](#page-72-0) の Java 拡張例 73

#### [索引](#page-74-0)

# <span id="page-6-0"></span>**1** このリリースの新機能

Oracle Business Intelligence Enterprise Edition は、これまで Siebel Systems 社の Siebel Business Analytics プラットフォームとして提供されていたコンポーネントで構成されており、その機能が大幅に向上して います。

『Oracle Business Intelligence Scheduler ガイド』は、Oracle Business Intelligence Enterprise Edition の ドキュメント・セットの一部です。このガイドでは、Oracle BI Scheduler を、スクリプト・ジョブや Oracle Business Intelligence Delivers および iBot とともに使用する方法について説明します。このガイドには、新し い内容と、これまで『Siebel Business Analytics Scheduler Guide』というタイトルのガイドに記載されてい た内容が含まれています。

Oracle BI Infrastructure をインストール、使用またはアップグレードする場合は、その前に Oracle Business Intelligence Enterprise Edition のリリース・ノートをお読みください。Oracle Business Intelligence Enterprise Edition のリリース・ノートは次の場所にあります。

- Oracle Business Intelligence Enterprise Edition の CD-ROM
- Oracle Technology Network の Web サイト (http://www.oracle.com/technology/documentation/ bi\_ee.html)。Oracle Technology Network の無料アカウントを登録するには、http:// www.oracle.com/technology/about/index.html にアクセスしてください。

#### 『**Oracle Business Intelligence Scheduler** ガイド』の変更点

[表](#page-7-0) 1 に、リリース 10.1.3.2 のソフトウェアをサポートするために、このリリースのドキュメントに記載されてい る変更点の一覧を示します。

### <span id="page-7-0"></span>表 1. 『Oracle Business Intelligence Scheduler ガイド』の変更点

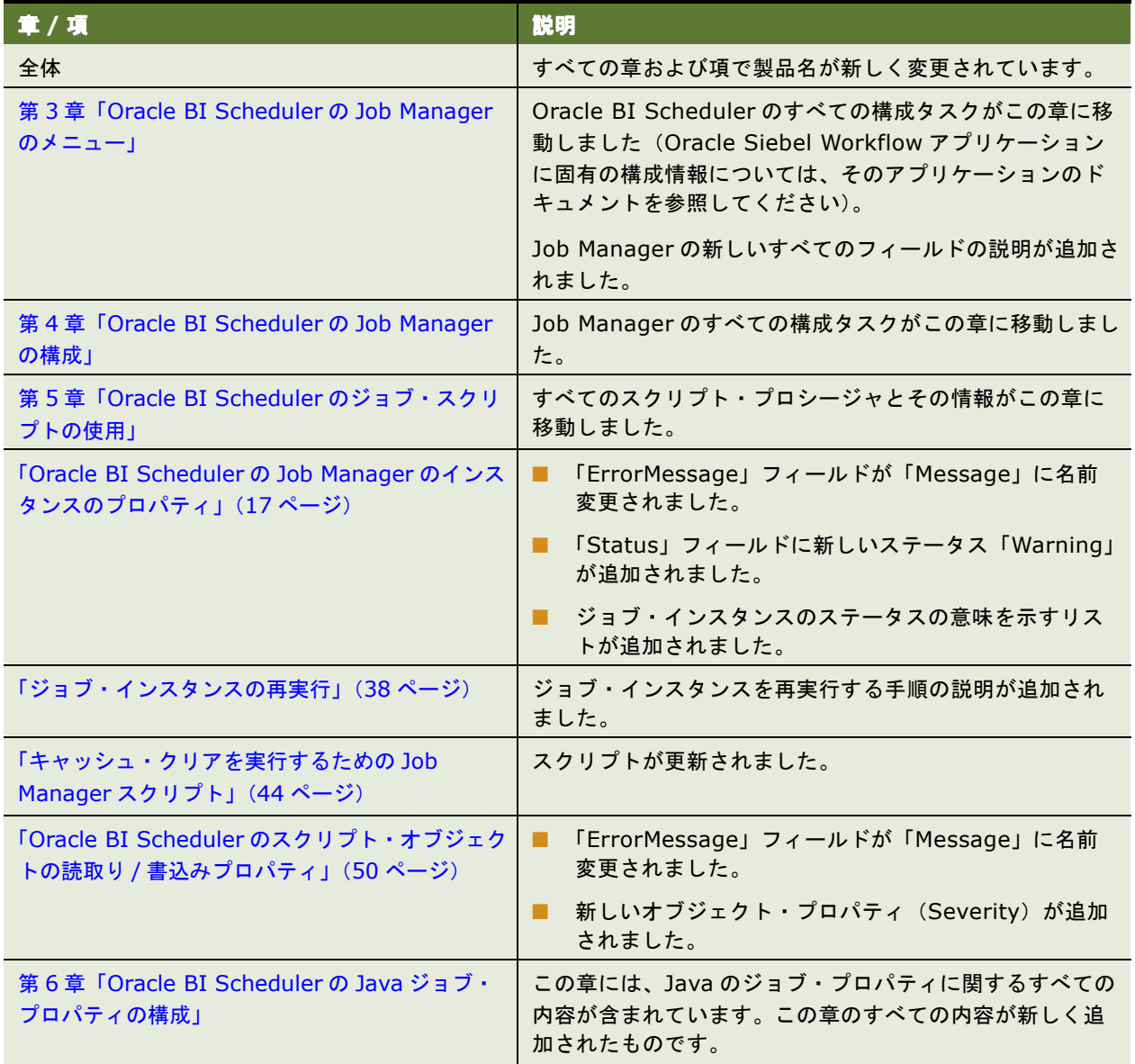

**8** 

# <span id="page-8-0"></span>**2 Oracle BI Scheduler** の概要

この章では、Oracle BI Scheduler の概要について説明します。この章の内容は次のとおりです。

- 「[Oracle BI Scheduler](#page-9-0) とは」(10 ページ)
- 「[Oracle BI Scheduler](#page-9-1) での iBot のサポート」(10 ページ)
- 「Oracle BI Scheduler [でのデータベースのサポート」\(](#page-10-0)11ページ)
- 「Oracle BI Scheduler [のスキーマについて」\(](#page-11-0)12 ページ)
- 「Oracle BI Scheduler [のログ・ファイルについて」\(](#page-11-1)12 ページ)

## <span id="page-9-0"></span>**Oracle BI Scheduler** とは

Oracle BI Scheduler は、ジョブを管理およびスケジュールする拡張可能なアプリケーションおよびサーバーで す。Oracle BI Scheduler は、次の 2 種類のジョブをサポートします。

■ スクリプト・ジョブ。

スクリプト・ジョブは、Oracle Business Intelligence Server Administration Tool の Job Manager 機能 を使用して設定および発行されます。たとえば、スクリプト・ジョブを使用することで、Oracle BI Server の使用率の統計を定期的にバックエンド・データベースにロードできます。スクリプト・ジョブでは、 Oracle BI Scheduler は Oracle BI Server と通信します。

Oracle BI Scheduler は、2 つの公開された Java インタフェースと 2 つのスクリプト言語をサポートします。

- サポートされる Java インタフェースは、次のとおりです。
	- ❏ SchedulerJavaExtension.java
	- ❏ SchedulerJobInfo.java
- サポートされるスクリプト言語は、次のとおりです。
	- ❏ VBScript
	- ❏ JScript

注意 **:** iBot 用のスクリプトおよび Oracle BI Scheduler の Job Manager で定義されたスクリプトは、 Windows プラットフォームでのみサポートされます。Java インタフェースはすべてのプラットフォームを サポートします。

■ iBot (非スクリプト・ジョブ)。

iBot は、レポートおよびアラートをエンド・ユーザーに配信します。iBot は、Oracle Business Intelligence Delivers を使用して実行することを目的に構成および発行されます。非スクリプト・ジョブで は、Oracle BI Scheduler は Oracle Business Intelligence Presentation Services と通信します。詳細 は、『Oracle Business Intelligence Presentation Services 管理ガイド』を参照してください。

## <span id="page-9-1"></span>**Oracle BI Scheduler** での **iBot** のサポート

Oracle BI Delivers でユーザーが iBot を作成してスケジュールすると、Oracle BI Presentation Server は、優 先順位、目的の受信者、コンテンツの配信先デバイスなど、iBot に関する情報を収集します。Oracle BI Presentation Server は、この情報とその他の特徴を 1 つのジョブにパッケージ化し、Oracle BI Scheduler に そのジョブの実行時間を通知します。

iBot ジョブでは Job Manager の使用は必須ではありませんが、Job Manager を使用することで、より詳細に iBot を構成できます。iBot ジョブを使用する場合は、まず Oracle BI Scheduler を構成する必要があります。詳 細は、「Oracle BI Scheduler の Job Manager の「Configuration[」ダイアログ・ボックス」\(](#page-17-1)18 ページ)を参照 してください。

iBot の詳細は、『Oracle Business Intelligence Answers, Delivers, and Interactive Dashboards ユーザー ズ・ガイド』の「Oracle BI Delivers の使用」、または Oracle BI Delivers のオンライン・ヘルプを参照してく ださい。

## <span id="page-10-0"></span>**Oracle BI Scheduler** でのデータベースの サポート

Oracle BI Scheduler では、単一の商用バックエンド・データベースを使用して、ジョブとそのインスタンスお よびパラメータに関する情報が格納されます。Oracle BI Scheduler は、Oracle Business Intelligence Enterprise Edition でサポートされるすべてのデータベースで動作します。サポートされるデータベースの詳細 は、『Oracle Business Intelligence Suite Enterprise Edition システム要件およびサポートされるプラット フォーム』を参照してください。

Scheduler サービスは、バックエンド・データベースが次の条件を満たしている場合にのみ起動します。

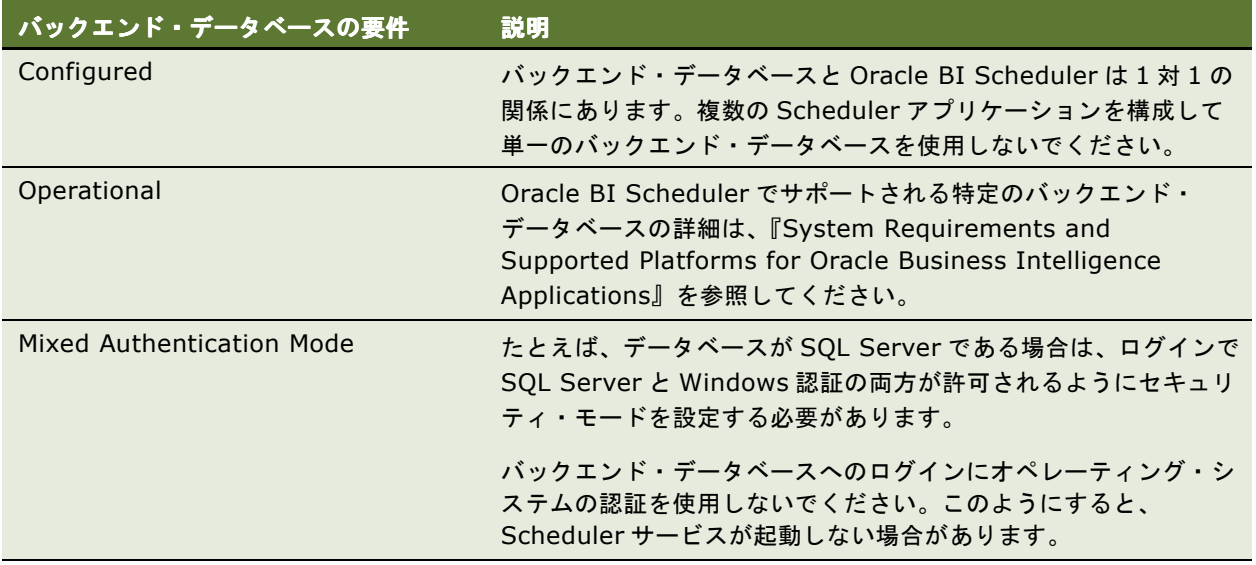

## <span id="page-11-0"></span>**Oracle BI Scheduler** のスキーマについて

Oracle BI Scheduler に関連付けられたデータベース・スキーマは、ディレクトリ

\$INSTALLDIR¥server¥Schema¥ にあります。このディレクトリには、主要な商用データベースで Oracle BI Scheduler のスキーマにテーブルを作成するための SQL スクリプトがいくつか存在します。

スキーマには、次の 4 つのテーブルがあります。

- S NO JOB: スケジュール済のジョブに関する情報の格納に使用されます。
- S NQ INSTANCE: ジョブ・インスタンスに関する情報の格納に使用されます。
- S NQ JOB PARAM: ジョブ・パラメータに関する情報の格納に使用されます。
- S NQ ERR MSG: 正常に完了しなかったジョブ・インスタンスに関する情報の格納に使用されます。

Oracle BI Scheduler のスキーマ・テーブルの特徴は、次のとおりです。

- スキーマ・テーブルの内容は、実装方法によって異なります。これらのテーブルの作成方法の詳細は、 『Oracle Business Intelligence Infrastructure インストレーションおよび構成ガイド』を参照してくださ い。
- スキーマにはジョブ・スクリプトのパスとファイル名が格納されているため、複数のジョブで同一のスクリプ トを使用している場合は、それらの更新が容易になります。
- Oracle BI Scheduler のテーブルは、Oracle Siebel Customer Relationship Management アプリケー ションのトランザクション(OLTP)データベースに含まれます。Siebel CRM リリース 7.7 以降の実行可能 なアプリケーションがある場合は、Oracle BI Scheduler のテーブルをインストールする必要はありません。

注意 **:** 使用状況トラッキングでは、サーバーに対して発行された各論理クエリーの使用率の統計が収集されます。 構成ファイル NQSConfig.INI で使用状況トラッキングが有効になっていると、Oracle BI Scheduler では S\_NQ\_ACCT テーブルも使用されます。構成ファイルは、\$INSTALLDIR¥server ¥config ディレクトリにイン ストールされます。このテーブルは、Oracle BI Scheduler から独立しています。使用状況トラッキングが有効 になっていると、Oracle BI Server は使用状況トラッキングのデータ・ファイルを生成します。Oracle Business Intelligence のインストールではサンプルの JavaScript が提供されます。このサンプルは、使用状況 トラッキング・ファイルから情報を抽出し、リレーショナル・データベース内のテーブルにロードします。 S\_NQ\_ACCT テーブルには、アカウント・データに関するすべての情報が格納されます。使用状況トラッキング の詳細は、『Oracle Business Intelligence Server 管理ガイド』を参照してください。

## <span id="page-11-1"></span>**Oracle BI Scheduler** のログ・ファイルに ついて

Oracle BI Scheduler は、起動および停止アクティビティに関する情報のログを NQScheduler.log ファイルに 記録します。このファイルは、ディレクトリ \$INSTALLDIR¥server¥Log¥ にあります。エントリは、UTF-8 フォーマットで書き込まれます。

このファイルは、テキスト・エディタを使用して表示できます。判読可能なテキストを表示するには、ビューア を UTF-8 に設定してください。

# <span id="page-12-1"></span><span id="page-12-0"></span>**3 Oracle BI Scheduler** <sup>の</sup> **Job Manager** のメニュー

この章では、Business Intelligence Server Administration Tool の Job Manager の機能について説明します。 これは、Job Manager から Scheduler を構成するプロセスの最初の部分です。

この章の内容は次のとおりです。

- 「Scheduler [のジョブのパラメータについて」\(](#page-13-0)14ページ)
- 「[Oracle BI Scheduler](#page-13-1) の Job Manager について」 (14 ページ)
- 「Oracle BI Scheduler の Job Manager [のツールバー・メニュー」\(](#page-13-2)14 ページ)
- 「Oracle BI Scheduler の Job Manager [のインスタンスのプロパティ」\(](#page-16-0)17 ページ)
- 「Oracle BI Scheduler の Job Manager の「Configuration[」ダイアログ・ボックス」\(](#page-17-0)18ページ)
- 「Oracle BI Scheduler [のジョブの一般的なプロパティ」\(](#page-27-0)28 ページ)
- 「Oracle BI Scheduler の Job Manager [のジョブのアクション」\(](#page-29-0)30 ページ)
- 「Oracle BI Scheduler の Job Manager [のジョブ・トリガー」\(](#page-30-0)31 ページ)

## <span id="page-13-0"></span>**Scheduler** のジョブのパラメータについて

Scheduler のジョブには次のパラメータがあります。

- プロパティ
- 実行するアクション
- 実行日時を決定する実行スケジュール

## <span id="page-13-1"></span>**Oracle BI Scheduler** の **Job Manager** に ついて

Oracle BI Scheduler のジョブを追加、削除、変更または取消しを行うには、Job Manager を使用します。たと えば、次の作業を実行できます。

- 開始時間、開始日、実行間隔、および終了時間と終了日(オプション)に対するオプションの設定。
- 「Add Job」ダイアログ・ボックスおよび「Modify Job」ダイアログ・ボックスを使用したジョブの追加また は変更。これらのダイアログ・ボックスには、次の 3 種類の情報が含まれています。
	- ジョブの一般的なプロパティ
	- 実行するアクションを指定できるスクリプト領域
	- ジョブのトリガーを指定できるトリガー領域

## <span id="page-13-2"></span>**Oracle BI Scheduler** の **Job Manager** の ツールバー・メニュー

Job Manager のツールバーには、次の項で説明する 4 つのメニューがあります。

- 「[Oracle BI Scheduler](#page-14-0) の Job Manager の「File」メニュー」(15 ページ)
- 「Oracle BI Scheduler の Job Manager の「[Service Management](#page-14-1)」メニュー」(15 ページ)
- 「[Oracle BI Scheduler](#page-15-0) の Job Manager の 「Jobs」 メニュー」 (16 ページ)
- 「[Oracle BI Scheduler](#page-15-1) の Job Manager の「Instances」メニュー」(16 ページ)

## <span id="page-14-0"></span>**Oracle BI Scheduler** の **Job Manager** の「**File**」メニュー

「File」メニューのオプションの説明は、15 [ページの表](#page-14-2) 2 のとおりです。

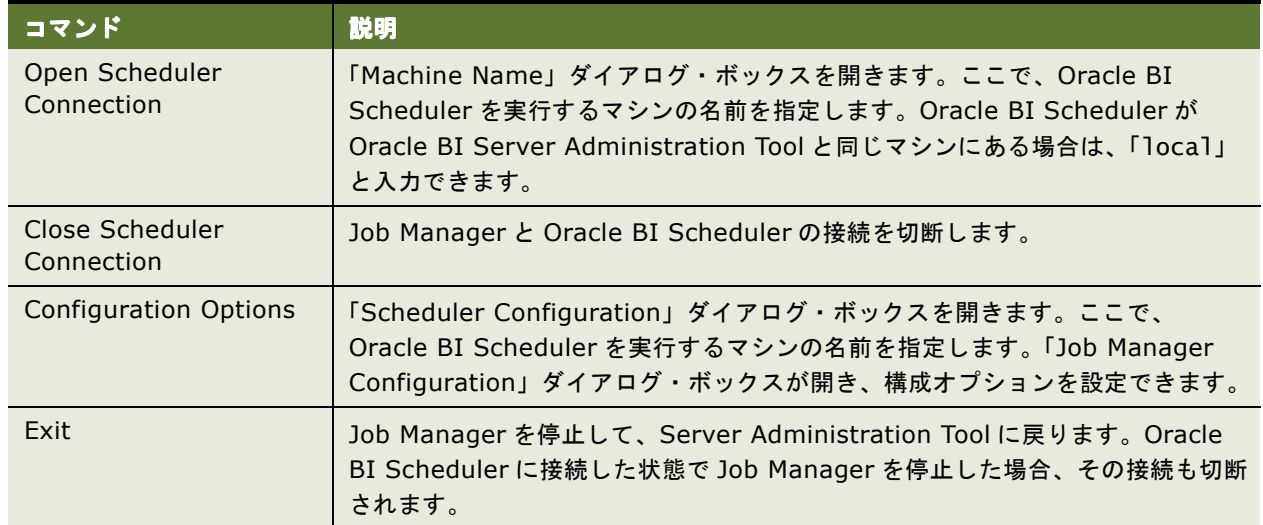

#### <span id="page-14-2"></span>表 2. Job Manager の「File」メニューのオプション

### <span id="page-14-1"></span>**Oracle BI Scheduler** の **Job Manager** の「**Service Management**」メニュー

「Service Management」メニューのオプションの説明は、15[ページの表](#page-14-3)3のとおりです。

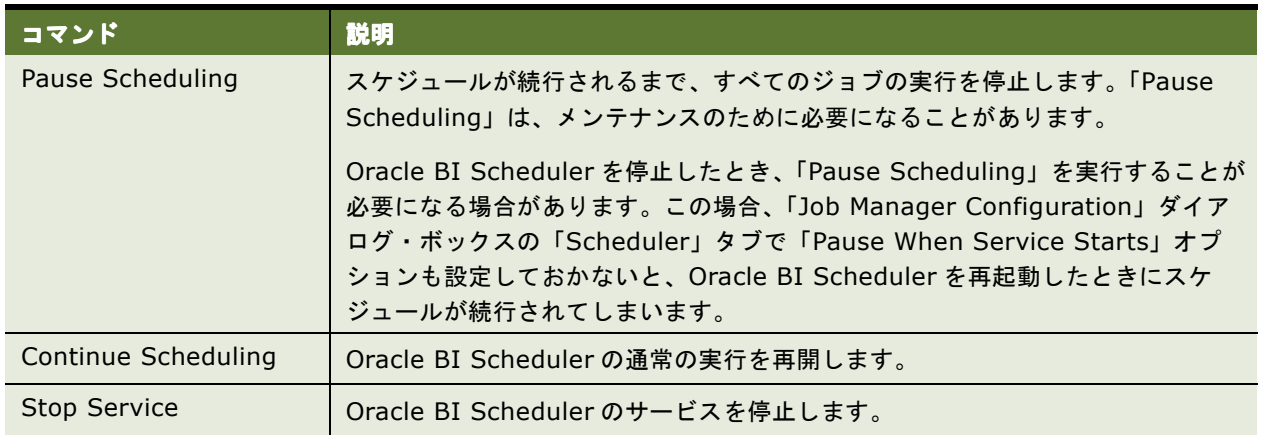

<span id="page-14-3"></span>表 3. Job Manager の「Service Management」メニュー

### <span id="page-15-0"></span>**Oracle BI Scheduler** の **Job Manager** の「**Jobs**」メニュー

「Jobs」メニューのオプションの説明は、16 [ページの表](#page-15-2) 4 のとおりです。

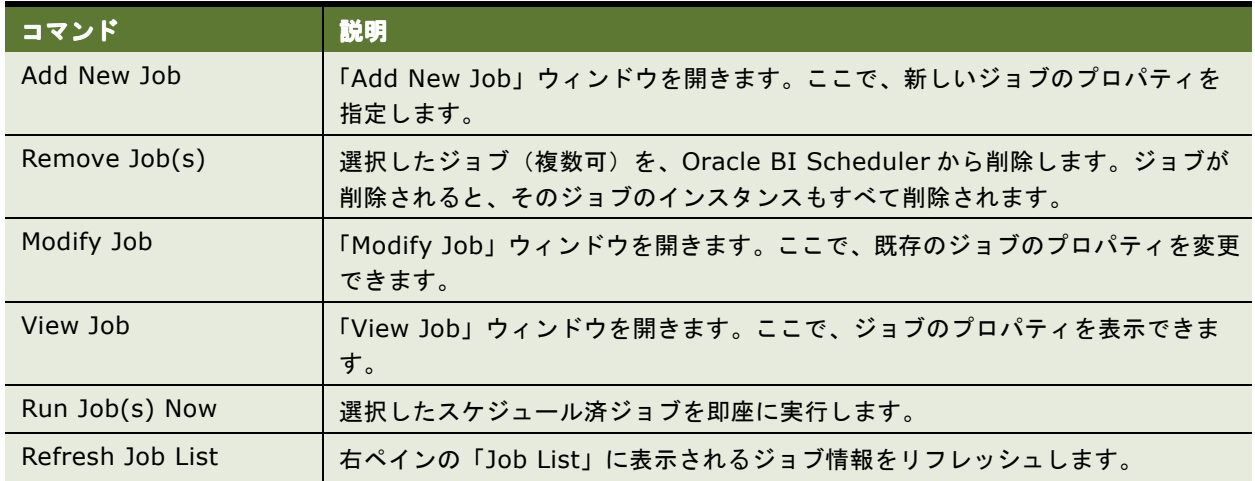

#### <span id="page-15-2"></span>表 4. Job Manager の「Jobs」メニュー

### <span id="page-15-1"></span>**Oracle BI Scheduler** の **Job Manager** の「**Instances**」メニュー

Oracle BI Scheduler のインスタンスとは、Oracle BI Scheduler のジョブの具体的な実行に関する情報を記録 するレコードです。「Instances」メニューのオプションの説明は、16 [ページの表](#page-15-3) 5 のとおりです。

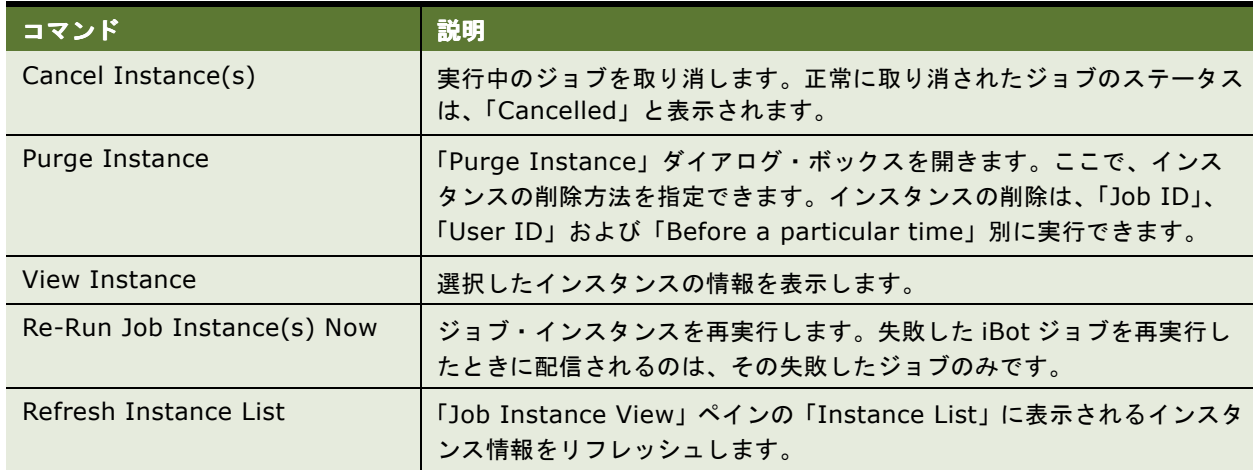

<span id="page-15-3"></span>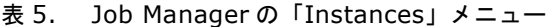

## <span id="page-16-1"></span><span id="page-16-0"></span>**Oracle BI Scheduler** の **Job Manager** のインスタンスの プロパティ

Job Manager のインスタンスのプロパティの説明は、17 [ページの表](#page-16-2) 6 のとおりです。

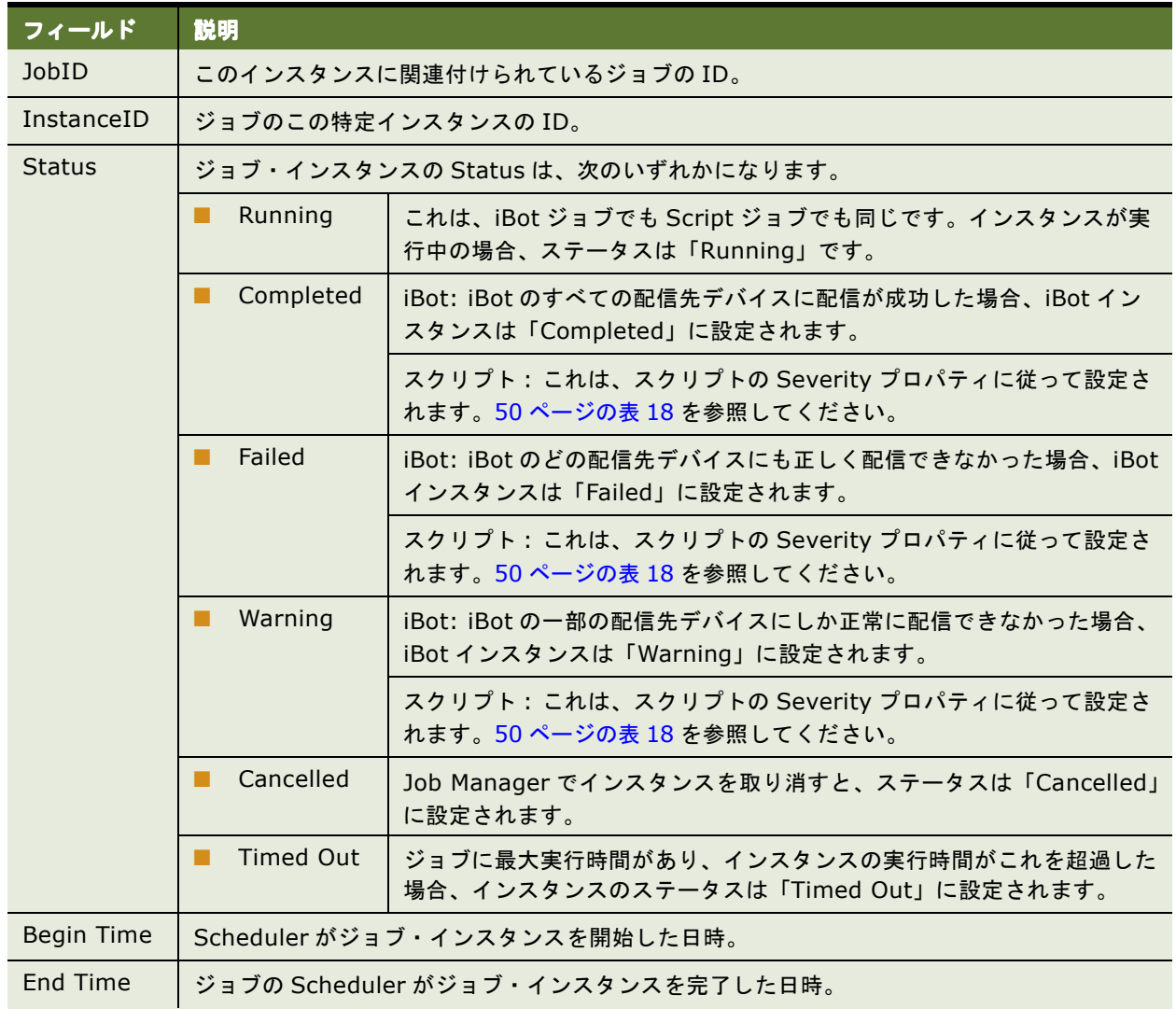

#### <span id="page-16-2"></span>表 6. Job Manager のインスタンスのプロパティ

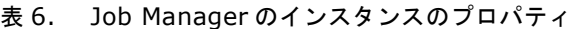

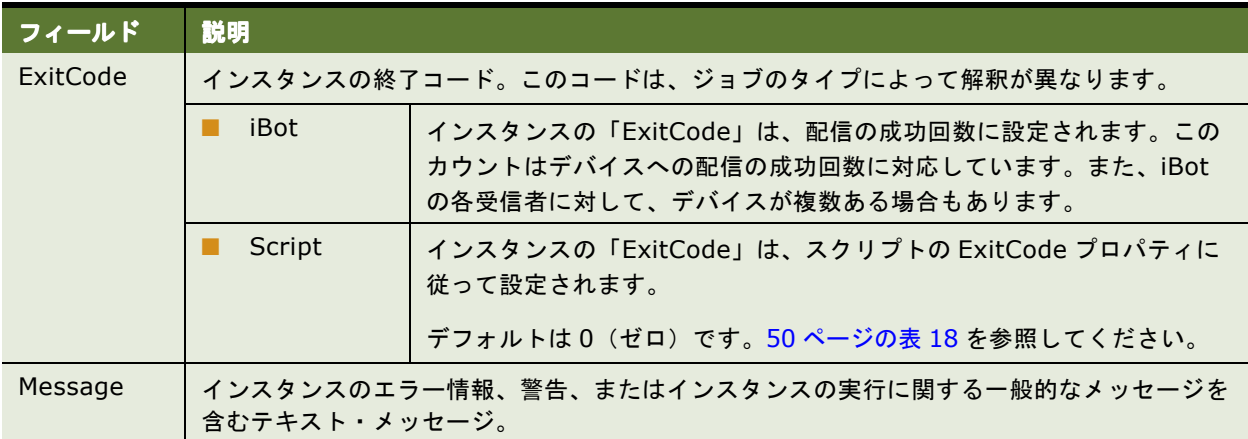

## <span id="page-17-1"></span><span id="page-17-0"></span>**Oracle BI Scheduler** の **Job Manager** の 「**Configuration**」ダイアログ・ボックス

Windows プラットフォームでは、Oracle BI Scheduler の構成オプションは、Business Intelligence Server Administration Tool の機能である「Job Manager Configuration」ダイアログ・ボックスで設定します。「Job Manager Configuration」ダイアログ・ボックスにアクセスするには、「Windows での [Oracle BI Scheduler](#page-35-2) の [Job Manager](#page-35-2) の起動」(36ページ)を参照してください。

注意 **:** UNIX では、Oracle BI Scheduler の構成オプションは、コンソール・ベースのアプリケーション schconfig.exe を使用して設定します。schconfig.exe の構成オプションは、「Job Manager Configuration」 ダイアログ・ボックスにあるものと同一です。

「Job Manager Configuration」ダイアログ・ボックスには、18 [ページの表](#page-17-2) 7 に示す一連のタブがあります。

| タブ名            | 説明している項                                                          |
|----------------|------------------------------------------------------------------|
| Scheduler      | 「Job Manager の Oracle BI Scheduler のタブ」 (19 ページ)                 |
| Mail           | 「Oracle BI Scheduler の Job Manager の 「Mail」タブ」 (23 ページ)          |
| <b>iBots</b>   | 「Oracle BI Scheduler の Job Manager の 「iBots」タブ」(25ページ)           |
| Workflow       | 「Oracle BI Scheduler の Job Manager の「Workflow」タブ」(27 ページ)        |
| Java Extension | 「Oracle BI Scheduler の Job Manager の 「Java Extension」タブ」(27 ページ) |

<span id="page-17-2"></span>表 7. 「Job Manager Scheduler Configuration」ダイアログ・ボックスのタブ

## <span id="page-18-0"></span>**Job Manager** の **Oracle BI Scheduler** のタブ

Job Manager の「Scheduler」タブはさらに複数のタブに分割されています。その各タブで、Oracle BI Scheduler のバックエンド・データベースへのアクセス設定やバックエンド・データベースの構成を行ったり、 Oracle BI Scheduler の一般的な動作を指定したり、セキュア・ソケットの指定および構成のクラスタ化を行え ます。Oracle BI Scheduler のタブのフィールドは、19 [ページの表](#page-18-1) 8 で説明します。

#### <span id="page-18-1"></span>表 8. Job Manager の「Scheduler」のタブとフィールド

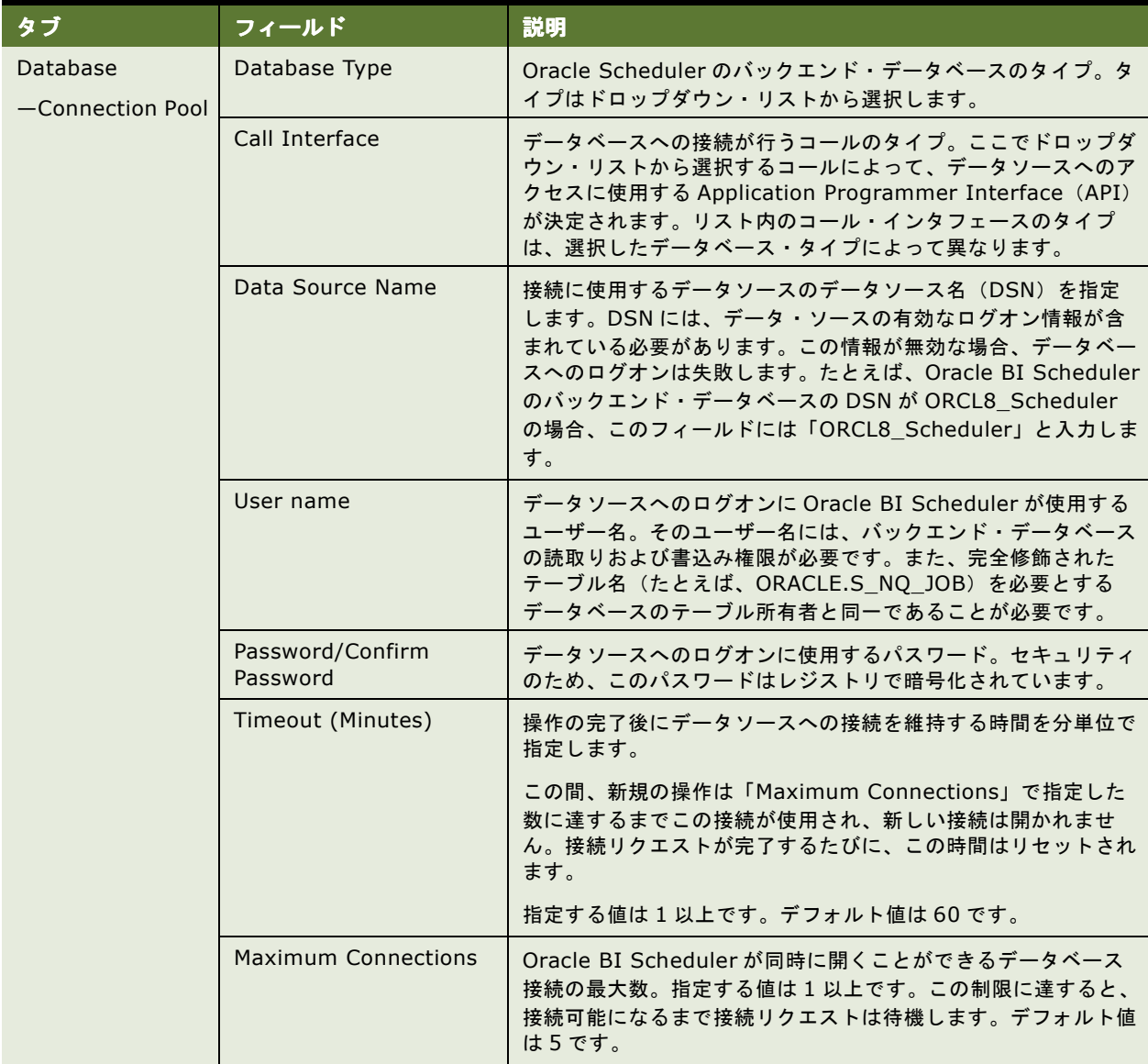

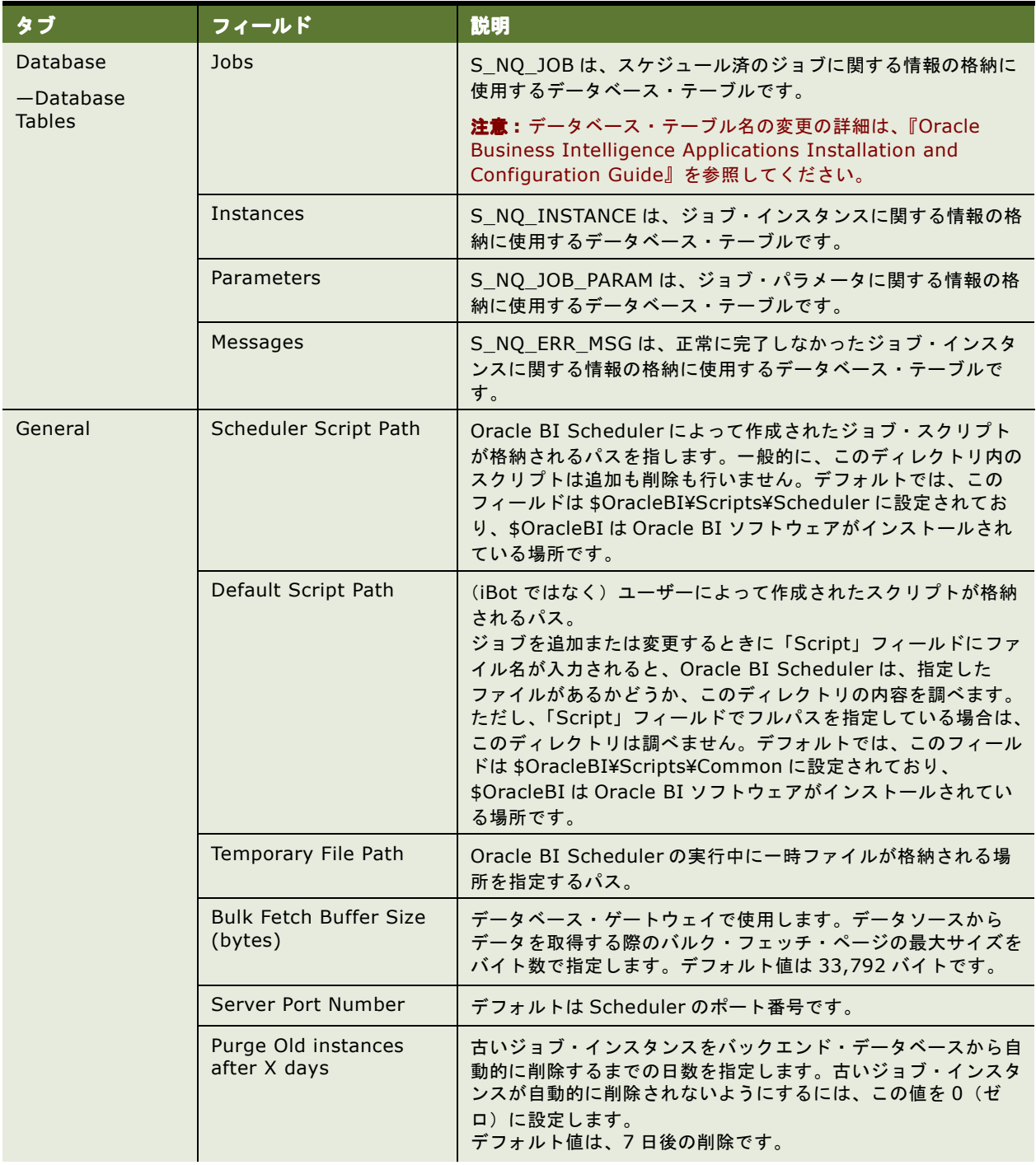

#### 表 8. Job Manager の「Scheduler」のタブとフィールド

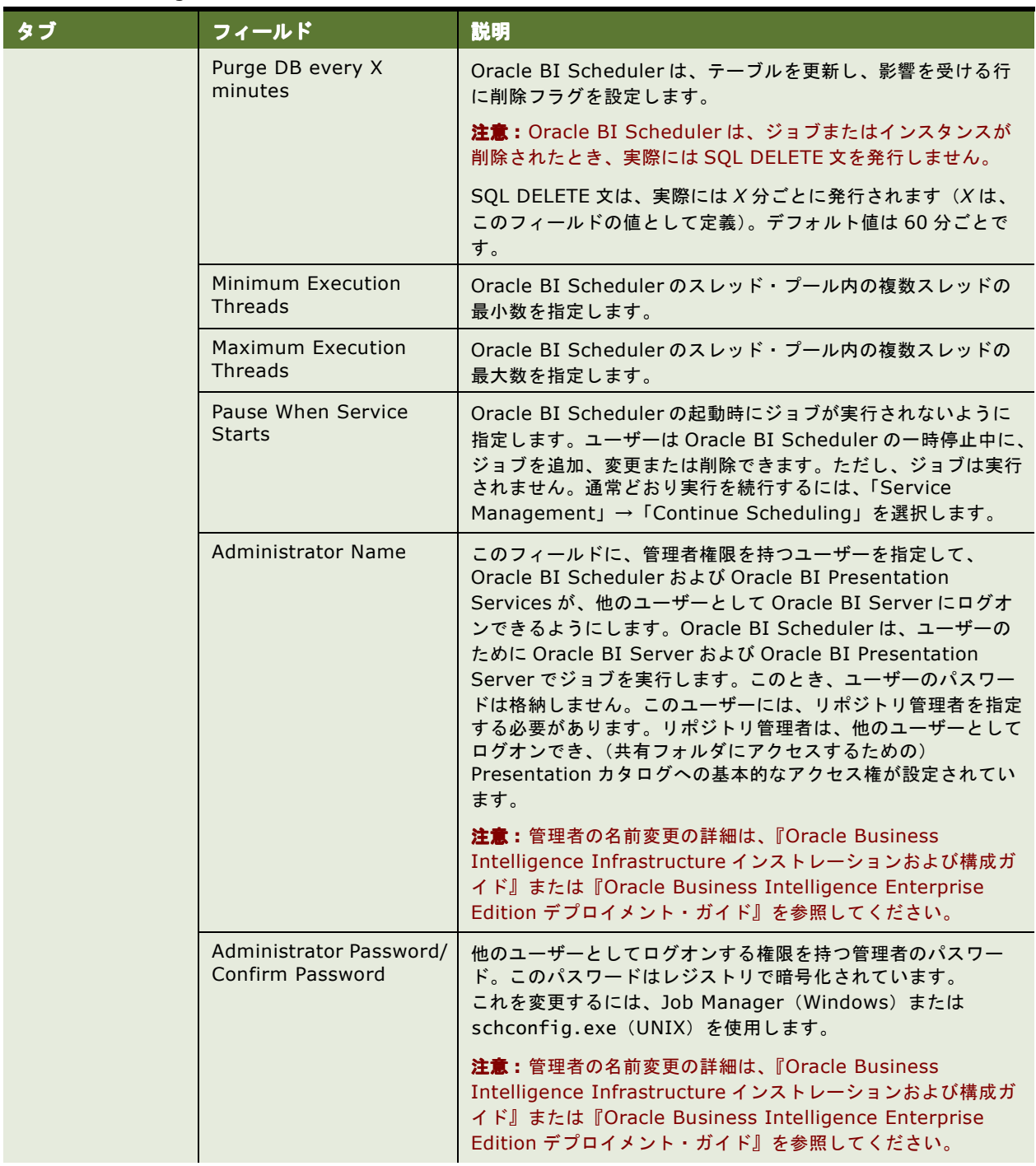

#### 表 8. Job Manager の「Scheduler」のタブとフィールド

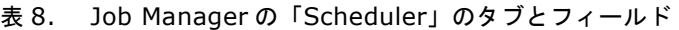

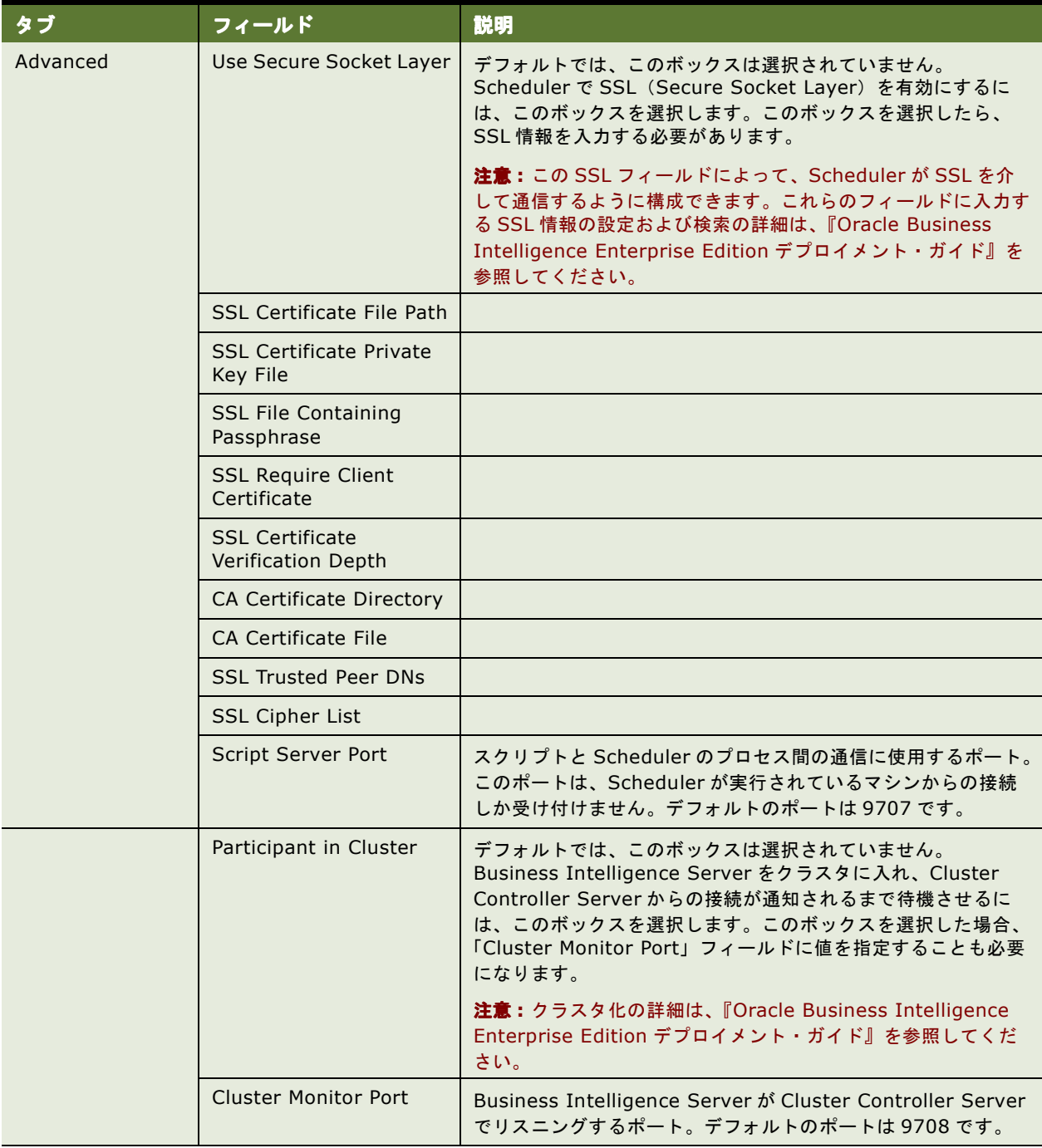

## <span id="page-22-0"></span>**Oracle BI Scheduler** の **Job Manager** の 「**Mail**」タブ

Job Manager の「Mail」タブはさらに複数のタブに分割されています。その各タブで、Oracle BI Scheduler の SMTP メール配信の構成を行ったり、セキュア・ソケットの指定および構成のクラスタ化を行えます。「Mail」タ ブのフィールドは、23 [ページの表](#page-22-1) 9 で説明します。

#### <span id="page-22-1"></span>表 9. Job Manager の「Mail」のタブとフィールド

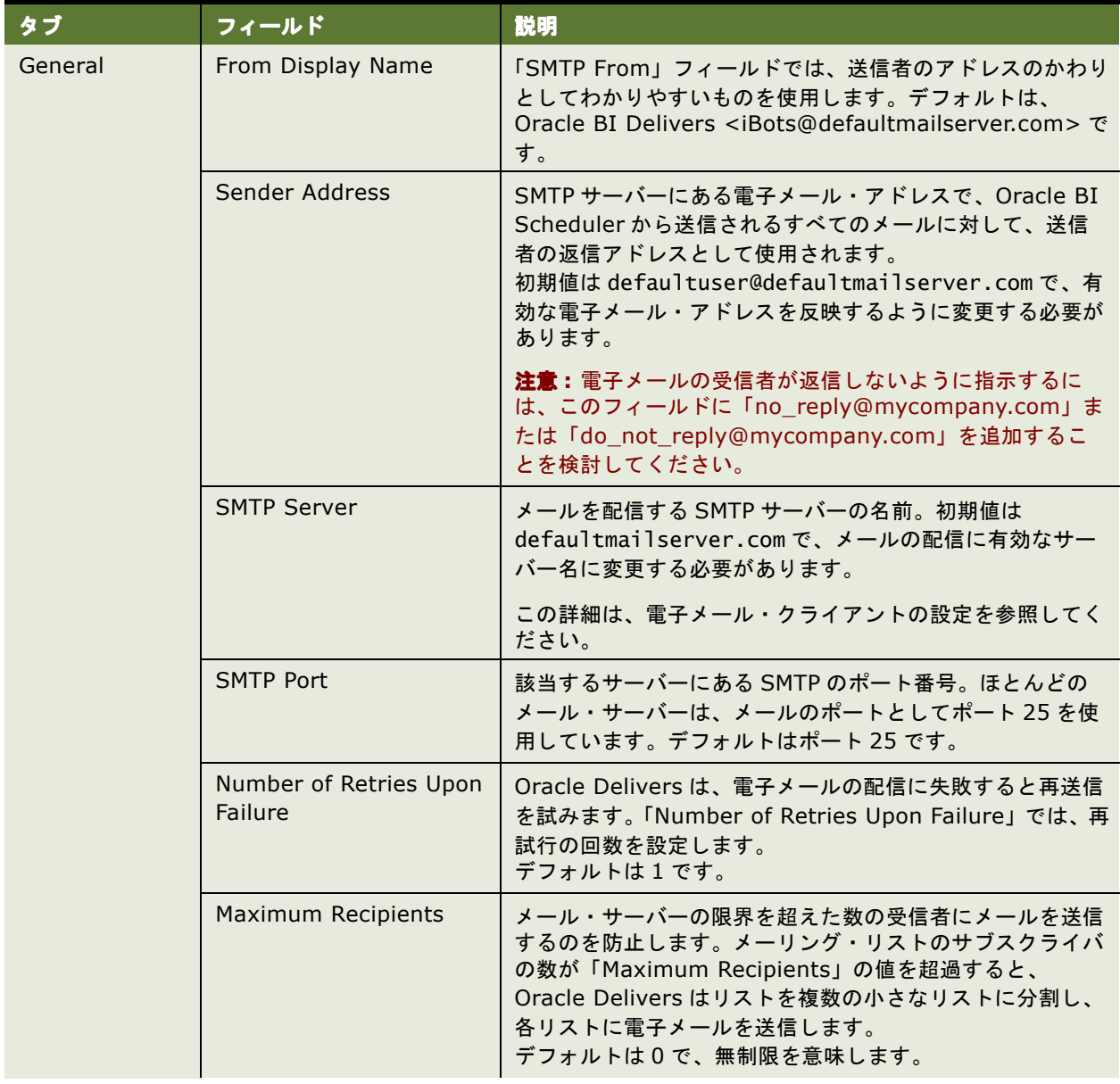

#### 表 9. Job Manager の「Mail」のタブとフィールド

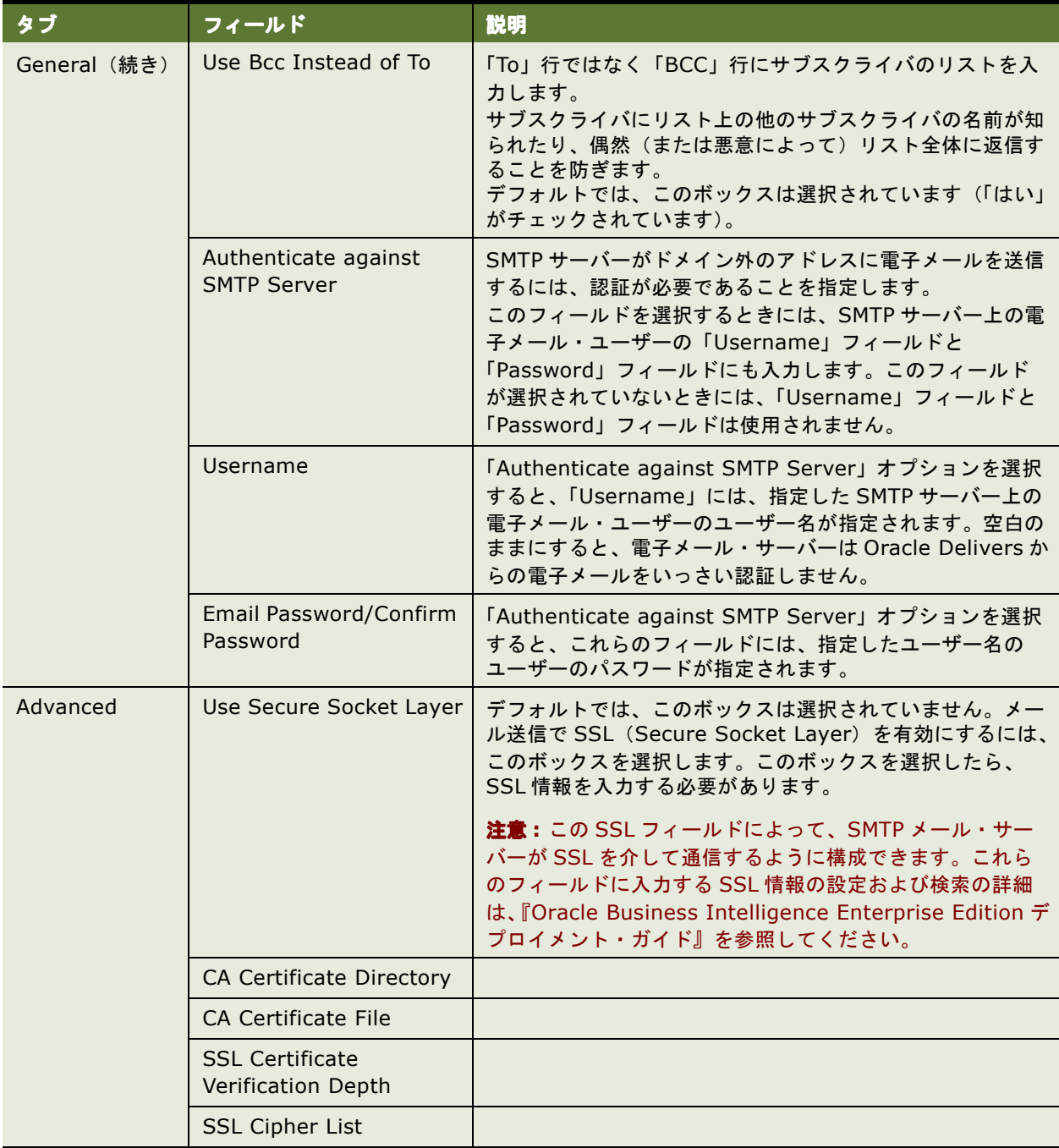

## <span id="page-24-0"></span>**Oracle BI Scheduler** の **Job Manager** の「**iBots**」タブ

Oracle iBot は、機能的には Oracle BI Presentation Services および Oracle BI Scheduler に格納されたデー タの組合せです。Job Manager の「iBots」タブのフィールドには、特定の Oracle BI Scheduler で実行される すべての iBot の動作を記述します。「iBots」タブの各フィールドは、25 [ページの表](#page-24-1) 10 で説明します。

これらのフィールドの値を変更した場合は、「Job Manager [のデフォルト値のリストアまたは変更」\(](#page-36-3)37 ページ) の手順に示すように、デフォルト値をリストアできます。

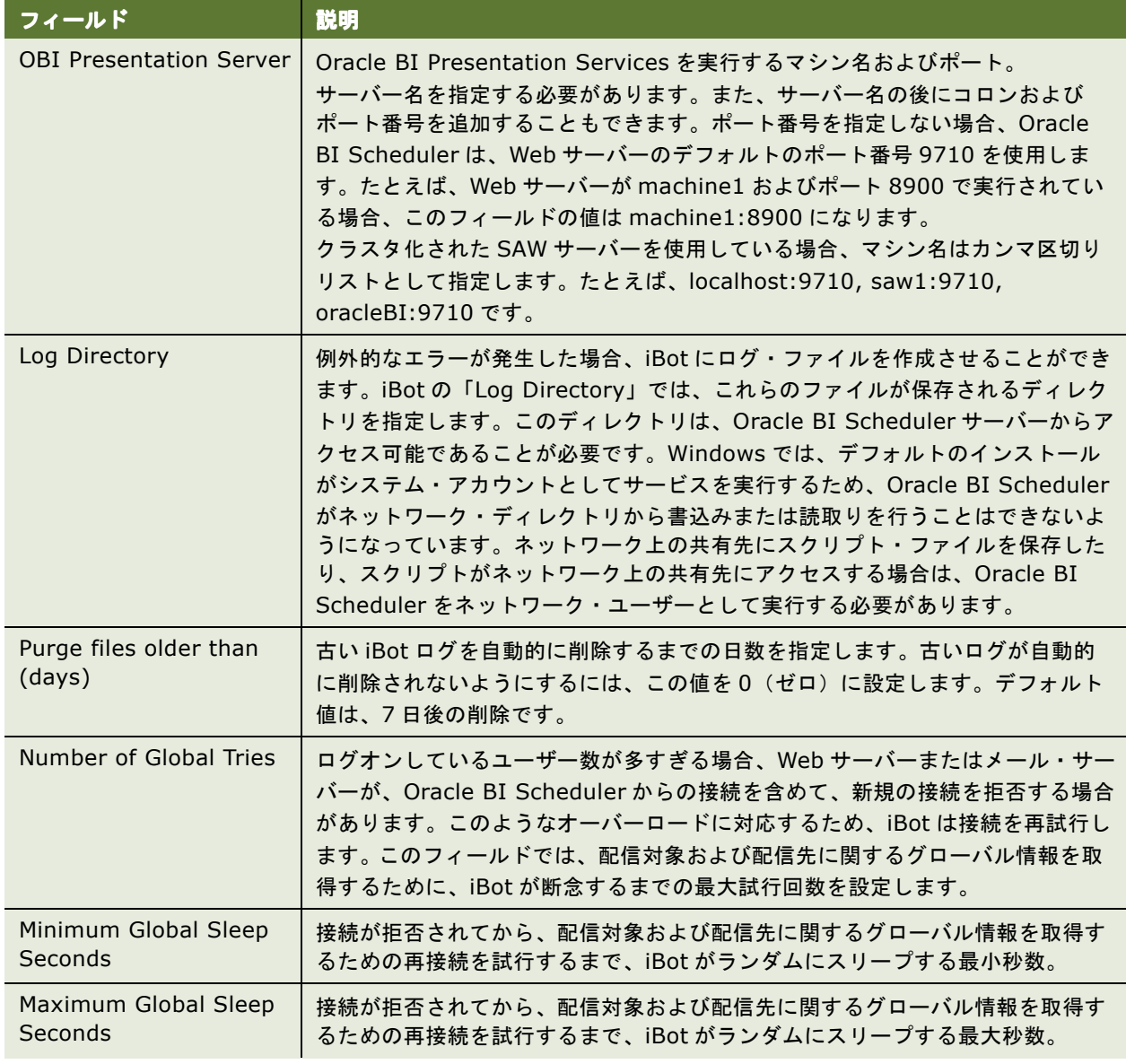

<span id="page-24-1"></span>表 10. Oracle BI Scheduler の Job Manager の「iBots」タブの構成フィールド

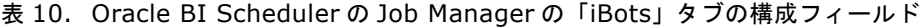

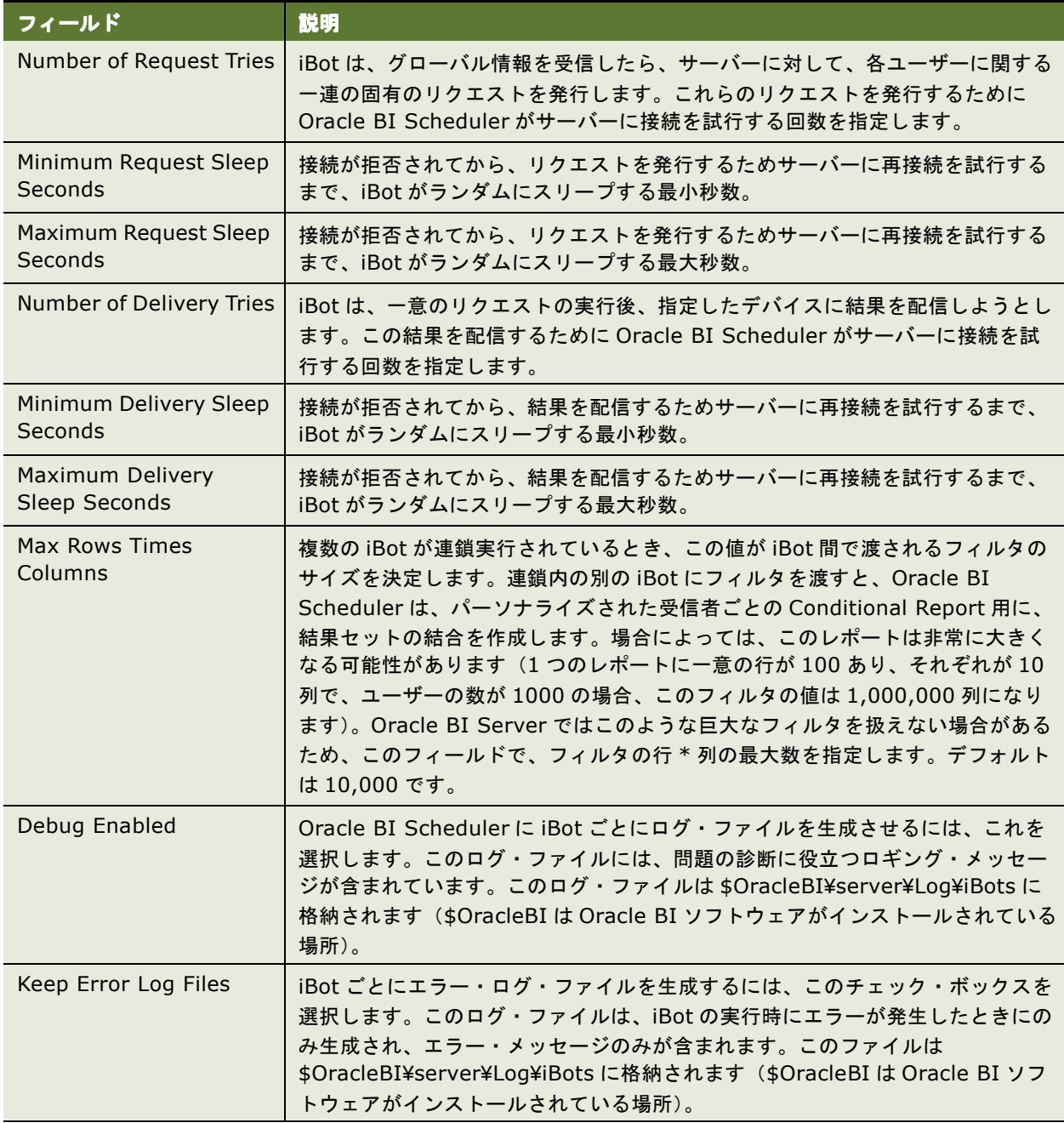

## <span id="page-26-0"></span>**Oracle BI Scheduler** の **Job Manager** の「**Workflow**」タブ

この項は、「Oracle BI Scheduler の Job Manager の「Configuration[」ダイアログ・ボックス」の](#page-17-0)一部です。

Oracle Business Intelligence Delivers は、Oracle Siebel Customer Relationship Management のバー ジョン 7.7 以上のアプリケーション・ワークフローをトリガーできます。

注意 **:** このトリガーが発生する前は、『Siebel System Administration Guide』のコンポーネントのアクティブ 化の手順に従って、Siebel Enterprise Server のコンポーネント・グループ EAI および Workflow をアクティブ 化する必要があります。

運用アプリケーション・ワークフローの設定の詳細は、第 4 章「[Oracle BI Scheduler](#page-34-2) の Job Manager の構成」 を参照してください。

ワークフローをトリガーするプロセスの一部では、Job Manager の「Workflow」タブのコントロールを使用す る必要があります。「Workflow」タブの各フィールドは、27 [ページの表](#page-26-2) 11 で説明します。

| フィールド                                  | 説明                                                                                                    |
|----------------------------------------|----------------------------------------------------------------------------------------------------|
| Server                                 | ワークフローを含む Enterprise Server の名前。Oracle BI Scheduler は、ワーク<br>フローをトリガーするために、サーバーのHTTP コネクタを使用します。たとえば、<br>http://localhost です。 |
| System                                 | 環境内のアプリケーションのシステム名。たとえば、iae_enu です。                                                                                           |
| Service                                | システム構成ファイルに定義されている HTTP サービスの名前。たとえば、<br>ANALYTICS です。                                                                        |
| User                                   | Enterprise Server へのログオンに Oracle BI Scheduler が使用するユーザー名。                                                                     |
| Workflow Password/<br>Confirm Password | ユーザー・アカウントのパスワード。                                                                                                    |

<span id="page-26-2"></span>表 11. Job Manager の「Workflow」タブの構成フィールド

### <span id="page-26-1"></span>**Oracle BI Scheduler** の **Job Manager** の「**Java Extension**」 タブ

この項は、「Oracle BI Scheduler の Job Manager の「Configuration[」ダイアログ・ボックス」の](#page-17-0)一部です。

Java Extension 機能を使用すると、エンド・ユーザーが、既存の Java Host プロセスで実行される Java インタ フェースを使用して、カスタム・アクションを指定できます。クエリーの結果が Java プログラムに渡され、出力 用にフォーマットされて、iBot の実行エンジンに返されます。カスタム Java プログラムは、iBot の条件が満た されたときと、レコードが返されなかったときの両方に指定できます。エンド・ユーザーは、この機能によって、 サポートされているすべてのプラットフォームに対して、プラットフォームに依存しない言語でカスタム・アク ションを開発できます。カスタム Java プログラムを iBot にアタッチする方法の詳細は、『Oracle Business Intelligence Answers, Delivers, and Interactive Dashboards ユーザーズ・ガイド』を参照してください。

Oracle BI Scheduler は、Java Host インスタンスが実行されているホストやリスニングしているポートなど、 Java Host インスタンスの一部のプロパティを認識するように構成する必要があります。「Java Extension」タ ブのフィールドは、「Oracle BI Scheduler の Job Manager の「Java Extension[」タブの構成フィールド」\(](#page-27-1)28 [ページ\)](#page-27-1)で説明します。

<span id="page-27-1"></span>表 12. Oracle BI Scheduler の Job Manager の「Java Extension」タブの構成フィールド

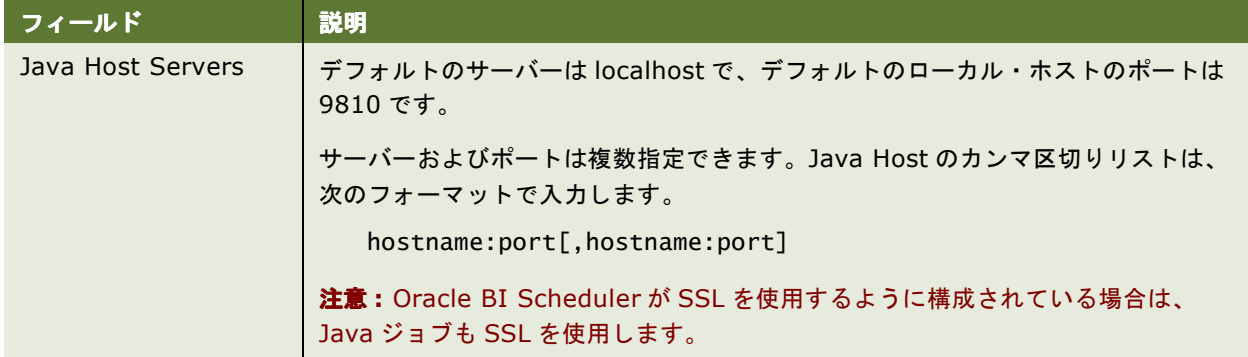

## <span id="page-27-3"></span><span id="page-27-0"></span>**Oracle BI Scheduler** のジョブの一般的な プロパティ

「Add Job」ダイアログ・ボックスまたは「Modify Job」ダイアログ・ボックスで、フィールドを使用して、ジョ ブの一般的なプロパティを構成または変更します。ジョブの一般的なプロパティは、28 [ページの表](#page-27-2) 13 で説明し ます。

また、ジョブのアクションのプロパティは 30 [ページの表](#page-29-1) 14、反復ジョブ・トリガーは 32 [ページの表](#page-31-0) 15 で説明 します。

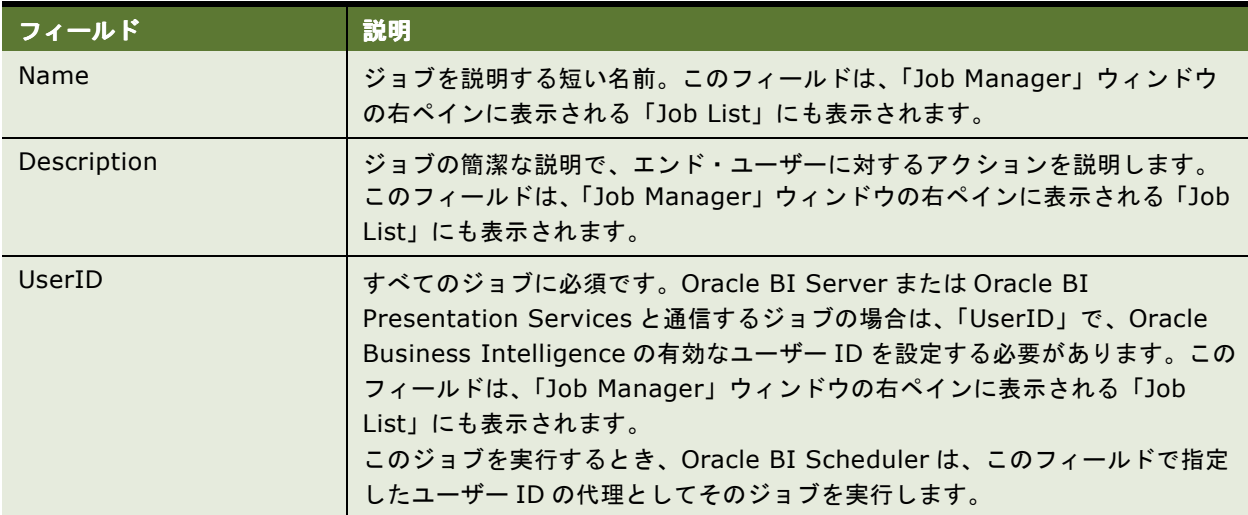

<span id="page-27-2"></span>表 13. Oracle BI Scheduler のジョブの一般的なプロパティ

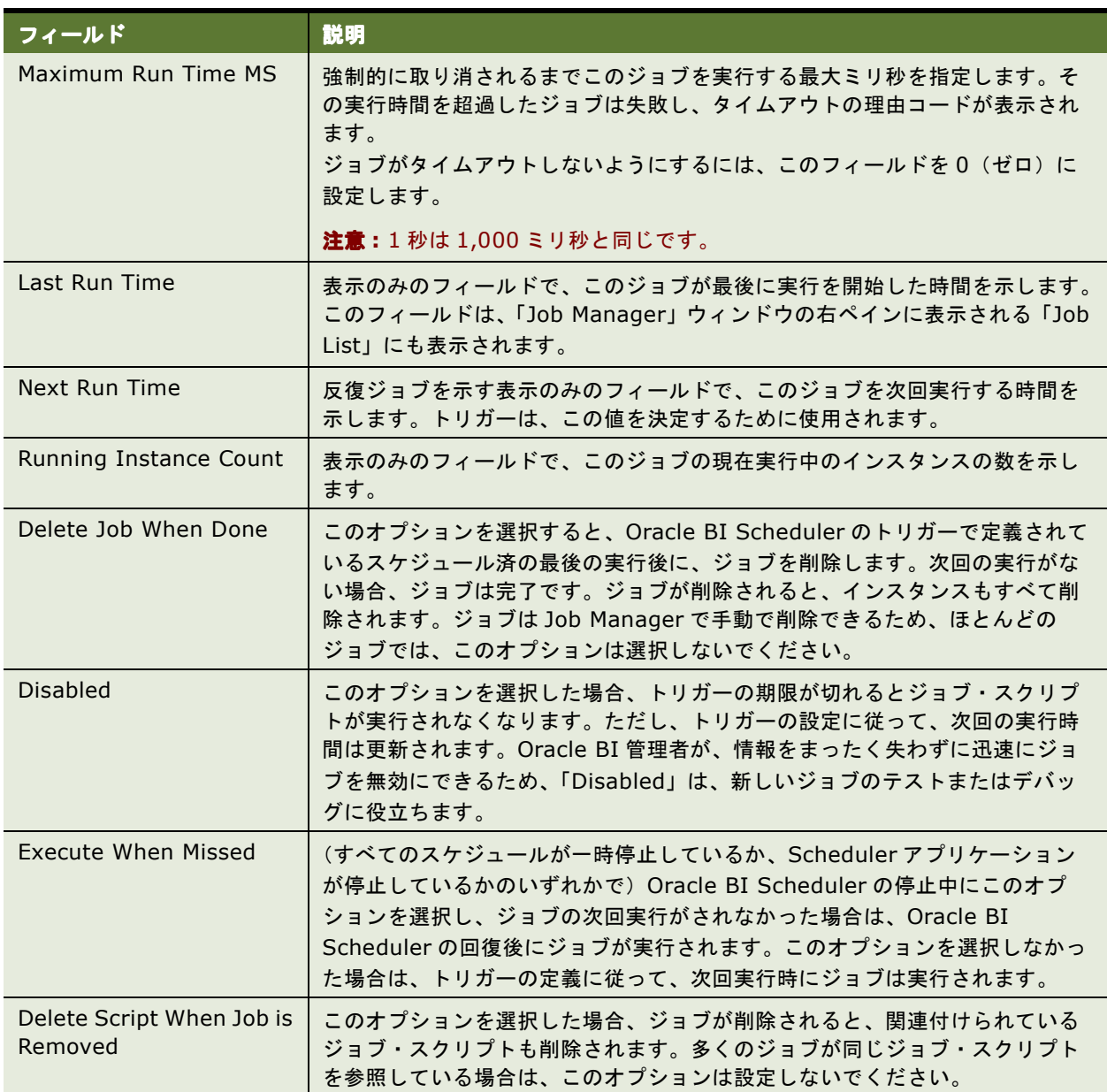

#### 表 13. Oracle BI Scheduler のジョブの一般的なプロパティ

## <span id="page-29-2"></span><span id="page-29-0"></span>**Oracle BI Scheduler** の **Job Manager** の ジョブのアクション

「Add Job」ダイアログ・ボックスおよび「Modify Job」ダイアログ・ボックスにあるジョブのアクションのプロ パティは、30 [ページの表](#page-29-1) 14 で説明します。「Add Job」ダイアログ・ボックスおよび「Modify Job」ダイアロ グ・ボックスの「Script」領域のフィールドを使用して、ジョブが実行するアクションを定義します。

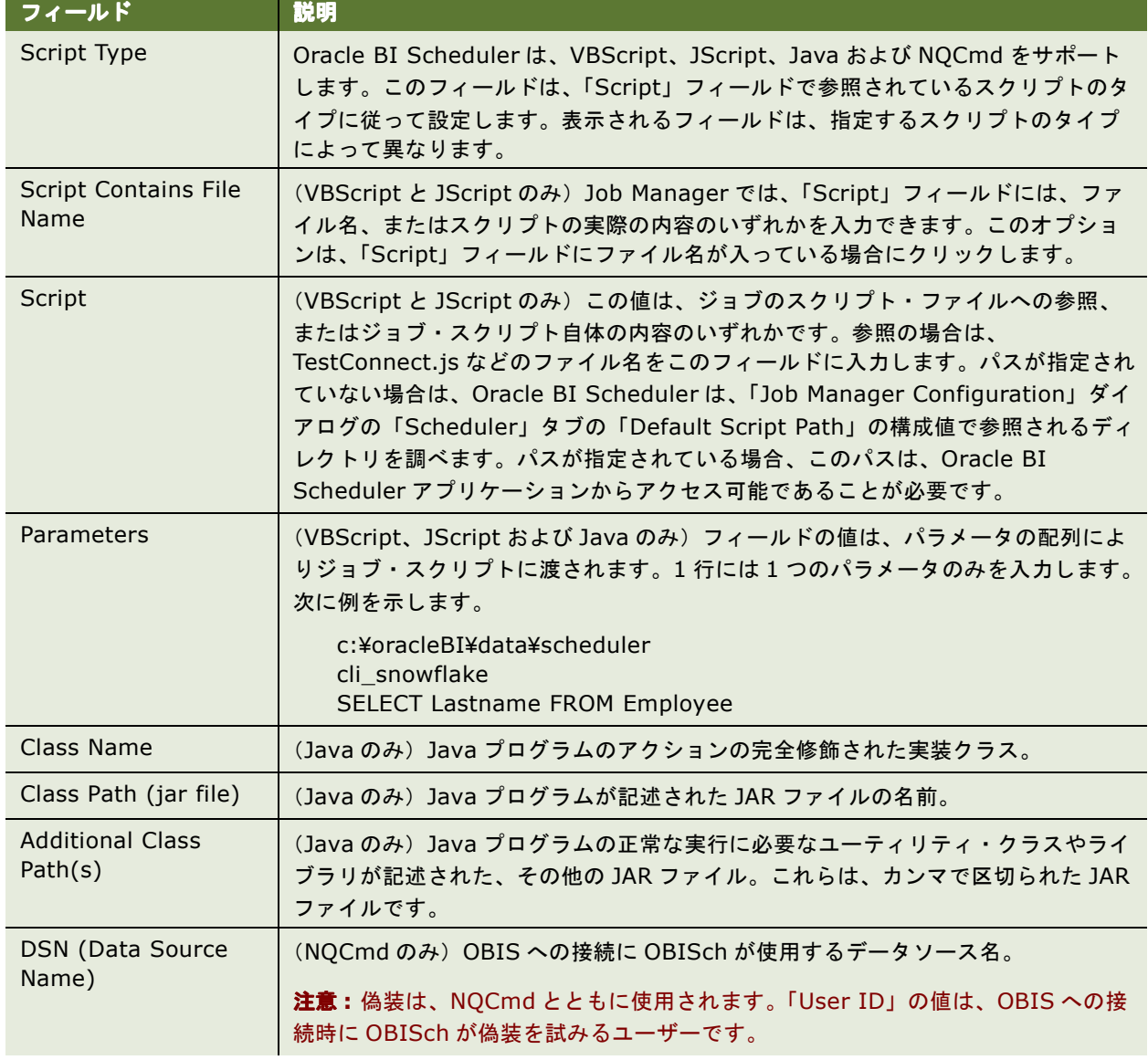

#### <span id="page-29-1"></span>表 14. Job Manager のジョブのアクションのフィールド

#### 表 14. Job Manager のジョブのアクションのフィールド

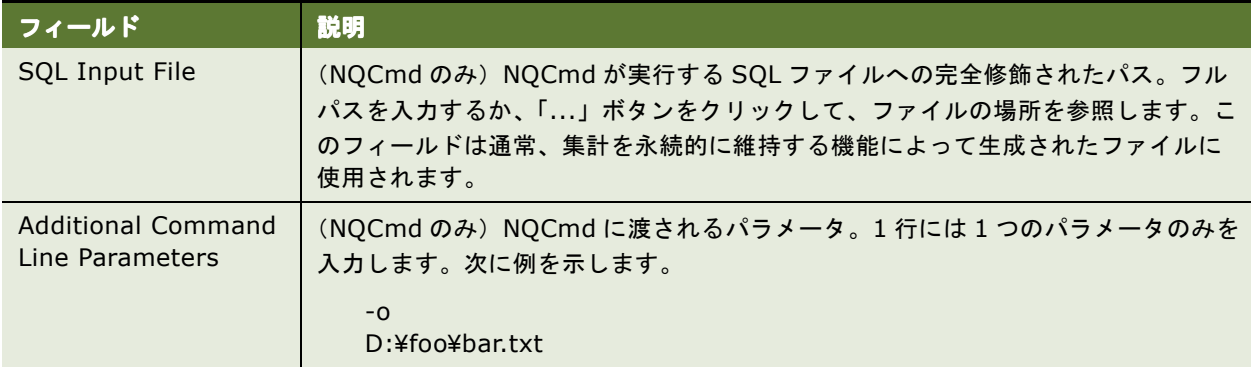

## <span id="page-30-1"></span><span id="page-30-0"></span>**Oracle BI Scheduler** の **Job Manager** の ジョブ・トリガー

この項は、「Oracle BI Scheduler [のジョブの一般的なプロパティ」](#page-27-0)の一部です。

ジョブ・トリガーによって、ジョブの実行時間および頻度が決定されます。「Add Job」ダイアログ・ボックスお よび「Modify Job」ダイアログ・ボックスの「Trigger」領域のフィールドを使用して、ジョブが実行するアク ションを定義します。

Oracle BI Scheduler のジョブ・トリガーには、単発トリガーと反復トリガーの 2 種類があります。

#### 単発トリガー

「Trigger Type」ドロップダウン・リストを使用して、トリガー・タイプを選択します。単発トリガーは、アク ションを一度しか実行しません。単発トリガーには、次の 2 種類があります。

- Run Now: このトリガーは、ジョブを即座に実行するように指定します。実行回数は一度だけです。
- Run Once: 「Run Once」を選択すると、「Begin Date」フィールドと「Start Time」フィールドがアク ティブになり、そこで指定した日時に、このトリガー・タイプのジョブが実行されます。指定された時間が過 去のものである場合、エラーが発生します。「Set Start Time To Now」オプションを選択した場合、このト リガーは、「Run Now」トリガーと等価です。

#### 反復トリガー

すべての反復トリガーは、一定の期間に所定の間隔でジョブが実行されるように指定します。

反復トリガーで使用されるフィールドは、32 [ページの表](#page-31-0) 15 で説明します。

反復トリガーのタイプは、33 [ページの表](#page-32-0) 16 で説明します。

#### <span id="page-31-0"></span>表 15. Job Manager の反復トリガーのフィールド

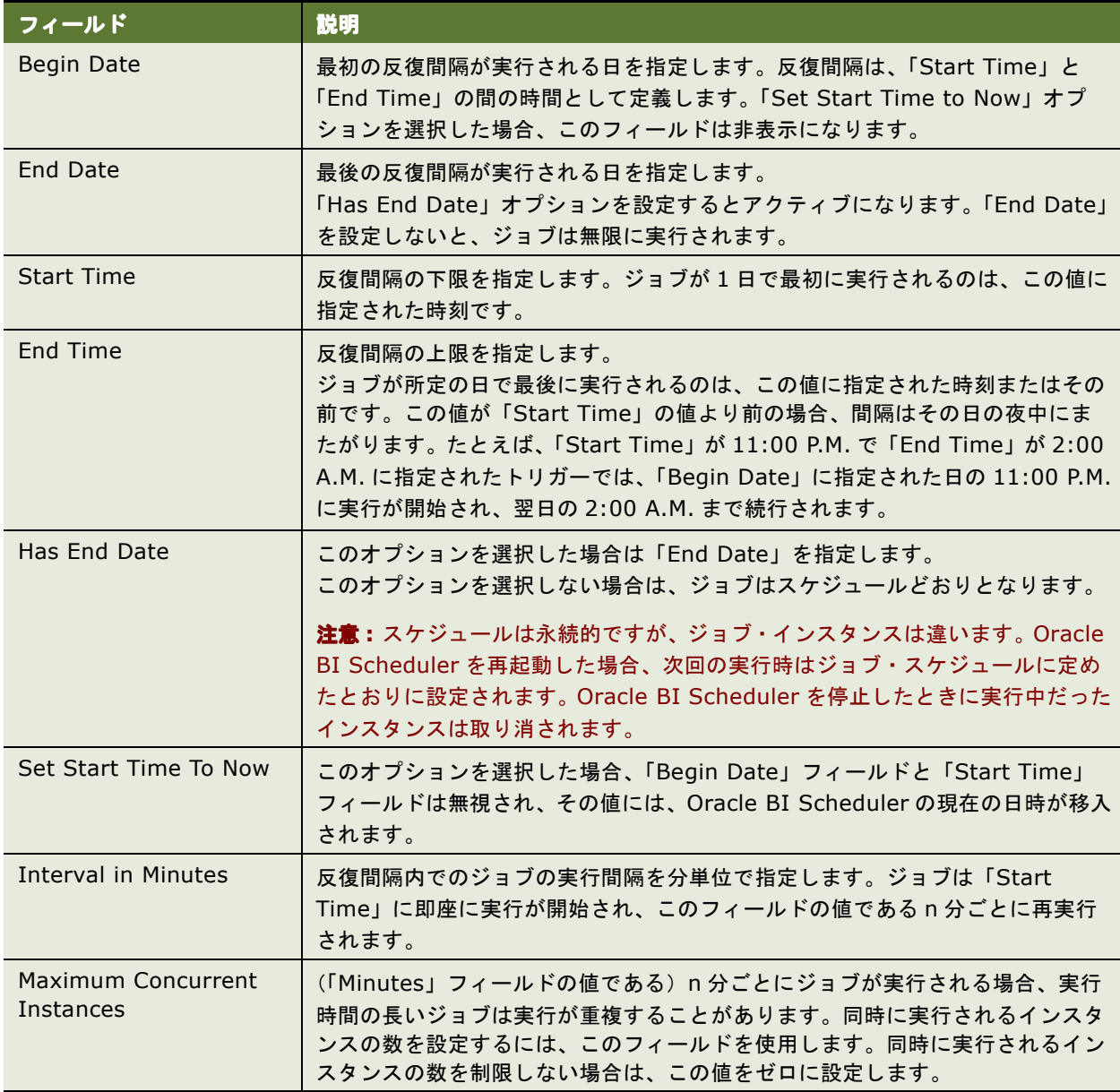

#### 反復トリガーのタイプ

「Trigger Type」ドロップダウン・リストから選択できる反復トリガーのタイプは、33 [ページの表](#page-32-0) 16 で説明しま す。ここで説明しているフィールドは、すべての反復トリガーに関係しています。選択するトリガー・タイプに よっては、ほかにもアクティブになるオプションがあります。表に示した例では、これらの追加オプションの使 用方法を説明しています。

<span id="page-32-0"></span>表 16. Job Manager の反復トリガーのタイプ

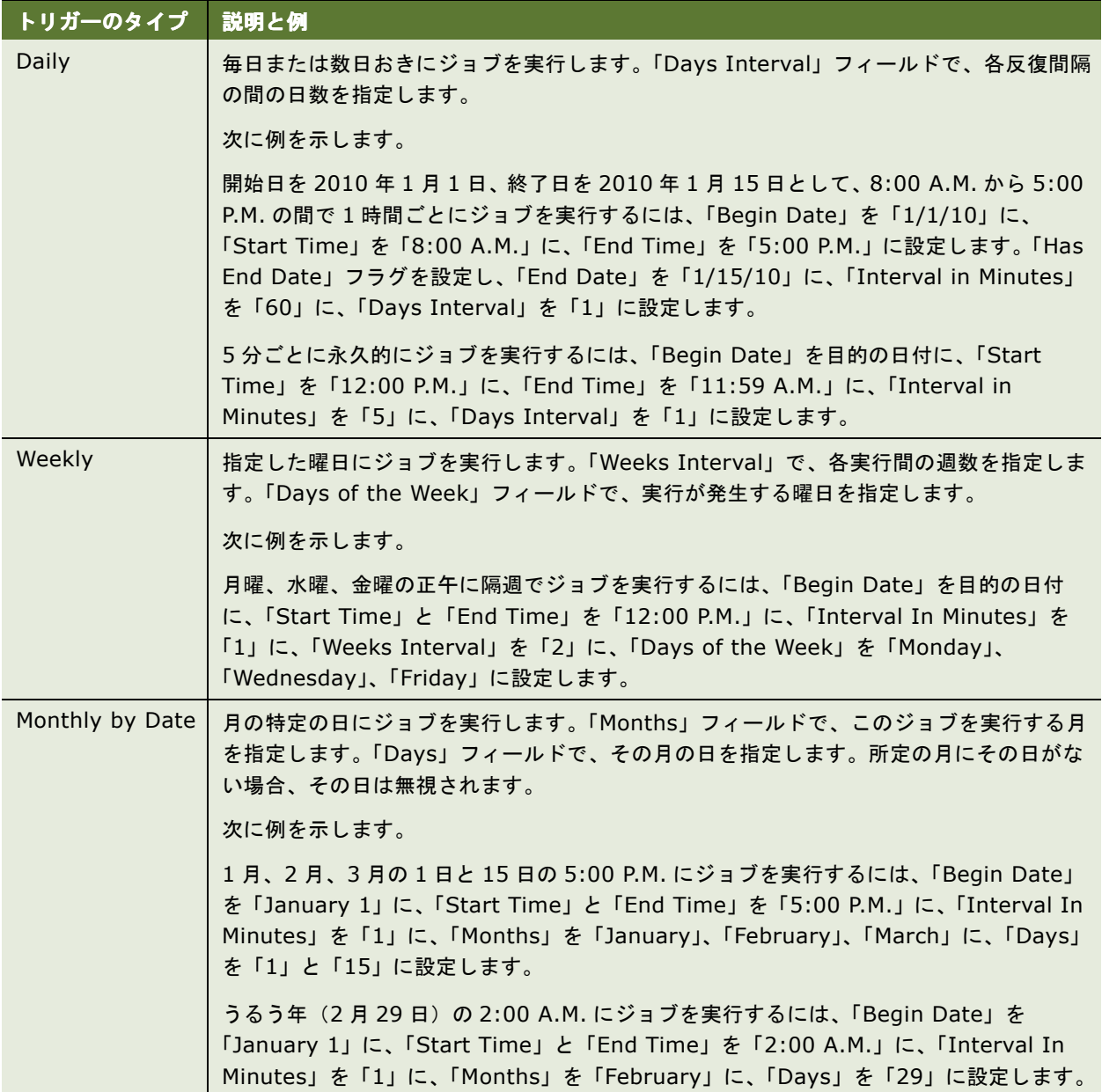

#### 表 16. Job Manager の反復トリガーのタイプ

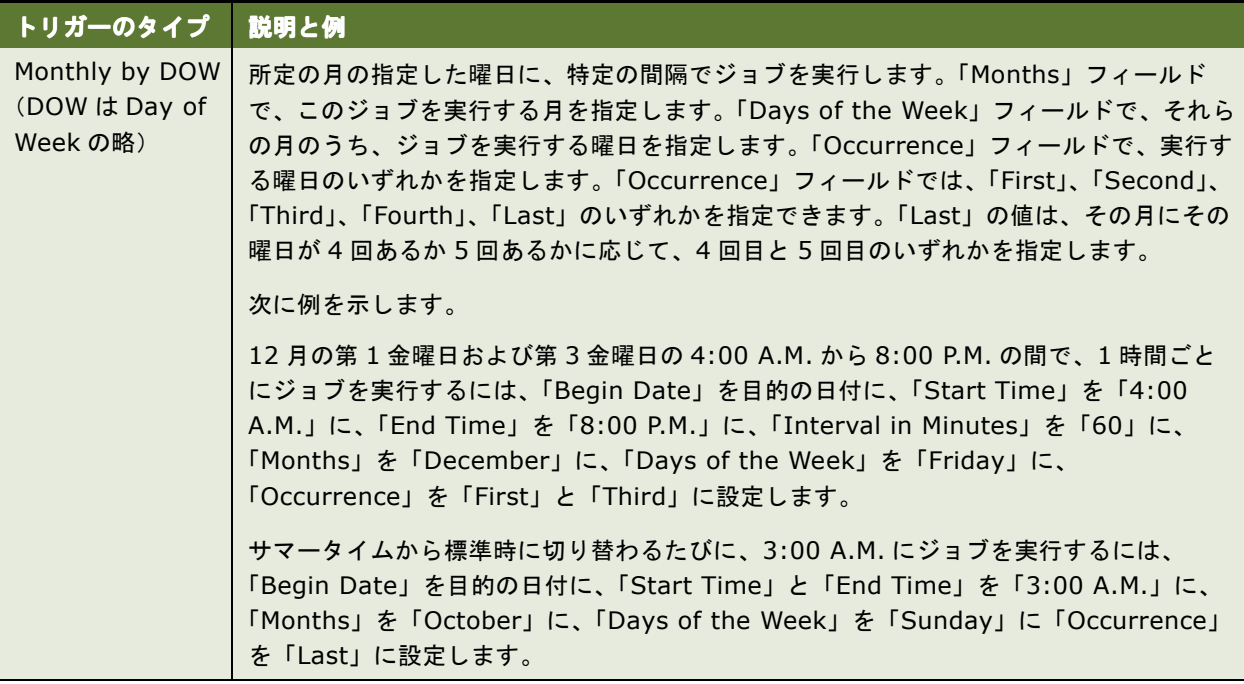

## <span id="page-34-2"></span><span id="page-34-1"></span><span id="page-34-0"></span>**4 Oracle BI Scheduler** <sup>の</sup> **Job Manager** の構成

この章では、Oracle BI Server Administration Tool の Job Manager 機能を使用して Oracle BI Scheduler を 構成する方法について説明します。この章の内容は次のとおりです。

- 「Windows での [Oracle BI Scheduler](#page-35-0) の Job Manager の起動」(36 ページ)
- 「Job Manager での [Oracle BI Scheduler](#page-35-1) ジョブの追加」(36 ページ)
- 「Job Manager での [Oracle BI Scheduler](#page-36-0) ジョブの変更」(37 ページ)
- 「Job Manager [のデフォルト値のリストアまたは変更」\(](#page-36-1)37ページ)
- 「[Oracle BI Scheduler](#page-36-2) での iBot ジョブの変更」(37 ページ)
- [「ジョブ・インスタンスの再実行」\(](#page-37-0)38 ページ)
- [「他のアプリケーションのワークフロー・タスクのトリガー」\(](#page-40-0)41 ページ)

#### **iBot** ジョブの追加について

Oracle BI Server は、iBot を Oracle BI Scheduler に渡します。Job Manager を使用して iBot ジョブを追加 することはできません。iBot ジョブは、ほとんどの場合、Oracle BI Delivers を介して追加されます。

ただし、「Modify Job」ダイアログ・ボックスを使用して iBot を変更できます。詳細は、「[Oracle BI Scheduler](#page-36-2) での iBot [ジョブの変更」\(](#page-36-2)37 ページ)および『Oracle Business Intelligence Presentation Services 管理ガイ ド』を参照してください。

## <span id="page-35-2"></span><span id="page-35-0"></span>**Windows** での **Oracle BI Scheduler** の **Job Manager** の起動

Job Manager は、Oracle BI Scheduler へのインタフェースです。Job Manager が起動すると、BI 管理者は Job Manager を使用して、Oracle BI Scheduler への接続、Oracle BI Scheduler の構成、起動および停止、 ジョブの追加と管理、およびジョブ・インスタンスの管理を実行できます。

Oracle BI Server Administration Tool から「Job Manager Configuration」ダイアログ・ボックスを開くに は、次の手順を実行します。

#### *Windows* で「*Job Manager Configuration*」ダイアログ・ボックスを開くには

- **1** Oracle BI Server Administration Tool を起動します。
- **2** ツールバーから「Manage」→「Jobs」を選択します。
- **3** 「Job Manager」ウィンドウで、「File」→「Configuration Options」を選択します。
- **4** 「Machine Name」ダイアログ・ボックスで、Oracle BI Scheduler が配置されているマシンの名前を入力 し、「OK」をクリックします。

「Job Manager Configuration」ダイアログ・ボックスが表示されます。

## <span id="page-35-1"></span>**Job Manager** での **Oracle BI Scheduler** ジョブの追加

Job Manager に Oracle BI Scheduler のジョブを追加するには、次の手順を実行します。

#### *Oracle BI Scheduler* のジョブを *Job Manager* に追加するには

- **1** Job Manager で、「Jobs」→「Add New Job」を選択します。
- **2** ダイアログ・ボックスに該当する情報を入力します。
	- フィールドの説明は、次の各項を参照してください。
	- 「Oracle BI Scheduler [のジョブの一般的なプロパティ」\(](#page-27-3)28 ページ)
	- 「Oracle BI Scheduler の Job Manager [のジョブのアクション」\(](#page-29-2)30 ページ)
	- 「Oracle BI Scheduler の Job Manager [のジョブ・トリガー」\(](#page-30-1)31 ページ)
## **Job Manager** での **Oracle BI Scheduler** ジョブの変更

Job Manager で Oracle BI Scheduler のジョブを変更するには、次の手順を実行します。

注意 **:** Job Manager でジョブを追加または変更中に「Script」フィールドにスクリプトを入力すると、Oracle BI Scheduler により、このフィールドで定義されたパスに SCS 拡張子付きのファイルが作成されます。ただし、 実際には Oracle BI Scheduler のバックエンド・データベースにそのジョブ・スクリプトが格納されるわけでは ありません。通常は、\$OracleBI¥server¥Scripts¥Scheduler ディレクトリ(\$OracleBI は Oracle BI ソフト ウェアがインストールされているディレクトリ)でスクリプトの追加や削除を実行しないでください。

#### *Oracle BI Scheduler* のジョブを *Job Manager* で変更するには

- **1** Job Manager で、変更するジョブを選択します。
- **2** 「Jobs」→「Modify Job」を選択します。
- **3** 「Modify Job」ダイアログ・ボックスで、ジョブ・プロパティを変更します。

フィールドの詳細は、「Oracle BI Scheduler [のジョブの一般的なプロパティ」\(](#page-27-0)28 ページ)を参照してくださ い。

## **Job Manager** のデフォルト値のリストアまたは 変更

Job Manager の「Scheduler」タブでフィールドの値を変更した場合は、次の手順に示すように、デフォルト値 をリストアできます。

#### *Job Manager* の「*Scheduler*」タブでフィールドのデフォルト値をリストアまたは変更するには

- Oracle BI Scheduler とともに配布されたデフォルト値をリストアするには、「Defaults」をクリックしま す。
- <span id="page-36-0"></span>■ 最後に使用されていた設定に戻すには、「Revert」をクリックします。

## **Oracle BI Scheduler** での **iBot** ジョブの変更

Job Manager の「Modify Job」ダイアログ・ボックスを使用すると、iBot を個別に変更できます。

#### 特定の *iBot* ジョブを変更するには

- **1** Job Manager で、変更する iBot を選択します。
- **2** 「Jobs」→「Modify Job」を選択します。

**3** 「Modify Job」ダイアログ・ボックスで、次の表に示すように iBot のプロパティを変更します。

注意 **:** これらのフィールドのデフォルト値は、「Job Manager Configuration」ダイアログ・ボックスの 「iBots」タブで指定された値がアクティブであることを示しています。

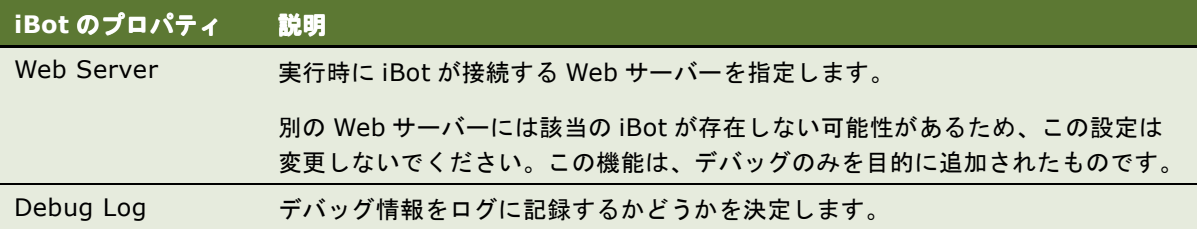

## ジョブ・インスタンスの再実行

失敗した iBot ジョブも含めて、どのようなタイプのジョブも再実行できます。失敗した iBot ジョブを再実行し たときに配信されるのは、その失敗したジョブのみです。たとえば、ある iBot に 1,000 人の受信者がいて、その うち 200 人が適切なレポート表示権限を持たないグループに属している場合、管理者は権限設定を修正してから そのジョブを再実行できます。この例では、変更されたグループの 200 人のユーザーのみが該当の iBot を受信し ます(iBot の受信に成功した残りの 800 人のユーザーには、この iBot は再配信されません)。

#### ジョブ・インスタンスを再実行するには

- **1** Oracle BI Server Administration Tool をオンライン・モードで起動します。
- **2** ツールバーから「Manage」→「Jobs」を選択します。

「Job Manager」ウィンドウが表示されます。

- **3** インスタンスのリストに移動します。
- **4** 再実行するジョブ・インスタンスを探します。
- **5** 該当のジョブ・インスタンスを右クリックして、「Re-run Instance(s) Now」を選択します。

## **Oracle BI Scheduler** のジョブ・インスタンス の管理

Oracle BI Scheduler のインスタンスとは、Oracle BI Scheduler ジョブの具体的な実行に関する情報を格納す るレコードです。

Oracle BI Scheduler のジョブ・インスタンスを使用すると、次のタスクを実行できます。

- 「Oracle BI Scheduler [のジョブ・インスタンスの表示とリフレッシュ」\(](#page-38-0)39 ページ)
- 「Oracle BI Scheduler [のジョブ・インスタンスの取消し」\(](#page-38-1)39 ページ)
- 「Oracle BI Scheduler [のジョブ・インスタンスの消去」\(](#page-39-0)40 ページ)

#### *Oracle BI Scheduler* のジョブ・インスタンスを操作するには

- **1** 「Job Manager」ウィンドウの左下隅にある「Instances」タブをクリックします。
- **2** インスタンスが複数存在する場合は、左ペインにあるツリーを使用してインスタンスを探し、情報を表示しま す。
	- 「Instances」メニューの詳細は、「[Oracle BI Scheduler](#page-15-0) の Job Manager の「Instances」メニュー」(16 [ページ\)](#page-15-0)の表を参照してください。
	- インスタンスのプロパティの詳細は、「Oracle BI Scheduler の Job Manager [のインスタンスのプロパ](#page-16-0) ティ」(17[ページ\)](#page-16-0)の表を参照してください。

### <span id="page-38-0"></span>**Oracle BI Scheduler** のジョブ・インスタンスの表示とリフレッシュ

Oracle BI Scheduler のジョブ・インスタンスの情報は、次の方法で表示できます。

注意 **:** 環境によっては、多数のインスタンスが実行されていて、一定の時間でインスタンスが消去されていない と、この処理に数秒かかる場合があります。

#### *Oracle BI Scheduler* のジョブ・インスタンスの情報を表示するには

- **1** Oracle BI Server Administration Tool をオンライン・モードで起動します。
- **2** ツールバーから「Manage」→「Jobs」を選択します。

「Job Manager」ウィンドウが表示されます。

- **3** インスタンスのリストに移動します。
- **4** 特定のジョブ・インスタンスを選択して、「Instance」→「View Instance」を選択します。

「Instance」ウィンドウに表示されるインスタンスのプロパティの詳細は、「[Oracle BI Scheduler](#page-16-0) の Job Manager [のインスタンスのプロパティ」\(](#page-16-0)17 ページ)の表を参照してください。

#### *Oracle BI Scheduler* のジョブ・インスタンスをリフレッシュするには

■ 「Instance List」で、「Instances」→「Refresh Instance List」を選択します。

### <span id="page-38-1"></span>**Oracle BI Scheduler** のジョブ・インスタンスの取消し

登録済の取消しメソッドについては、「[RegisterCancelCommand](#page-58-0) メソッド」(59 ページ)のコマンドを参照して ください。取消しイベントは、Oracle BI Scheduler に対して発行されます。登録済の取消しメソッドがコール されると、該当インスタンスが取消し済としてマークされます。

#### *Oracle BI Scheduler* のジョブ・インスタンスを取り消すには

- **1** 「Instance List」で、特定のジョブ・インスタンスを選択します。
- **2** 「Instances」→「Cancel Instance(s)」を選択します。

### <span id="page-39-0"></span>**Oracle BI Scheduler** のジョブ・インスタンスの消去

ジョブ・インスタンスの消去には、次のいずれかの方法を使用した、バックエンド・データベースからのジョブ の削除が必要です。

- Job Manager の「[Instances List](#page-39-1)」の使用
- Job Manager の「Purge Instances[」ウィンドウの使用](#page-39-2)

#### <span id="page-39-1"></span>**Job Manager** の「**Instances List**」の使用

次の方法では、「Instances List」を使用して Oracle BI Scheduler のジョブ・インスタンスを消去します。

#### 「*Instances List*」を使用して *Oracle BI Scheduler* のジョブ・インスタンスを消去するには

- **1** Oracle BI Server Administration Tool をオンライン・モードで起動します。
- **2** ツールバーから「Manage」→「Jobs」を選択します。

「Job Manager」ウィンドウが表示されます。

- **3** インスタンスのリストに移動します。
- **4** 「Instance List」からインスタンスを選択して、「Delete」を押します。

#### <span id="page-39-2"></span>**Job Manager** の「**Purge Instances**」ウィンドウの使用

次の方法では、「Purge Instances」ウィンドウを使用してジョブ・インスタンスを消去します。

#### 「*Purge Instances*」ウィンドウを使用して *Oracle BI Scheduler* のジョブ・インスタンスを消去 するには

- **1** Oracle BI Server Administration Tool をオンライン・モードで起動します。
- **2** ツールバーから「Manage」→「Jobs」を選択します。

「Job Manager」ウィンドウが表示されます。

- **3** インスタンスのリストに移動します。
- **4** ツールバーの「Purge Instance(s)」アイコンをクリックするか、「Instances」→「Purge Instances」を 選択して、「Purge Instances」ウィンドウを開きます。

インスタンスは、「JobID」、「UserID」または「End Time」に基づいて消去できます。 「End Time」に基づく方法を選択すると、「End Time」が指定された時間以前であるすべてのジョブが消去 されます。

- **5** 使用する消去方法を選択します。
- **6** 完了したら「OK」をクリックして、「Job Manager」ウィンドウに戻ります。

## 他のアプリケーションのワークフロー・タスクの トリガー

Oracle Siebel Enterprise アプリケーション・ファミリーなどの実行可能なアプリケーションを Oracle BI Delivers と相互運用させて、それらのアプリケーションのワークフロー・タスクを iBot でトリガーするように設 定できます。

iBot とアプリケーション・ワークフローを統合する場合は、分析クエリーの結果セットの各行によってワークフ ローが起動されます。該当する行とその他の非動的プロパティは、各ワークフローに特有のプロパティ・セット として渡されます。Delivers の「Advanced」タブを使用すると、ワークフローの名前を手動で入力して特定の 列と照合することにより、プロパティ・セットを構成できます。

注意 **:** iBot が運用アプリケーションにかわってワークフローをトリガーする前に、運用アプリケーションでいく つかのタスクを実行しておく必要があります。

ワークフローを起動するように Delivers を構成するには、次の手順を実行します。

**1** Oracle Delivers でワークフロー・アプリケーションの運用アプリケーション・サーバーを構成します。

この構成手順は、デプロイされている運用アプリケーションによって異なります。通常は、Oracle Business Intelligence 用に名前付きのサブシステムが作成されており、このようなサブシステム・コンポーネントの 名前を構成ファイルの HTTP サービス・セクションに追加します。

**2** ワークフローのトリガーを構成します。

次のいずれかの方法を選択します。

- 「Oracle BI Scheduler [でのワークフロー・トリガーの構成」\(](#page-40-0)41 ページ)
- 「Oracle BI Scheduler [ジョブのサード・パーティによるトリガー」\(](#page-41-0)42 ページ)

**3** iBot にワークフロー・トリガーを作成します。

詳細は、『Oracle Business Intelligence Answers, Delivers, and Interactive Dashboards ユーザーズ・ ガイド』の「Oracle BI Delivers の使用」を参照してください。

### <span id="page-40-0"></span>**Oracle BI Scheduler** でのワークフロー・トリガーの構成

この手順では、ワークフローを起動するように Oracle BI Scheduler を構成する方法について説明します。

#### ワークフローをトリガーするように *Oracle BI Scheduler* を構成するには

- **1** Server Administration Tool で Job Manager を起動します。
- **2** 「File」→「Configuration Options」を選択します。

「Job Manager Configuration」ウィンドウが開きます。

- **3** 「Workflow」タブをクリックします。
- **4** 「[Oracle BI Scheduler](#page-26-0) の Job Manager の「Workflow」タブ」(27 ページ)の情報を使用してフィールドに入 力します。

### <span id="page-41-0"></span>**Oracle BI Scheduler** ジョブのサード・パーティによるトリガー

サード・パーティのアプリケーションとスクリプトを使用して、コマンドラインから Oracle BI Scheduler の ジョブを起動できます。これらによって、1 つのインスタンスのジョブ・パラメータを変更することもできます。 この変更によって、サード・パーティでトリガーされる iBot をシミュレートできます。コマンドラインのインタ フェースは、次のとおりです。

saschinvoke.exe -u <Admin Name>/<Admin Password> (-j <job id> | -i <iBot path>) [-m <machine name>[:<port>]] ([-r <replace parameter filename>] |

[-a <append parameter filename>])

必須パラメータ <Admin Name> および <Admin Password> は、ジョブを起動する Oracle BI Scheduler に 構成されているものと同じです。ジョブは、ジョブ ID または iBot のパスで起動できます。また、オプションで Oracle BI Scheduler サーバーのマシンとポートを指定することもできます。この指定を省略すると、起動には それぞれ localhost と 9705 が使用されます。

また、起動では、オプションでジョブ・パラメータ・ファイルを使用できます。選択するモードに応じて、ジョ ブ・パラメータ・ファイルのオプションに従い、次のいずれかの方法で Oracle BI Scheduler に構成されている パラメータが変更されます。

- 既存のパラメータを置換する(次の構文を使用)。
	- [-r <replace parameter filename>]
- 既存のパラメータに追加する(次の構文を使用)。 [-a <append parameter filename>]
- パラメータ・ファイルを使用する場合は、次のルールに従う。
	- 1 行に 1 つのパラメータのみを使用する。
	- 空白はカスタム・スクリプトにより扱いが異なる場合があるため、無視しない。

#### 置換モードの使用方法

置換モードでは、一部のパラメータを Oracle BI Scheduler の設定のまま残すようにファイルで指定できます。 特定の行でこのような指定を行うには、その行に \$SCH DEFAULT\$ と入力します。このテキスト文字列は変数 の役割を果たし、\$SCH\_DEFAULT\$ テキストが元の Oracle BI Scheduler のパラメータに置換されます。

たとえば、元のパラメータが hello である場合、

\$SCH\_DEFAULT\$ world, \$SCH\_DEFAULT\$ again

は、次のように変更されます。

hello world, hello again

saschinvoke コマンドを使用する場合は、ジョブ・パラメータが正しいことを確認してください。saschinvoke コマンドでは、パラメータが正しいかどうかはテストされません。無効なパラメータが渡されると、ジョブが適 切に実行されないことがあります。

## <span id="page-42-0"></span>**5 Oracle BI Scheduler** のジョブ・ スクリプトの使用

Oracle Business Intelligence Scheduler には、実行スクリプトをカプセル化するスクリプト・オブジェクトが あります。スクリプト・オブジェクトは 1 つのスクリプトを表し、スクリプトのプロパティとメソッドを公開し ます。スクリプトのメソッド名とプロパティ名が示されるので、これらに直接アクセスできます。たとえば、 JobID プロパティにアクセスするには、Script.JobID ではなく、JobID と指定できます。

エンド・ユーザーは、Oracle BI を使用して、iBot の一部として実行するカスタム・スクリプトのアクションを 指定します。このカスタム・スクリプトは、iBot のレポート結果に渡されます。これらの結果に対してカスタム 処理が実行され、その後、その結果が iBot 実行エンジンの出力に返されます。

注意 **:** iBot 用のスクリプトおよび Oracle BI Scheduler の Job Manager で定義されたスクリプトは、 Windows プラットフォームでのみサポートされ、UNIX ではサポートされません。

ジョブ・スクリプトのプロパティの詳細は、次の各項を参照してください。

- 「Oracle BI Scheduler [のスクリプト・オブジェクトの読取り専用プロパティ」\(](#page-48-0)49 ページ)
- 「Oracle BI Scheduler [のスクリプト・オブジェクトの読取り](#page-49-0) / 書込みプロパティ」(50 ページ)
- 「Oracle BI Scheduler [のスクリプト定義定数」\(](#page-50-0)51 ページ)
- 「Oracle BI Scheduler [のスクリプト・オブジェクトのメソッドとイベント」\(](#page-54-0)55 ページ)

## <span id="page-43-0"></span>キャッシュ・クリアを実行するための **Job Manager** スクリプト

この項では、Oracle BI Scheduler のスクリプトの設定例を示します。Oracle BI Scheduler は、Oracle Business Intelligence の機能を拡張するための汎用目的のスクリプトに使用できます。

次に示すスクリプト purgeSASCache.js は、Oracle BI Server のすべてのキャッシュを定期的に消去するため に使用されます。

```
/////////////////////////////////////////////////////////
// purgeSASCache.js
//
// Purges the cache on SAS.
// Parameter(0) - The user name to pass in to NQCMD.
// <code>Parameter(1)</code> - The password for the aforementioned user.
/////////////////////////////////////////////////////////
// The full path to nqcmd.exe
var nqCmd = "[$INSTALLDIR]¥¥server¥¥Bin¥¥nqcmd.exe";
// The data source name
var dsn = "BI Web";
// The user to execute the queries
var user = Parameter(0);
// The password of the aforementioned user
var pswd = Parameter(1);
// The ODBC procedure call for purging the cache
var sqlStatement = "{call SAPurgeAllCache()};";
//////////////////////////////////////////////////////////
// Returns a string from the file name
//////////////////////////////////////////////////////////
function GetOutput(fso, fileName)
{
    var outStream = fso.OpenTextFile(fileName, 1);
   var output = outStream.ReadAll();
   outStream.Close();
    return output;
}
//////////////////////////////////////////////////////////
// Get WshShell object and run nqCmd.Capture the output
// so that we can handle erroneous conditions.
var wshShell = new ActiveXObject("WScript.Shell");
// Create a temp file to input the SQL statement.
var fso = new ActiveXObject("Scripting.FileSystemObject");
```

```
var tempFolder = fso.GetSpecialFolder(2);
var tempInFileName = fso.GetTempName();
var tempOutFileName = fso.GetTempName();
tempInFileName = tempFolder + "¥¥" + tempInFileName;
tempOutFileName = tempFolder + "¥¥" + tempOutFileName;
var tempInFile = fso.CreateTextFile(tempInFileName, true);
tempInFile.WriteLine(sqlStatement);
tempInFile.Close();
try
{
    // execute
    var dosCmd = nqCmd + " -d ¥"" + dsn + "¥" -u ¥"" + user
      + "¥" -p ¥"" + pswd + "¥" -s ¥"" + tempInFileName + "¥"" +
      " -0 \frac{4}{1}" + tempOutFileName + "\frac{4}{1}";
    wshShell.Run(dosCmd, 0, true);
    var output = GetOutput(fso, tempOutputFileName);
    // Remove the temp files
    fso.DeleteFile(tempInFileName);
    if (fso.FileExists(tempOutFileName)) {
      fso.DeleteFile(tempOutFileName);
}
    // Check the output for any errors
    if (output.indexOf("Processed: 1 queries") == -1) {
        ExitCode = -1;
        throw Error(-1, output);
    }
    else if (output.indexOf("Encountered") != -1) {
        ExitCode = -2;
        throw Error(-2, output);
    }
      ExitCode = 0;
} catch (e) {
    if (fso.FileExists(tempInFileName)) {
        fso.DeleteFile(tempInFileName);
    }
    if (fso.FileExists(tempOutFileName)) {
        fso.DeleteFile(tempOutFileName);
    }
    throw e;
```
}

## **iBot** の連鎖実行用スクリプト

この項では、Oracle BI Scheduler のスクリプトの設定例を示します。次のスクリプトでは、iBot の結果が別の ディレクトリにコピーされます。ここでは、条件付きリクエストの結果を含む一時ファイルが、iBot のログ・ ディレクトリにコピーされます。ファイル名には、JobID、InstanceID および UserID が使用されます。これに より、iBot の実行ごと、ユーザーごと、およびこのスクリプトを共有する他の iBot 間で結果セットが上書きされ なくなります。

サンプル・スクリプトでは、次の設定を使用しています。

- Oracle BI Scheduler マシン上の iBot のログ・ディレクトリは、\$OracleBI¥server¥Log¥iBots (\$OracleBI は Oracle BI ソフトウェアがインストールされているディレクトリ)。
- iBot は Administrator として実行される。
- カスタム・スクリプトのプロパティは、「Oracle BI Delivers [のカスタム・スクリプトのプロパティの構成」](#page-47-0) (48[ページ\)](#page-47-0)の表に従って設定される。
- ジョブ ID は 101 (Oracle BI Scheduler によって割り当てられる)。
- インスタンス ID は 1208 (Oracle BI Scheduler によって割り当てられる)。

iBot の実行後、この例の出力は、Oracle BI Scheduler マシン上の D:¥OracleBI¥Log¥iBots¥101-1208- Administrator-iBotScript1.PDF というファイルになります。このファイルには、条件付きリクエストの結果が PDF フォーマットで含まれます。

連鎖実行される iBot のすべてのスクリプトに対応できるように、Parameter(0) には一時ファイルのフルパス名 が指定されています。

/////////////////////////////////////////////////////////////

```
//
// createResultFile.js
// 
// Copies the results in the temporary file to a new file name
// 
// Parameter(0) = iBot Result File Path
// Parameter(1) = Last Part of Output File Name (no path)
//
/////////////////////////////////////////////////////////////
var FSO = new ActiveXObject("Scripting.FileSystemObject");
var fileName = GetConfigurationValue("Log Dir", "iBots") +
    "¥¥" + JobID + "-" + InstanceID + "-" + UserID + "-" +
    Parameter(1);
var fooFile = FSO.CopyFile(Parameter(0), fileName, true);
```
## **Oracle BI Scheduler** のカスタム・スクリプト のプロパティの構成

Oracle BI Scheduler のスクリプトのプロパティを変更するには、次の手順を実行します。

注意 **:** スクリプトのプロパティを構成するには、Oracle BI Scheduler サーバー・マシンにスクリプトが存在し ている必要があります。

#### *Oracle BI Scheduler* のカスタム・スクリプトのプロパティを構成するには

**1** 「Oracle BI Scheduler の Job Manager [のジョブのアクション」\(](#page-29-0)30 ページ)の説明に従って、カスタム・プロ パティを設定します。

たとえば、スクリプト purgeSASCache.js には、次の表に示す値を使用します。SASCache.js スクリプト の例は[、「キャッシュ・クリアを実行するための](#page-43-0) Job Manager スクリプト」(44 ページ)を参照してくださ い。

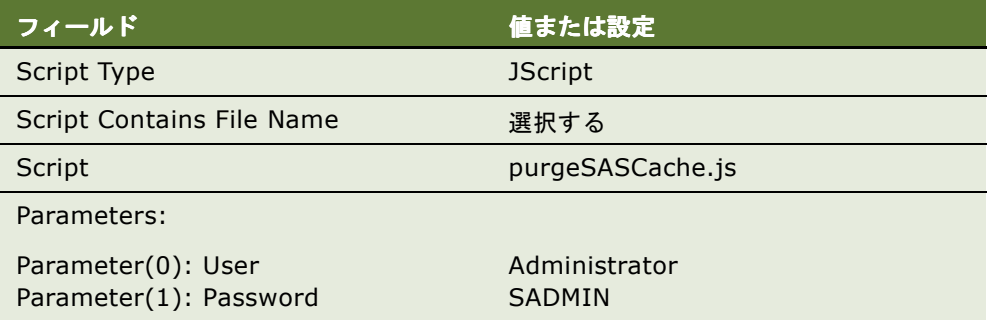

**2** 「OK」をクリックします。

## <span id="page-47-0"></span>**Oracle BI Delivers** のカスタム・スクリプトの プロパティの構成

スクリプトのプロパティは、Oracle BI Delivers の iBot の「Advanced」タブで設定します。詳細は、『Oracle Business Intelligence Presentation Services 管理ガイド』を参照してください。また、「[Oracle BI](#page-36-0)  Scheduler での iBot [ジョブの変更」\(](#page-36-0)37 ページ)も参照してください。

注意 **:** iBot を作成するには、Oracle BI Scheduler サーバー・マシンにスクリプトが存在している必要がありま す。カスタム・スクリプトを作成してから、そのスクリプトをコールする iBot を作成します。

#### *Delivers* のカスタム・スクリプトのプロパティを構成するには

- **1** 画面で目的の iBot を選択し、「Advanced」タブをクリックします。
- **2** 「Custom Script Properties」ウィンドウでプロパティを入力します。

たとえば、「iBot の連鎖実行用スクリプト」には、次の表に示す値を使用します。

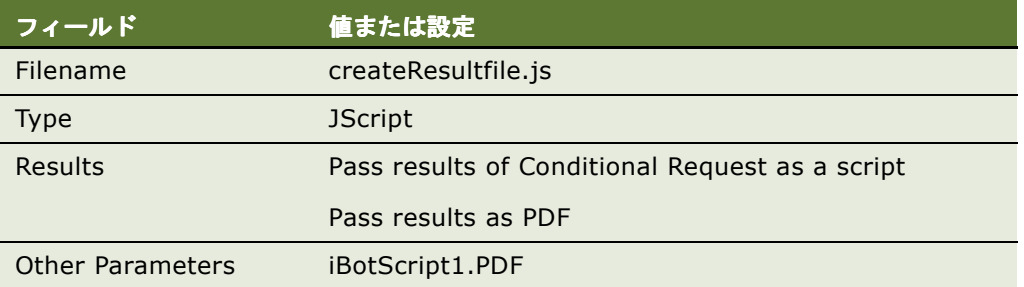

- **3** 「OK」をクリックします。
- **4** iBot を実行します。

このスクリプトは、iBot の条件付きリクエストが実行されてから実行されます。

## <span id="page-48-0"></span>**Oracle BI Scheduler** のスクリプト・オブジェクト の読取り専用プロパティ

Oracle BI Scheduler は、49 [ページの表](#page-48-1) 17 に示す、スクリプト・オブジェクトの読取り専用プロパティをサ ポートします。

| オブジェクト・プロパティ      | 説明                                                                                                    | 戻り値              | 構文                                                        |
|-------------------|----------------------------------------------------------------------------------------------------|------------------|-----------------------------------------------------------|
| JobID             | インスタンスに関連付けられているジョ<br>ブ ID 番号を返します。                                                                                                    | long             |                                                           |
| InstanceID        | インスタンスに関連付けられているイン<br>スタンス ID 番号を返します。                                                                                                    |                  |                                                           |
| ParameterCount    | ジョブ・スクリプトに関連付けられてい<br>るジョブ・パラメータ数を返します。                                                                                                    | long             |                                                           |
| Parameter (index) | スクリプトに関連付けられている特定の<br>パラメータを返します。Parameter<br>(index) は、指定されたインデックスが<br>ゼロより小さいか、ParameterCount<br>から1を引いた数より大きい場合、エ<br>ラーを返します。                                                                                                    | string           | Parameter(index)<br>index は、ゼロベー<br>スのインデックス・<br>パラメータです。 |
| Script            | 現在のスクリプトを表すスクリプト・オ<br>ブジェクトを返します。このオブジェク<br>トは COM IDispatch インタフェースを<br>実装し、システム上に存在する他のオブ<br>ジェクトに引数として渡すことができま<br>す。COM IDispatch の実装は、実行中<br>のインスタンスに対する取消しイベント<br>を処理する場合に特に便利です。<br>「RegisterCancelCommand メソッド」<br>(59 ページ) を参照してください。 | スクリプト・<br>オブジェクト |                                                           |
| UserID            | インスタンスに関連付けられているユー<br>ザー ID 番号を返します。                                                                                                    | string           |                                                           |

<span id="page-48-1"></span>表 17. Scheduler のスクリプト・オブジェクトの読取り専用プロパティ

## <span id="page-49-0"></span>**Oracle BI Scheduler** のスクリプト・オブジェクト の読取り **/** 書込みプロパティ

Oracle BI Scheduler は、50 [ページの表](#page-49-1) 18 に示す、スクリプト・オブジェクトの読取り / 書込みプロパティを サポートします。

| オブジェクト・プロパティ | 説明                                                                                                    | 戻り値    |  |
|--------------|----------------------------------------------------------------------------------------------------|--------|--|
| Message      | 実行インスタンスの Message プロパティを設定するか、返します。<br>重要なエラー情報の伝達には、ErrorMessage プロパティを使用で<br>きます。この値を設定すると、現在のジョブ・スクリプトの実行を<br>停止することなく、ジョブ・インスタンスの「Error Message」<br>フィールドが変更されます。                                                                               | string |  |
|              | Windows 環境では、このプロパティが設定されている場合に<br>JScript の throw() メソッドがコールされると、この値が JScript<br>または VBScript の Error オブジェクトのメッセージの説明に追加<br>されます。                                                                                                    |        |  |
|              | IDispatch インタフェースを実装する COM オブジェクトには、<br>ジョブ・スクリプト内からアクセスできます。メソッドが失敗し、<br>SetErrorInfo() メソッドでエラー情報が適切に示される場合は、<br>その情報がジョブ・インスタンスの「Message」フィールドに含ま<br>れます。COM オブジェクトのエラーが生成される前に Message<br>プロパティが設定されている場合は、その文字列値が COM オブ<br>ジェクトのエラー情報に追加されます。 |        |  |
| Severity     | インスタンスのステータスを設定します。任意の Severity 定数に<br>設定できます (「Severity 定数」(51 ページ) を参照)。デフォルト<br>では、nqSeverityInformation に設定されています。                                                                                                    | string |  |
| ExitCode     | インスタンスに関連付けられている ExitCode プロパティを設定す<br>るか、返します。デフォルトは0(ゼロ)です。詳細は、「Oracle<br>BI Scheduler の Job Manager のインスタンスのプロパティ」(17<br>ページ)でインスタンスの ExitCode プロパティの説明を参照して<br>ください。                                                                            | long   |  |

<span id="page-49-1"></span>表 18. Oracle BI Scheduler のスクリプト・オブジェクトの読取り / 書込みプロパティ

## <span id="page-50-0"></span>**Oracle BI Scheduler** のスクリプト定義定数

Oracle BI Scheduler は、次のスクリプト定義定数をサポートします。これらの定数は、新しいジョブをスケ ジュールするためにメソッドによって使用されます。

- 「[Severity](#page-50-1) 定数」(51 ページ)
- 「[DayEnum](#page-51-0) 定数」(52 ページ)
- 「[DayOfWeekEnum](#page-51-1) 定数」(52 ページ)
- 「[JobFlagsEnum](#page-52-0) 定数」(53 ページ)
- 「[MonthEnum](#page-52-1) 定数」(53 ページ)
- 「[OccurrenceEnum](#page-53-0) 定数」(54 ページ)

### <span id="page-50-1"></span>**Severity** 定数

この項は、「Oracle BI Scheduler [のスクリプト定義定数」](#page-50-0)の一部です。

Severity 定数値は、スクリプトによって返される Message(エラー・メッセージ)の重大度を示すプロパティ で使用され、ジョブ・インスタンスのステータスを特定します。51 [ページの表](#page-50-2) 19 に Severity 定数の値を示しま す。

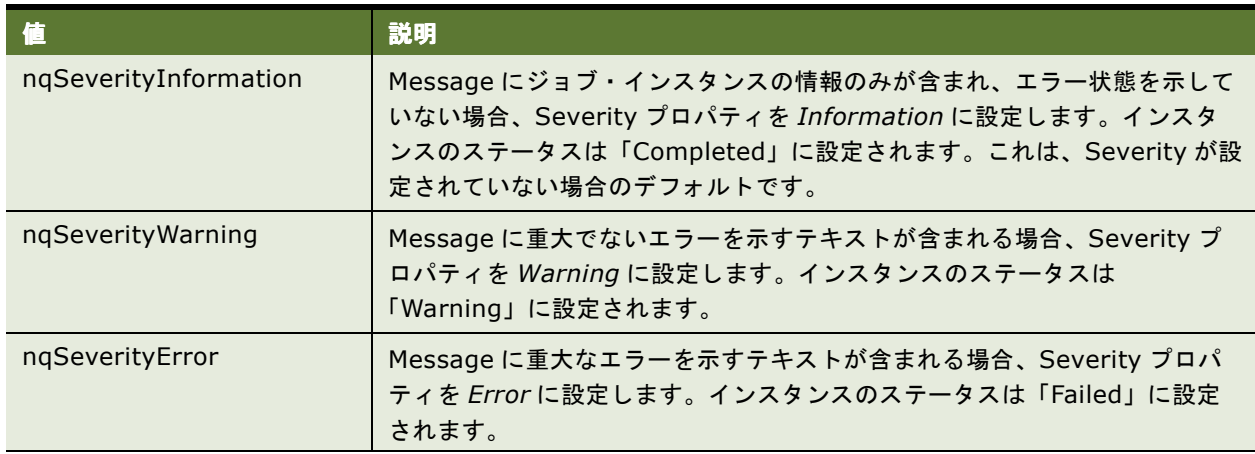

#### <span id="page-50-2"></span>表 19. Severity 定数の値

### <span id="page-51-0"></span>**DayEnum** 定数

この項は、「Oracle BI Scheduler [のスクリプト定義定数」](#page-50-0)の一部です。

DayEnum 定数値は、スケシュール機能で日付の指定に使用され、1 日から 31 日まであります。52 [ページの表](#page-51-2) [20](#page-51-2) に DayEnum 定数の値を示します。

#### <span id="page-51-2"></span>表 20. DayEnum 定数の値

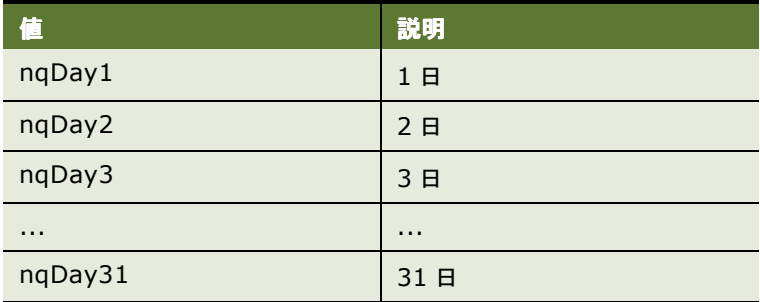

### <span id="page-51-1"></span>**DayOfWeekEnum** 定数

この項は、「Oracle BI Scheduler [のスクリプト定義定数」](#page-50-0)の一部です。

DayOfWeekEnum 定数値は、スケジュール機能で曜日の指定に使用されます。52 [ページの表](#page-51-3) 21 に DayOfWeekEnum 定数の値を示します。

#### <span id="page-51-3"></span>表 21. DayOfWeekEnum 定数の値

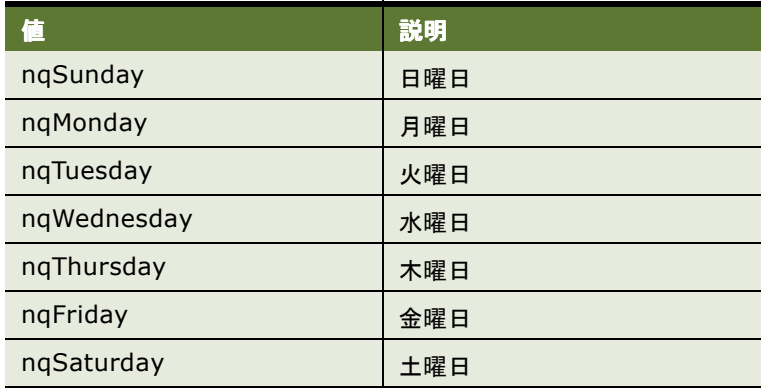

## <span id="page-52-0"></span>**JobFlagsEnum** 定数

この項は、「Oracle BI Scheduler [のスクリプト定義定数」](#page-50-0)の一部です。

JobFlagsEnum 定数値は、スクリプト・オブジェクトのスケジュール・メソッドで、ジョブの動作の制御に使用 されます。53 [ページの表](#page-52-2) 22 に JobFlagsEnum 定数の値を示します。

#### <span id="page-52-2"></span>表 22. JobFlagsEnum 定数の値

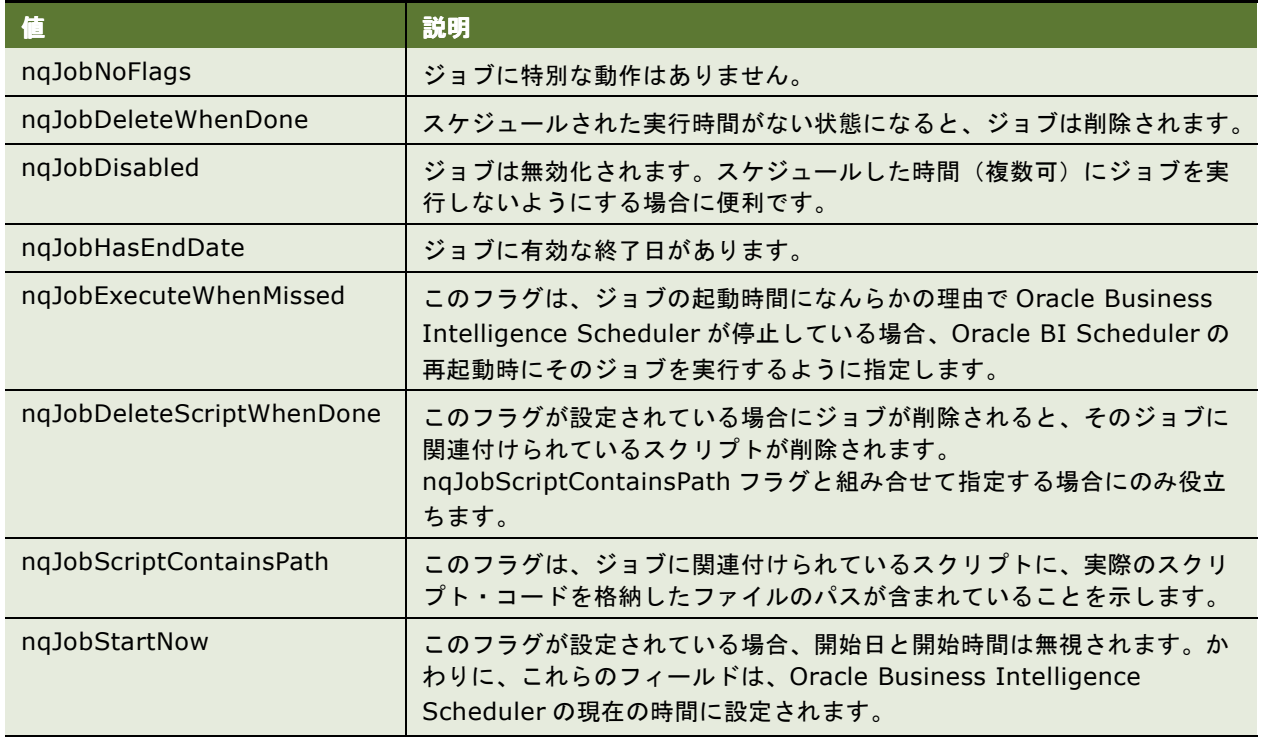

### <span id="page-52-1"></span>**MonthEnum** 定数

この項は、「Oracle BI Scheduler [のスクリプト定義定数」](#page-50-0)の一部です。

MonthEnum 定数値は、スケジュール機能で月の指定に使用されます。53 [ページの表](#page-52-3) 23 に MonthEnum 定数の 値を示します。

#### <span id="page-52-3"></span>表 23. MonthEnum 定数の値

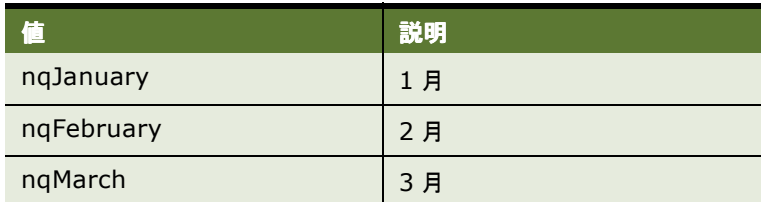

#### 表 23. MonthEnum 定数の値

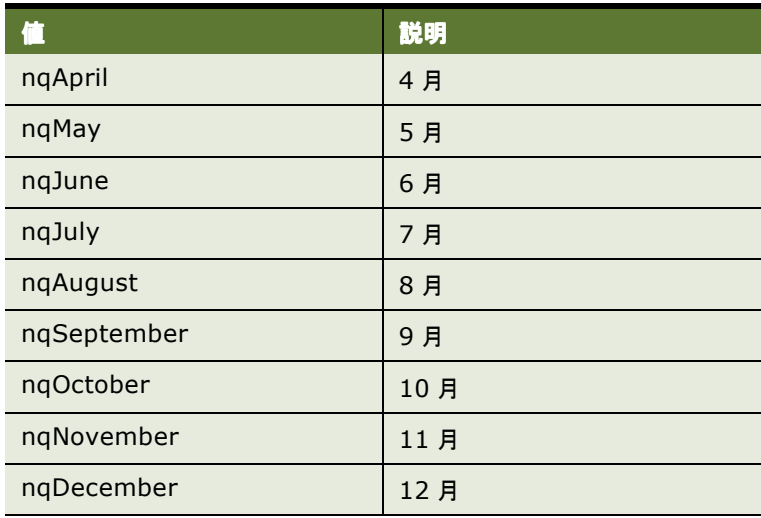

### <span id="page-53-0"></span>**OccurrenceEnum** 定数

この項は、「Oracle BI Scheduler [のスクリプト定義定数」](#page-50-0)の一部です。

OccurrenceEnum 定数値は、スケジュール機能で特定の日の発生回数の指定に使用されます。54 [ページの表](#page-53-1) 24 に OccurrenceEnum 定数の値を示します。

#### <span id="page-53-1"></span>表 24. OccurrenceEnum 定数の値

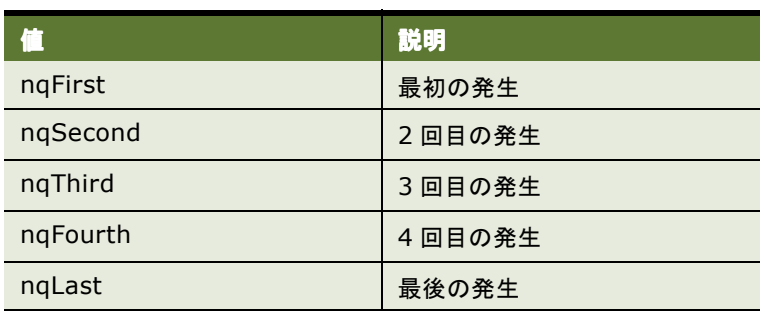

## <span id="page-54-0"></span>**Oracle BI Scheduler** のスクリプト・オブジェクト のメソッドとイベント

この項は、「Oracle BI Scheduler [のジョブ・スクリプトの使用」](#page-42-0)の一部です。

次の各項では、Oracle BI Scheduler のスクリプト・オブジェクトのメソッドとイベントについて、その使用方 法、構文および引数を含めて説明します。

- 「[CreateArray](#page-55-0) メソッド」(56 ページ)
- 「[DeregisterCancelCommand](#page-56-0) メソッド」(57ページ)
- 「[GetConfigurationValue](#page-56-1) メソッド」(57 ページ)
- 「[GetTempFileName](#page-57-0) メソッド」(58 ページ)
- 「[LaunchProcess](#page-57-1) メソッド」(58 ページ)
- 「[RegisterCancelCommand](#page-58-1) メソッド」(59ページ)
- 「[ScheduleJobDaily](#page-58-2) メソッド」(59 ページ)
- 「[ScheduleJobMonthlyDate](#page-59-0) メソッド」(60ページ)
- 「[ScheduleJobMonthlyDOW](#page-60-0) メソッド」(61 ページ)
- 「[ScheduleJobNow](#page-62-0) メソッド」(63 ページ)
- 「[ScheduleJobOnce](#page-62-1) メソッド」(63 ページ)
- 「[ScheduleJobWeekly](#page-63-0) メソッド」(64ページ)
- 「OnError [イベント」\(](#page-64-0)65 ページ)

### <span id="page-55-0"></span>**CreateArray** メソッド

この項は、「Oracle BI Scheduler [のスクリプト・オブジェクトのメソッドとイベント」](#page-54-0)の一部です。

Array オブジェクトを作成します。

使用方法 **:** ローカルの JScript Array オブジェクトはスクリプトのメソッドに直接渡せないため、このメソッドは JScript 専用に提供されます。このメソッドをコールする、Array オブジェクトが作成され、配列を引数として受 け取るスクリプトのメソッドにその Array オブジェクトが渡されます。

**構文 1:** Set array = CreateArray ()

構文 **2:** Set array = CreateArray ( size )

構文 **3:** Set array = CreateArray ( element 0, element 1, ..., element *n*)

各構文では、次のように配列が作成されます。

■ 構文 1 では、サイズが 0 (ゼロ)の配列が作成されます。

- 構文2では、指定されたサイズの配列が作成されます。
- 構文 3 では、指定された要素を持つ配列が作成されます。

#### 例

```
var i;
var array1= CreateArray(2);
for (i = 0; i < array1.size; i++){
   array1(i) = i;}
  array1.Resize(4);
for (i = 2; i < array1.size; i++){
   array1(i) = i;}
var array2 =CreateArray(0, 1, 2, 3);
for (i = 0; i < array2.size; i++){
   if (array1(i) != array2(i))break;
}
```
引数 **:** CreateArray メソッドの引数の詳細は、57 [ページの表](#page-56-2) 25 を参照してください。

#### 戻り値 **:** Array オブジェクト

#### <span id="page-56-2"></span>表 25. CreateArray メソッドの引数

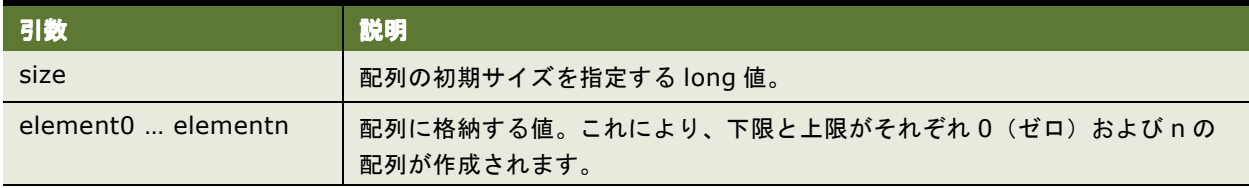

### <span id="page-56-0"></span>**DeregisterCancelCommand** メソッド

この項は、「Oracle BI Scheduler [のスクリプト・オブジェクトのメソッドとイベント」](#page-54-0)の一部です。

以前に登録した取消しメソッドの登録を解除します。

使用方法 **:** このメソッドをコールすると、長い処理が正常に実行された後、最後に登録された取消しメソッドの登 録が解除されます。スクリプトが取り消された場合は、このメソッドをコールする必要はありません。

構文 **:** DeregisterCancelCommand

### <span id="page-56-1"></span>**GetConfigurationValue** メソッド

この項は、「Oracle BI Scheduler [のスクリプト・オブジェクトのメソッドとイベント」](#page-54-0)の一部です。

Oracle Business Intelligence Scheduler の構成値を Oracle BI Scheduler のルート・レジストリ・エントリ と比較して返します。

使用方法 **:** GetConfigurationValue() は、レジストリ設定の文字列値を Oracle Business Intelligence Scheduler の設定と比較して返します。configKey および subkeyPath 文字列は、レジストリのものと同一で ある必要があります。

**構文 :** value = GetConfigurationValue(*configKey* [, subkeyPath])

引数 **:** GetConfigurationValue メソッドの引数の詳細は、57 [ページの表](#page-56-3) 26 を参照してください。

戻り値 **:** 文字列値

#### <span id="page-56-3"></span>表 26. GetConfigurationValue メソッドの引数

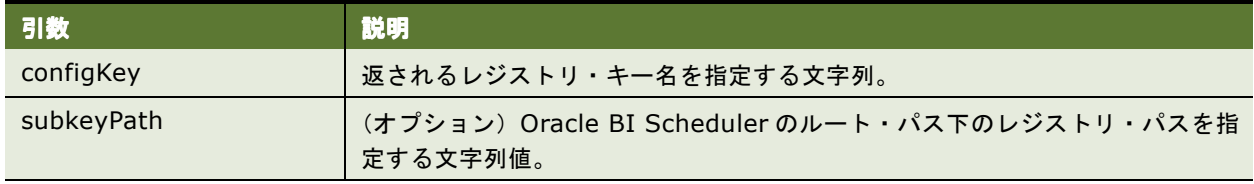

### <span id="page-57-0"></span>**GetTempFileName** メソッド

この項は、「Oracle BI Scheduler [のスクリプト・オブジェクトのメソッドとイベント」](#page-54-0)の一部です。

一時ファイル名を返します。

使用方法 **:** GetTempFileName() ではファイルは作成されません。ファイルの作成に使用可能な一時ファイルの 名前が得られるだけです。ジョブ・スクリプトで作成されたファイルは、スクリプトが終了しても自動的には削 除されません。

**構文 :** tfname = GetTempFileName()

戻り値 **:** 文字列値

### <span id="page-57-1"></span>**LaunchProcess** メソッド

この項は、「Oracle BI Scheduler [のスクリプト・オブジェクトのメソッドとイベント」](#page-54-0)の一部です。

コマンドラインを新しいプロセスで実行します。

使用方法 **:** このメソッドをコールすると、コマンドラインが新しいプロセスで実行されます。wait が True に設 定されている場合は、プロセスによって返される終了コードが返されます。

**構文:** exitcode = LaunchProcess ( commandLine [, wait, terminateOnCancel] )

引数 **:** LaunchProcess メソッドの引数の詳細は、58 [ページの表](#page-57-2) 27 を参照してください。

戻り値 **:** long 値

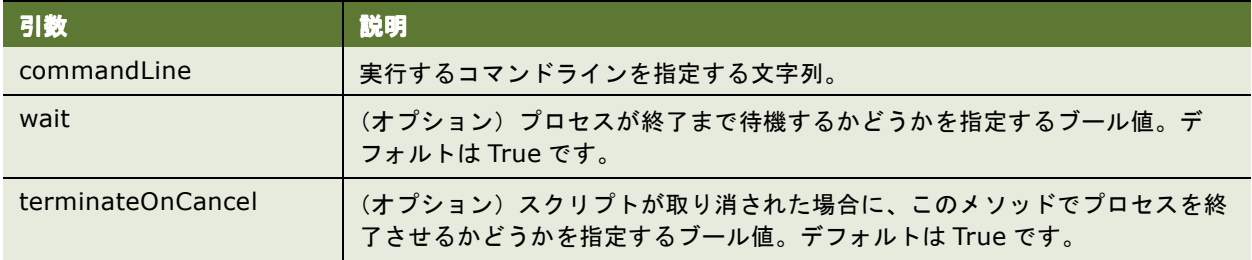

<span id="page-57-2"></span>表 27. LaunchProcess メソッドの引数

### <span id="page-58-1"></span><span id="page-58-0"></span>**RegisterCancelCommand** メソッド

この項は、「Oracle BI Scheduler [のスクリプト・オブジェクトのメソッドとイベント」](#page-54-0)の一部です。

スクリプトが取り消された場合にコールされるメソッドを登録します。

使用方法 **:** オブジェクトのメソッドの完了には長時間かかる場合があります。コールが返される前にジョブが取り 消されても、スクリプト・エンジンは、そのコールが返されるまで待機する必要があります。これにより、処理 に何時間もかかったり、リソースが制限されたりする場合があります。このメソッドでは、スクリプトが取り消 された場合にスクリプト・エンジンから非同期にコールされるメソッドを登録することによって、この問題を解 決します。

取消しメソッドは、時間のかかる処理を実行するメソッドをコールする前に登録しておく必要があります。メ ソッドが返された場合は、DeregisterCancelCommand() をコールして、取消しメソッドの登録を解除する必 要があります。

COM オブジェクトの実装の詳細をコール元からは隠して、取消しコマンドのすべての登録と登録解除を COM オ ブジェクト自体で処理することをお薦めします。スクリプト・オブジェクトは IDispatch インタフェースを実装 しているため、スクリプト・オブジェクトのインスタンスを COM オブジェクトに渡してから、 RegisterCancelCommand() メソッドおよび DeregisterCancelCommand() メソッドをコールします。

構文 **:** RegisterCancelCommand source, methodName *[, arguments]...*

引数 **:** RegisterCancelCommand メソッドの引数の詳細は、59 [ページの表](#page-58-3) 28 を参照してください。

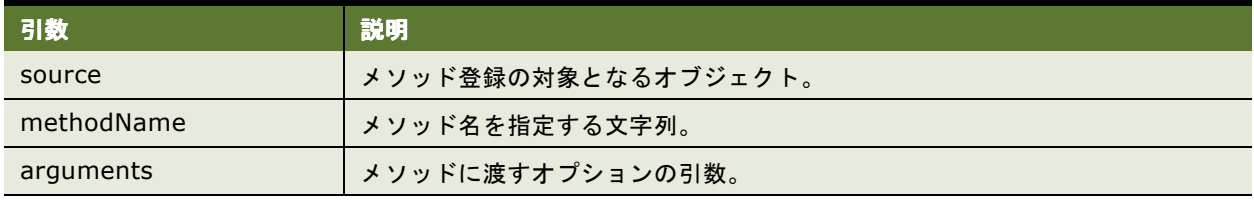

#### <span id="page-58-3"></span>表 28. RegisterCancelCommand メソッドの引数

### <span id="page-58-2"></span>**ScheduleJobDaily** メソッド

この項は、「Oracle BI Scheduler [のスクリプト・オブジェクトのメソッドとイベント」](#page-54-0)の一部です。

日単位のトリガーを持つ新しいジョブをスケジュールします。

構文 **:** ScheduleJobDaily name, description, scriptType, script, startDate, startTime, endTime, minutesInterval, daysInterval [, parameters, flags, maxRunTimeMS, maxConcurrentInstances, endDate]

引数 **:** ScheduleJobDaily メソッドの引数の詳細は、60 [ページの表](#page-59-1) 29 を参照してください。

#### <span id="page-59-1"></span>表 29. ScheduleJobDaily メソッドの引数

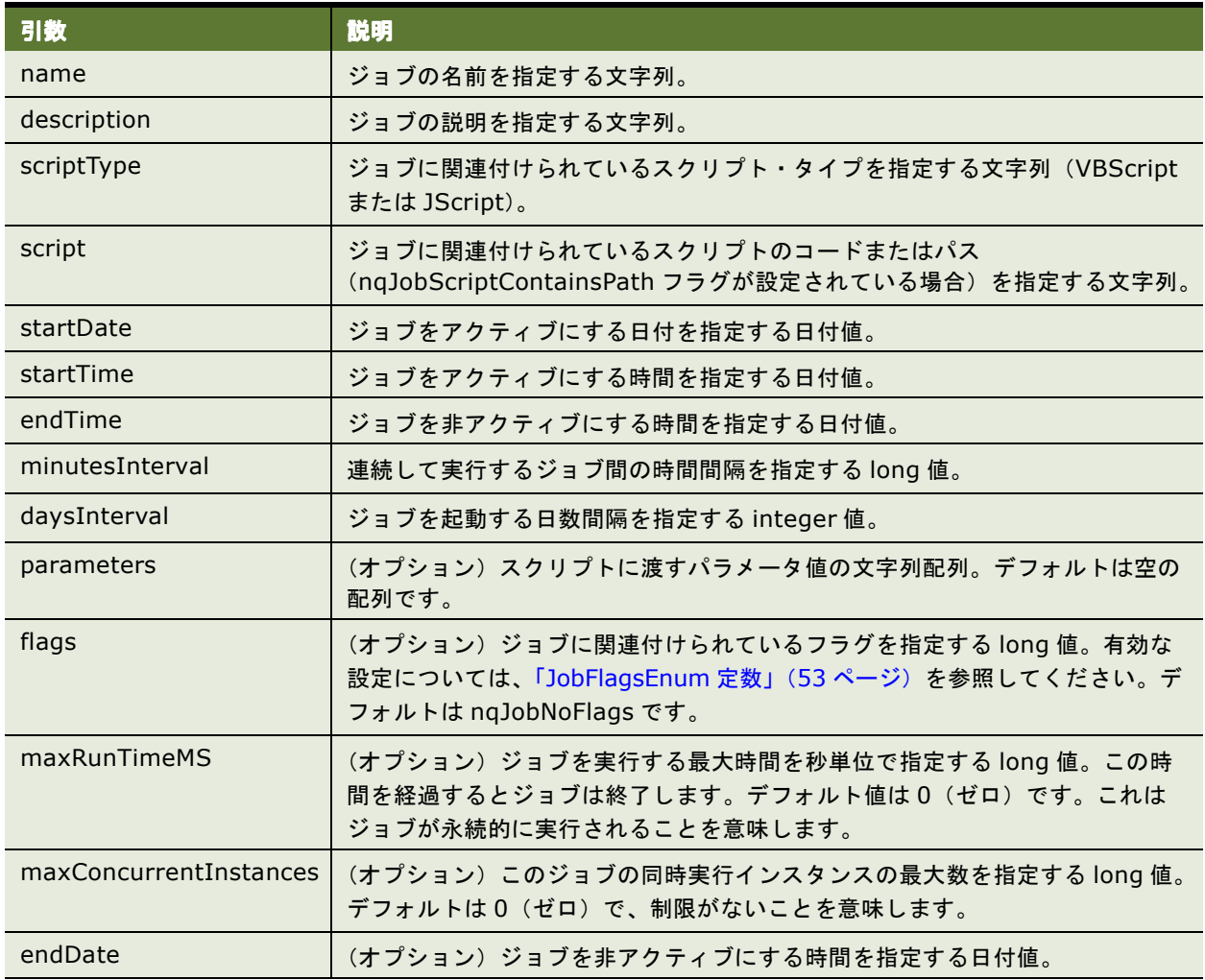

### <span id="page-59-0"></span>**ScheduleJobMonthlyDate** メソッド

この項は、「Oracle BI Scheduler [のスクリプト・オブジェクトのメソッドとイベント」](#page-54-0)の一部です。

月ごとに決まった日のトリガーを持つ新しいジョブをスケジュールします。

構文 **:** ScheduleJobMonthlyDate name, description, scriptType, script, startDate, startTime, endTime, minutesInterval, whichDays, whichMonths [, parameters, flags, maxRunTimeMS, maxConcurrentInstances, endDate]

引数 **:** ScheduleJobMonthlyDate メソッドの引数の詳細は、61 [ページの表](#page-60-1) 30 を参照してください。

#### <span id="page-60-1"></span>表 30. ScheduleJobMonthlyDate メソッドの引数

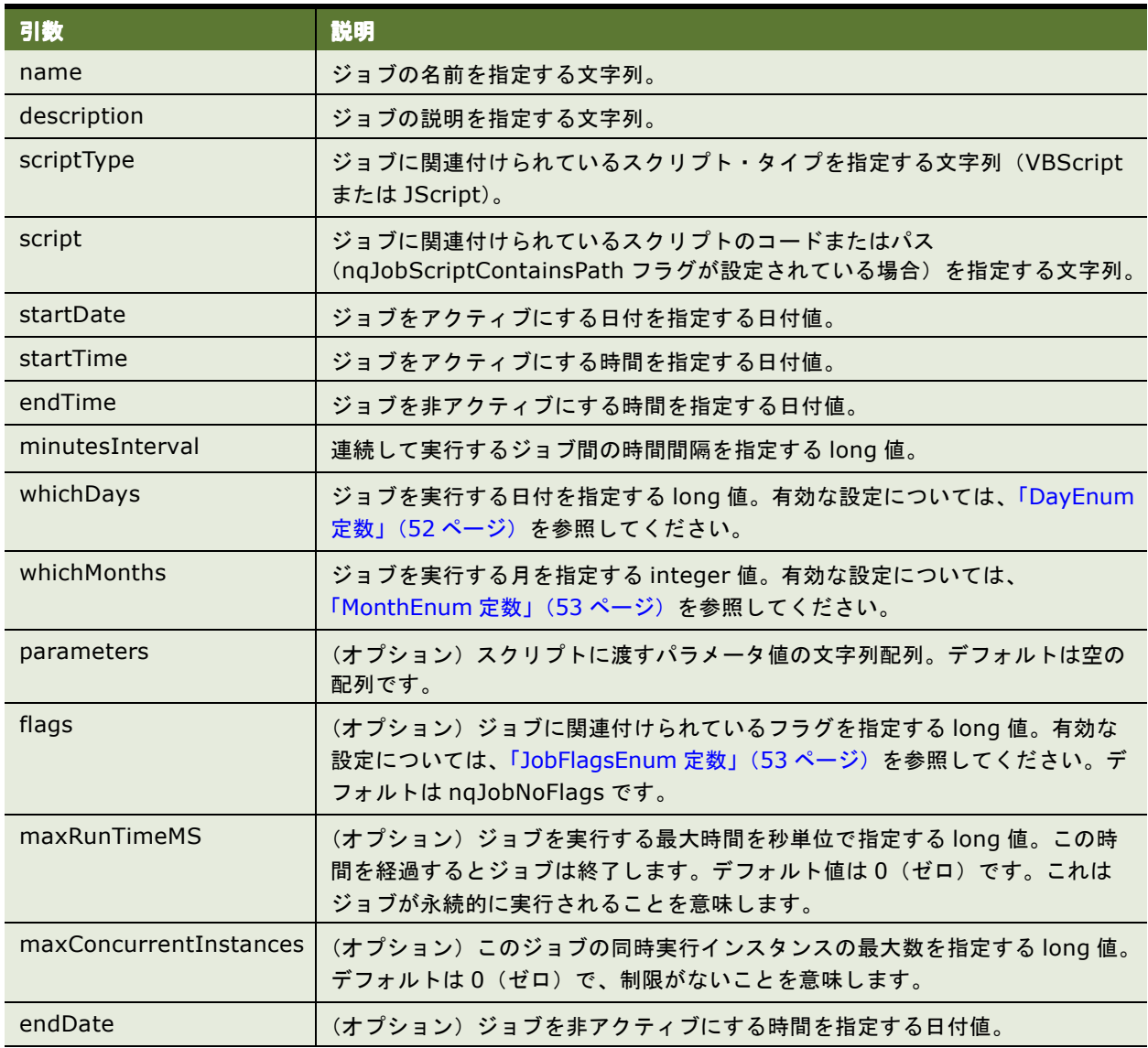

### <span id="page-60-0"></span>**ScheduleJobMonthlyDOW** メソッド

この項は、「Oracle BI Scheduler [のスクリプト・オブジェクトのメソッドとイベント」](#page-54-0)の一部です。

月ごとに決まった曜日(DOW)のトリガーを持つ新しいジョブをスケジュールします。

構文 **:** ScheduleJobMonthlyDOW name, description, scriptType, script, startDate, startTime, endTime, minutesInterval, whichOccurrences, whichDays, whichMonths [, parameters, flags, maxRunTimeMS, maxConcurrentInstances, endDate]

引数 **:** ScheduleJobMonthlyDOW メソッドの引数の詳細は、62 [ページの表](#page-61-0) 31 を参照してください。

<span id="page-61-0"></span>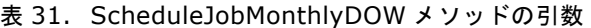

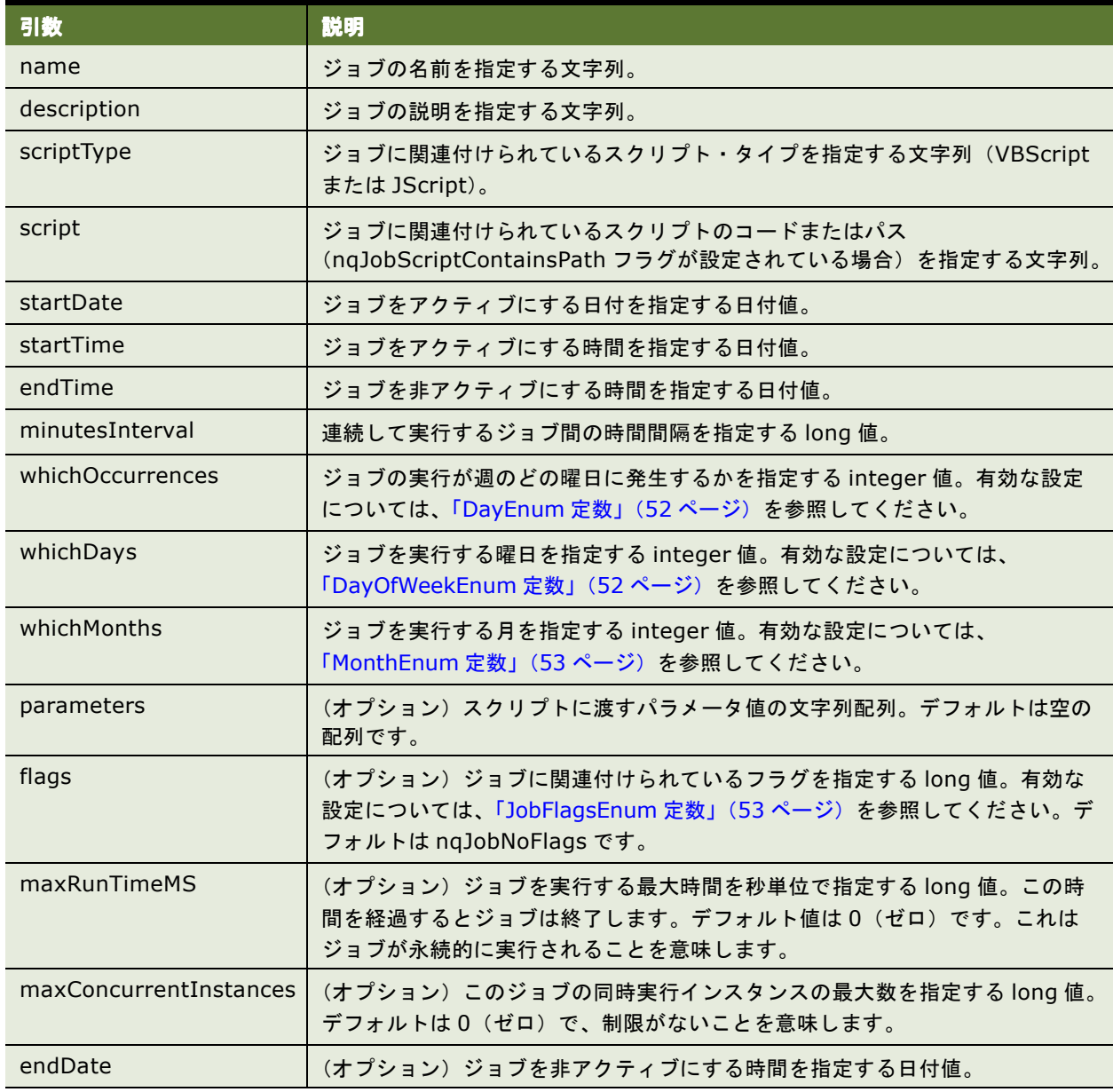

### <span id="page-62-0"></span>**ScheduleJobNow** メソッド

この項は、「Oracle BI Scheduler [のスクリプト・オブジェクトのメソッドとイベント」](#page-54-0)の一部です。

即時実行のトリガーを持つ新しいジョブをスケジュールします。

構文 **:** ScheduleJobNow name, description, scriptType, script [, parameters, flags, maxRunTimeMS]

引数 **:** ScheduleJobNow メソッドの引数の詳細は、63 [ページの表](#page-62-2) 32 を参照してください。

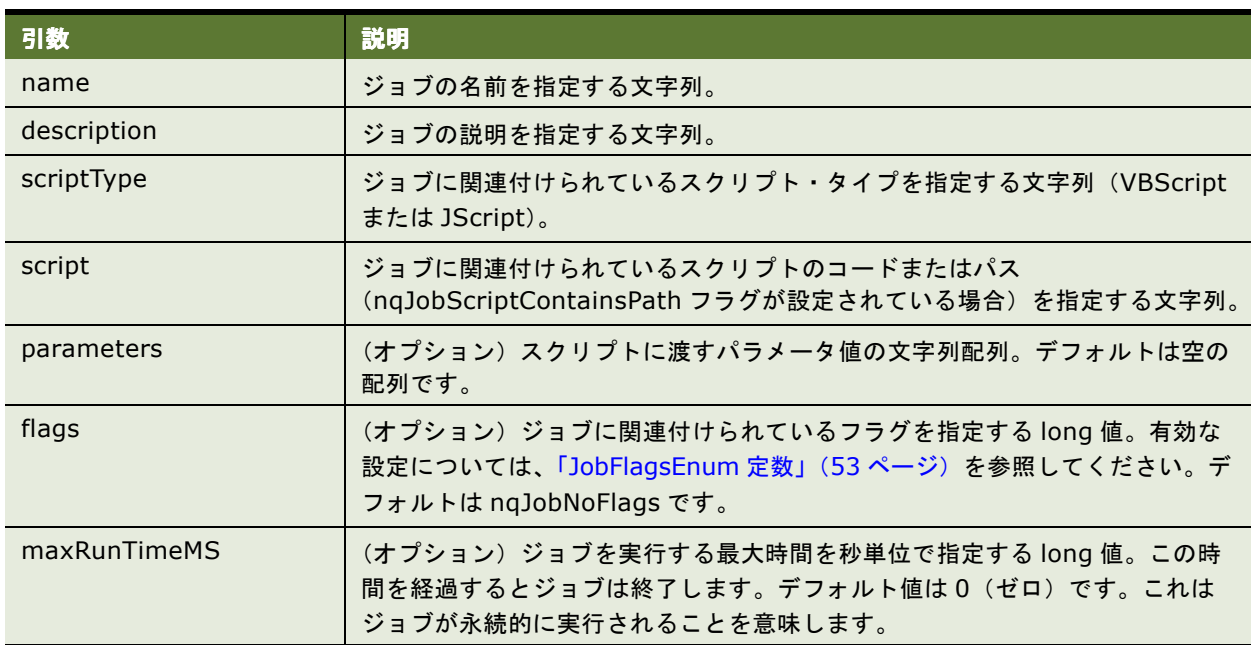

#### <span id="page-62-2"></span>表 32. ScheduleJobNow メソッドの引数

### <span id="page-62-1"></span>**ScheduleJobOnce** メソッド

この項は、「Oracle BI Scheduler [のスクリプト・オブジェクトのメソッドとイベント」](#page-54-0)の一部です。

1 回のみ実行のトリガーを持つ新しいジョブをスケジュールします。

構文 **:** ScheduleJobOnce name, description, scriptType, script, startDate, startTime [, parameters, flags, maxRunTimeMS]

引数 **:** ScheduleJobOnce メソッドの引数の詳細は、64 [ページの表](#page-63-1) 33 を参照してください。

<span id="page-63-1"></span>表 33. ScheduleJobOnce メソッドの引数

| 引数           | 説明                                                                                                    |
|--------------|----------------------------------------------------------------------------------------------------|
| name         | ジョブの名前を指定する文字列。                                                                                                   |
| description  | ジョブの説明を指定する文字列。                                                                                                   |
| scriptType   | ジョブに関連付けられているスクリプト・タイプを指定する文字列 (VBScript<br>または JScript)。                                                         |
| script       | ジョブに関連付けられているスクリプトのコードまたはパス<br>(nqJobScriptContainsPath フラグが設定されている場合) を指定する文字列。                                  |
| startDate    | ジョブをアクティブにする日付を指定する日付値。                                                                                           |
| startTime    | ジョブをアクティブにする時間を指定する日付値。                                                                                           |
| parameters   | (オプション)スクリプトに渡すパラメータ値の文字列配列。デフォルトは空の<br>配列です。                                                                     |
| flags        | (オプション) ジョブに関連付けられているフラグを指定する long 値。有効な<br>設定については、「JobFlagsEnum 定数」(53 ページ)を参照してください。デ<br>フォルトは ngJobNoFlag です。 |
| maxRunTimeMS | (オプション)ジョブを実行する最大時間を秒単位で指定する long 値。この時<br>間を経過するとジョブは終了します。デフォルト値は0(ゼロ)です。これは<br>ジョブが永続的に実行されることを意味します。          |

### <span id="page-63-0"></span>**ScheduleJobWeekly** メソッド

この項は、「Oracle BI Scheduler [のスクリプト・オブジェクトのメソッドとイベント」](#page-54-0)の一部です。

週ごとのトリガーを持つ新しいジョブをスケジュールします。

構文 **:** ScheduleJobWeekly name, description, scriptType, script, startDate, startTime, endTime, minutesInterval, weeksInterval, whichDays [, parameters, flags, maxRunTimeMS, maxConcurrentInstances, endDate]

引数 **:** ScheduleJobWeekly メソッドの引数の詳細は、64 [ページの表](#page-63-2) 34 を参照してください。

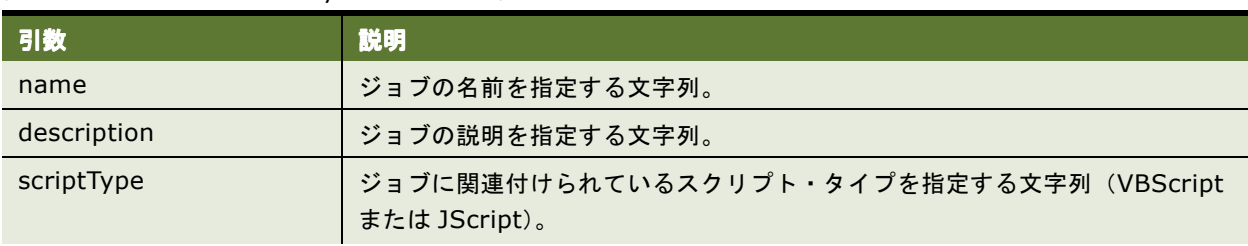

#### <span id="page-63-2"></span>表 34. ScheduleJobWeekly メソッドの引数

#### 表 34. ScheduleJobWeekly メソッドの引数

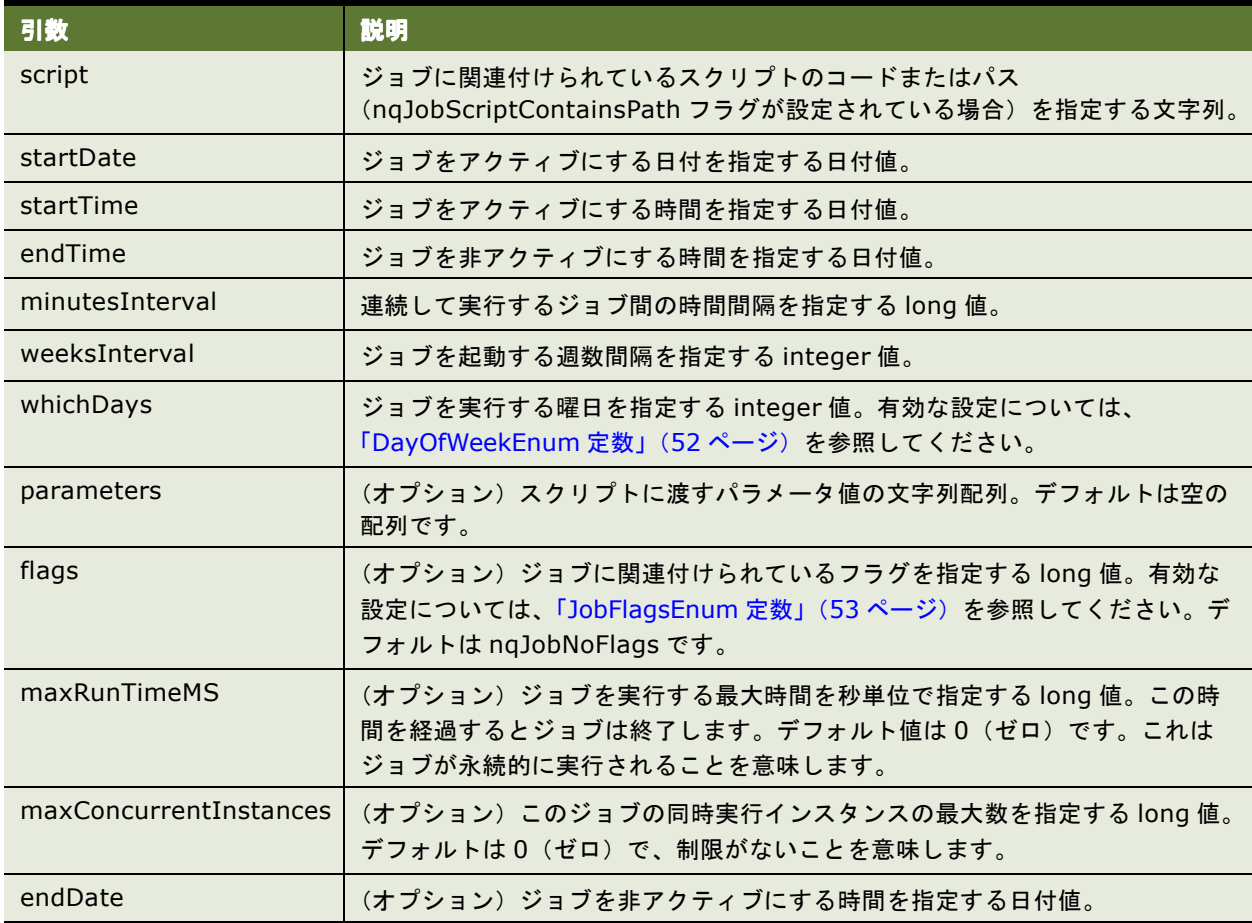

### <span id="page-64-0"></span>**OnError** イベント

この項は、「Oracle BI Scheduler [のスクリプト・オブジェクトのメソッドとイベント」](#page-54-0)の一部です。

スクリプトの実行中、スクリプト・エンジンに実行時エラーがあった場合に発生します。このイベントはクリー ンアップを目的としていますが、多くの場合、かわりに JScript で try/catch ブロックを利用したり、VBScript で適切なエラー処理を実行するほうが優れた方法となります。

使用方法 **:** スクリプトの実行中、スクリプト・エンジンに実行時エラーがあった場合に、スクリプト・エンジンに よってこのプロシージャがコールされます。スクリプトを終了する前に、一時ファイルの削除やリソースの解放 など、なんらかのクリーンアップ・アクティビティを実行する場合は、スクリプトにこのプロシージャを定義し ます。

構文 **:** OnError

#### 例

■ VBScript での使用方法は、次のとおりです。

```
Public Sub OnError()
   LogFile.WriteLine "Encountered a runtime error in the script."
LogFile.Close
End Sub
```
■ JScript での使用方法は、次のとおりです。

```
function OnError()
{
   LogFile.WriteLine("Encountered a runtime error in the
   script.");
LogFile.Close();
```
# **6 Oracle BI Scheduler** <sup>の</sup> **Java** ジョブ・プロパティの構成

## **Oracle BI Scheduler** の **Java** ジョブ

Oracle BI Scheduler には、カスタム Java プログラムをサポートするために、Oracle BI Java Host が統合され ています。Oracle BI Scheduler は、2 つの Java インタフェース(SchedulerJavaExtension および SchedulerJobInfo)と 1 つの Java クラス(SchedulerJobException)を公開しています。

注意 **:** Oracle BI Java Host の詳細は、『Oracle Business Intelligence Presentation Services 管理ガイド』 を参照してください。

Oracle BI の Java インタフェースと Java クラスに基づいて、エンド・ユーザーは SchedulerJavaExtenion イ ンタフェースを実装できます。コンパイル済のクラスは、iBot でそのクラスの名前、パスおよびその他のユー ティリティ・パス情報を使用するように設定することにより、iBot の一部として実行できます。

この章の内容は次のとおりです。

- 「Oracle BI Scheduler の Java [ジョブ・プロパティの構成」\(](#page-67-0)68 ページ)
- 「Oracle BI Delivers の Java [ジョブ・プロパティの構成」\(](#page-67-1)68 ページ)
- 「Oracle BI Scheduler のカスタム Java [プログラム・パッケージ」\(](#page-68-0)69 ページ)
- 「[Oracle BI Scheduler](#page-72-0) の Java 拡張例」(73 ページ)

## <span id="page-67-0"></span>**Oracle BI Scheduler** の **Java** ジョブ・プロパティ の構成

Oracle BI Scheduler の Java ジョブ・プロパティを変更するには、次の手順を実行します。

注意 **:** プロパティを構成するには、Oracle BI Java Host マシンにコンパイル済の Java クラス・ファイルが存在 している必要があります。

#### *Oracle BI Scheduler* の *Java* ジョブ・プロパティを構成するには

- **1** Job Manager にアクセスし、「Jobs」→「Add New Job」をクリックします。 「Add New job」ウィンドウが表示されます。
- **2** 「Script Type」フィールドで「Java」を選択します。
- **3** カスタム・プロパティを指定します。これらのプロパティの設定の詳細は、「[Oracle BI Scheduler](#page-29-0) の Job Manager [のジョブのアクション」\(](#page-29-0)30 ページ)を参照してください。

例として、クラス名が sample.Test、ファイル・パスが Sample の Java ジョブの値と設定を次に示します。 その他のパスやパラメータは含まれていません。

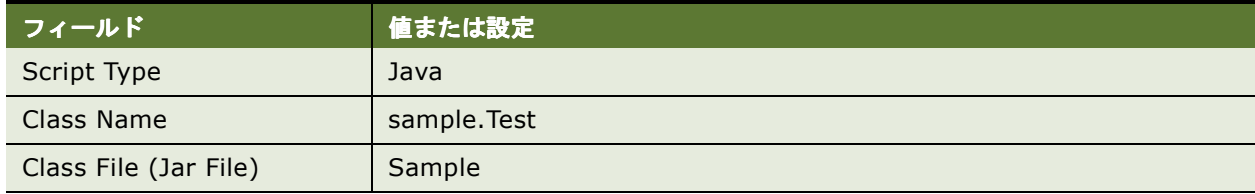

**4** 「OK」をクリックします。

## <span id="page-67-1"></span>**Oracle BI Delivers** の **Java** ジョブ・プロパティ の構成

Oracle BI Delivers の iBot の「Advanced」タブで Java ジョブ・プロパティを設定するには、次の手順を実行 します。このタスクを実行する前に、コンパイル済の Java クラス・ファイルが Oracle BI Java Host マシンに 存在していることを確認してください。

詳細は、「[Oracle BI Scheduler](#page-36-0) での iBot ジョブの変更」(37 ページ)および『Oracle Business Intelligence Presentation Services 管理ガイド』を参照してください。

#### *Oracle BI Delivers* の *Java* ジョブ・プロパティを構成するには

- **1** Delivers アプリケーションにアクセスし、カスタム Java プログラムを追加する iBot を選択します。
- **2** 「Advanced」タブを選択します。

**3** 「Add Action」ボタンをクリックし、「Custom Java Program」を選択します。

「Custom Java Program Properties」ウィンドウが表示されます。

**4** プロパティを入力します。

例として、クラス名が test.Sample、クラス・パスが Sample の Java ジョブの値と設定を次に示します。 その他のパスやパラメータは含まれていません。

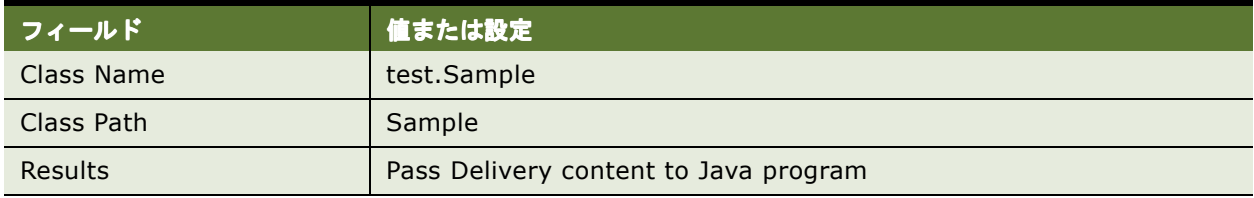

- **5** 「OK」をクリックします。
- **6** iBot を実行します。

カスタム Java プログラムが実行され、配信コンテンツがカスタム Java プログラムに送信されます。

## <span id="page-68-0"></span>**Oracle BI Scheduler** のカスタム **Java** プログ ラム・パッケージ

Oracle BI Scheduler のカスタム Java プログラムのパブリック・インタフェースおよびパブリック・クラスは、 *com.siebel.analytics.scheduler.javahostrpccalls* としてパッケージ化されています。2 つのインタフェース と 1 つのクラスがあり、これらについて次の各項で説明します。

- 「[SchedulerJavaExtension](#page-69-0) インタフェース」(70 ページ)
- 「[SchedulerJobInfo](#page-69-1) インタフェース」(70 ページ)
- 「[SchedulerJobException](#page-71-0) クラス」(72 ページ)

## <span id="page-69-0"></span>**SchedulerJavaExtension** インタフェース

```
次に、SchedulerJavaExtension インタフェースのクラスを示します。
```
package com.siebel.analytics.scheduler.javahostrpccalls; public interface SchedulerJavaExtension {

public void run(SchedulerJobInfo jobInfo) throws SchedulerJobException;

```
public void cancel();
```
}

このインタフェースには、2つのメソッド (run と cancel) があります。このインタフェースを実装し、コンパ イル済のクラス・ファイルを iBot 実行の一部として Java Host インスタンスに組み込むことができます。次の表 に、メソッドの説明を示します。

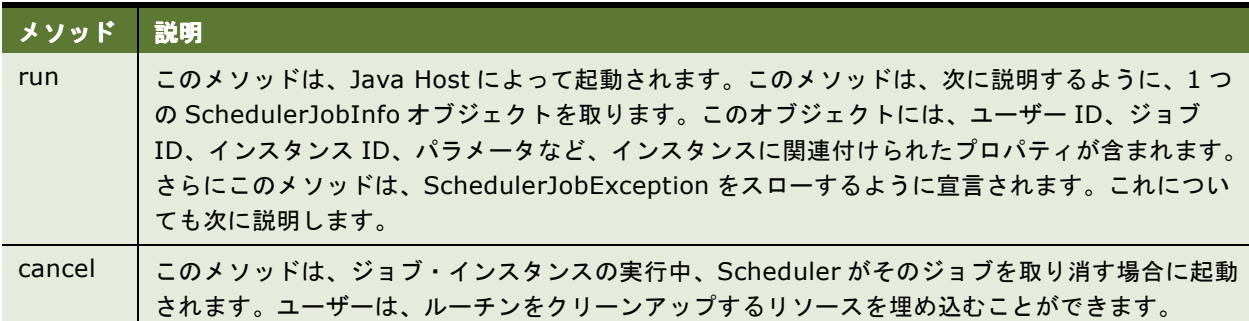

## <span id="page-69-1"></span>**SchedulerJobInfo** インタフェース

次に、SchedulerJobInfo インタフェースの構造を示します。

```
package com.siebel.analytics.scheduler.javahostrpccalls;
import java.io.*;
public interface SchedulerJobInfo {
  public final int kJavaJobInformation = 0;
  public final int kJavaJobWarning = 1;
  public final int kJavaJobError = 2;
  int jobID();
  int instanceID();
  int parameterCount();
  String parameter(int index);
  boolean hasResultSet();
  File getResultSetFile();
  String userID();
  int getExitCode();
  void setExitCode(int exitCode);
  int getStatus();
  void setStatus(int status);
  String getMessage();
  void setMessage(String message);
  void appendMessage(String message);
}
```
このインタフェースは、SchedulerJaveExtension インタフェースで実装される任意のクラスの *run* メソッドの パラメータによって実装されます。

状況に応じてステータスを設定するために、3 つの public final integer(*kJavaJobInformation*、 *kJavaJobWarning* および *kJavaJobError*)を使用できるようになっています。次の表に、その状況の説明を示 します。

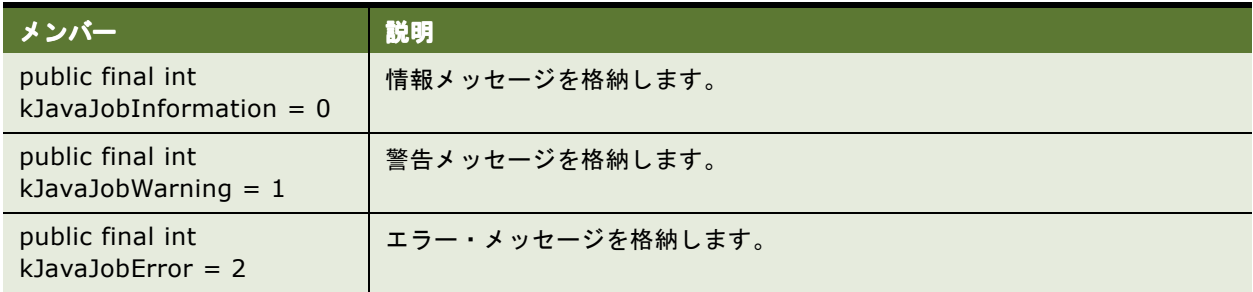

次の表に、このインタフェースで宣言されるすべてのメソッドの説明を示します。

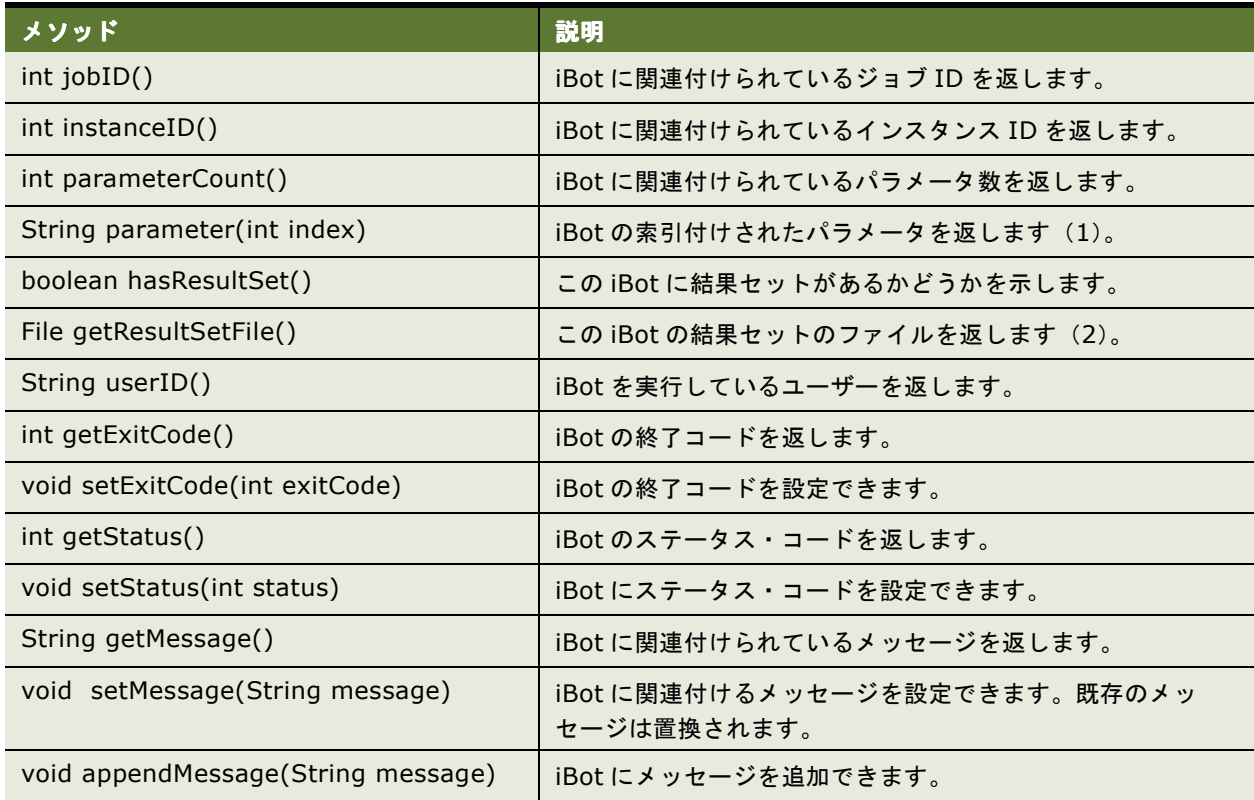

## <span id="page-71-0"></span>**SchedulerJobException** クラス

次に、SchedulerJobException のクラスを示します。

```
package com.siebel.analytics.scheduler.javahostrpccalls;
public final class SchedulerJobException extends Exception {
  public SchedulerJobException(int exitCode, int status, String message) {
     m_exitCode = exitCode;
     m_status = status;
     m_message = message;
  }
  public int getExitCode() {
     return m_exitCode;
  }
  public int getStatus() {
     return m_status;
  }
  public String getMessage() {
     return m_message;
  }
  private int m_exitCode;
  private int m_status;
  private String m_message;
}
```
SchedulerJavaExtension インタフェースの *run* メソッドは、SchedulerJobException をスローするように定 義されています。このクラスは、エラー状態のラッパーです。次の表に、3 つのメンバーを説明します。

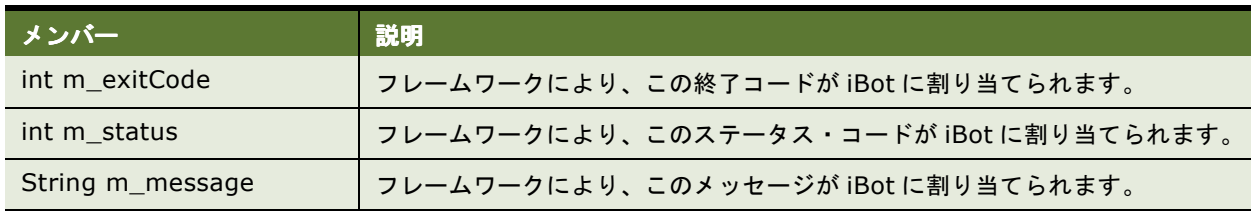
# <span id="page-72-0"></span>**Oracle BI Scheduler** の **Java** 拡張例

次の例では、これまでに説明したインタフェースとクラスを使用してカスタム実装を作成する方法について説明 します。

注意 **:** このコンパイル済クラスが iBot の一部として実行されると、iBot を実行したユーザー、iBot のジョブ ID、 インスタンス ID、および使用可能なすべてのパラメータが出力ファイルに収集されます。

```
package sample;
import java.io.*;
import java.lang.Thread;
import com.siebel.analytics.scheduler.javahostrpccalls.SchedulerJavaExtension;
import com.siebel.analytics.scheduler.javahostrpccalls.SchedulerJobException;
import com.siebel.analytics.scheduler.javahostrpccalls.SchedulerJobInfo;
/**
  *
  * @author
  */public class SimpleTest implements SchedulerJavaExtension
{
  public void run(SchedulerJobInfo jobInfo) throws SchedulerJobException
  {
     System.out.println("JobID is:" + jobInfo.jobID());
     System.out.println("Instance ID is:" + jobInfo.instanceID());
     System.out.println("JobInfo to string is:" + jobInfo.toString());
     try
     {
        File outputFile = new File("D:¥¥temp¥¥JavaJob.txt");
        FileWriter out = new FileWriter(outputFile);
        out.write("User ID:¥t¥t" + jobInfo.userID() + "¥r¥n");
        out.write("Job ID:¥t¥t" + jobInfo.jobID() + "¥r¥n");
        out.write("Instance ID:¥t¥t" + jobInfo.instanceID() + "¥r¥n");
        out.write("Parameter Count:¥t¥t" + jobInfo.parameterCount() + "¥r¥n");
        for(int i = 0; i < jobInfo.parameterCount(); ++i)
        {
          out.write("¥tParameter ");
          out.write(new Integer(i).toString());
          out.write(":¥t" + jobInfo.parameter(i) + "¥r¥n");
        }
        out.close();
     }
     catch(Exception ex)
     {
        throw new SchedulerJobException(1, 1, ex.getMessage());
     }
   }
  public void cancel()
  {
  }
}
```
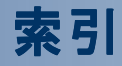

### **A**

「**Administrator Name**」構成フィールド [21](#page-20-0) 「**Administrator Password**」**/**「**Confirm Password」構成フィールド** [21](#page-20-1)

#### **B**

「**Bulk Fetch Buffer Size (bytes)**」構成フィール ド [20](#page-19-0) **Business Intelligence Scheduler** [概要](#page-9-0) 10 [サポートされるデータベース](#page-10-0) 11

## **C**

「**CA Certificate Directory**」構成フィールド [22,](#page-21-0) [24](#page-23-0) 「**CA Certificate File**」構成フィールド [22,](#page-21-1) [24](#page-23-1) 「**Call Interface**」構成フィールド [19](#page-18-0) 「**Cluster Monitor Port**」構成フィールド [22](#page-21-2)

### **D**

「**Data Source Name**」構成フィールド [19](#page-18-1) 「**Database Type**」構成フィールド [19](#page-18-2) **DayOfWeekEnum** の値 [52](#page-51-0) 「**Default Script Path**」構成フィールド [20](#page-19-1)

# **E**

**ExitCode** スクリプト・オブジェクト・プロパ ティ [50](#page-49-0)

# **I**

**iBot**

Job Manager [の構成フィールド](#page-24-0) 25 「[Keep Error Log Files](#page-25-0)」構成フィールド 26 「Log Directory[」構成フィールド](#page-24-1) 25 「[Max Rows Times Columns](#page-25-1)」構成フィール ド 26 「[Maximum Delivery Sleep Seconds](#page-25-2)」構成 フィールド 26 「[Maximum Global Sleep Seconds](#page-24-2)」構成フィー ルド 25 「[Maximum Request Sleep Seconds](#page-25-3)」構成 フィールド 26 「[Minimum Delivery Sleep Seconds](#page-25-4)」構成フィー ルド 26 「[Minimum Global Sleep Seconds](#page-24-10)」構成フィール

ド [25](#page-24-3) 「[Minimum Request Sleep Seconds](#page-25-5)」構成フィー ルド 26 「[Number of Delivery Tries](#page-25-6)」構成フィール ド 26 「[Number of Global Tries](#page-24-4)」構成フィールド 25 「[Number of Request Tries](#page-25-7)」構成フィールド 26 [Oracle BI Scheduler](#page-9-0)、役割 10 「[Purge files older than \(days\)](#page-24-5)」構成フィール ド 25 「[Web Server Machine Name](#page-24-6)」構成フィール ド 25 [再実行](#page-37-0) 38 [ジョブ、追加と変更](#page-34-0) 35 [スリープ時間](#page-24-7) 25 [接続試行回数](#page-24-8) 25 [定義](#page-9-1) 10 [デフォルト値、リストア](#page-24-0) 25 [配信試行回数](#page-25-8) 26 [プロパティ・フィールド](#page-36-0) 37 [変更](#page-36-1) 37 [ログ・ファイルの場所](#page-24-9) 25 **InstanceID** スクリプト・オブジェクト・プロパ ティ [49](#page-48-0)

# **J**

**Java** ジョブ [概要](#page-66-0) 67 例 [73](#page-72-0) **Job Manager** 「File[」メニューのオプション、表](#page-14-0) 15 iBot [ジョブ、追加と変更](#page-34-0) 35 「Instances[」メニューのオプション、表](#page-15-0) 16 「Jobs[」メニューのオプション、表](#page-15-1) 16 「Service Management[」メニューのオプション、](#page-14-1) 表 15 [概要](#page-35-0) 36 [ジョブ・インスタンス、管理](#page-37-1) 38 [停止](#page-14-2) 15 「**Job Manager Configuration**」ダイアログ・ボッ クス [27](#page-26-0) 「iBots[」タブのフィールド](#page-24-0) 25 「Java Extension[」タブのフィールド](#page-26-1) 27 「Scheduler[」タブのフィールド](#page-18-3) 19 [アクセス](#page-17-0) 18 [開く](#page-14-3) 15 [役割](#page-17-0) 18

#### **JobID** スクリプト・オブジェクト・プロパティ [49](#page-48-1)

#### **M**

「**Mail**」タブ 「[Authenticate against SMTP Server](#page-23-2)」構成 フィールド 24 「[From Display Name](#page-22-0)」構成フィールド 23 「[Maximum Recipients](#page-22-1)」フィールド 23 「[Number of Retries Upon Failure](#page-22-2)」構成フィール ド 23 「Password[」構成フィールド](#page-23-3) 24 「Sender Address[」構成フィールド](#page-22-3) 23 「SMTP Port[」構成フィールド](#page-22-4) 23 「SMTP Server[」構成フィールド](#page-22-5) 23 「[Use Bcc Instead of To](#page-23-4)」フィールド 24 「Username[」構成フィールド](#page-23-5) 24 「**Mail**」の「**Advanced**」構成タブ [24](#page-23-6) 「**Mail**」の「**General**」構成タブ [23](#page-22-6) 「**Maximum Connections**」構成フィールド [19](#page-18-4) 「**Maximum Execution Threads**」構成フィール ド [21](#page-20-2) **Message** スクリプト・オブジェクト・プロパ ティ [50](#page-49-1) 「**Minimum Execution Threads**」構成フィール ド [21](#page-20-3) 「**Monthly by Date**」トリガー・タイプ [33](#page-32-0) 「**Monthly by DOW**」トリガー・タイプ [34](#page-33-0)

#### **N**

**nqJobDeleteScriptWhenDone** スクリプト定義定 数 [53](#page-52-0) **ngJobDeleteWhenDone スクリプト定義定数** [53](#page-52-1) **nqJobDisabled** スクリプト定義定数 [53](#page-52-2) **nqJobExecuteWhenMissed** スクリプト定義定 数 [53](#page-52-3) **nqJobHasEndDate スクリプト定義定数** [53](#page-52-4) **nqJobNoFlags** [53](#page-52-5) **nqJobScriptContainsPath** スクリプト定義定 数 [53](#page-52-6) **nqJobStartNow** スクリプト定義定数 [53](#page-52-7) **NQScheduler.log** ファイル [12](#page-11-0)

# **O**

**Oracle BI Delivers** Java [ジョブ・プロパティ](#page-67-0) 68 **Oracle BI Scheduler** Java [ジョブ・プロパティ](#page-67-1) 68 [役割](#page-9-2) 10

#### **P**

**ParameterCount** スクリプト・オブジェクト・プロ パティ [49](#page-48-2)

「**Participant in Cluster**」構成フィールド [22](#page-21-3) 「**Password**」**/**「**Confirm Password**」構成フィー ルド [19](#page-18-5) 「**Pause When Service Starts**」構成フィール ド [21](#page-20-4) 「**Purge DB every X minutes**」構成フィール ド [21](#page-20-5) 「**Purge Old instances after X days**」構成フィー ルド [20](#page-19-2) **S S\_NQ\_ERR\_MSG** [12](#page-11-1) **S\_NQ\_INSTANCE** [12](#page-11-1) **S\_NQ\_JOB** [12](#page-11-1) **S\_NQ\_JOB\_PARAM** [12](#page-11-1) **Scheduler** [Job Manager](#page-35-0)、役割 36 Scheduler [のテーブル、データベースのサポート](#page-10-1) について 11 [一時停止と続行](#page-14-4) 15 [実行スレッド](#page-20-6) 21 [ジョブのスケジュールと削除](#page-15-1) 16 [スキーマ・テーブル](#page-11-1) 12 [スキーマ・テーブル、構成](#page-19-3) 20 [接続、開閉](#page-14-5) 15 [停止](#page-14-6) 15 「**Scheduler Script Path**」構成フィールド [20](#page-19-4) 「**Scheduler**」の「**Advanced**」構成タブ [22](#page-21-4) 「**Scheduler**」の「**Database**」構成タブ [19](#page-18-6) 「**Scheduler**」の「**General**」構成タブ [20](#page-19-5) **Scheduler の一時停止と続行** [15](#page-14-4) **Scheduler** の構成 「[Job Manager Configuration](#page-14-3)」ダイアログ・ボッ クス、開く 15 「Scheduler[」タブのオプション](#page-18-3) 19 [構成オプション](#page-17-0) 18 **Scheduler** の停止 [15](#page-14-6) **Scheduler** のテーブル [概要](#page-11-2) 12 **Scheduler** のログ・ファイル [12](#page-11-0) 「**Script Server Port**」構成フィールド [22](#page-21-5) 「**Server Port Number**」構成フィールド [20](#page-19-6) **Severity** スクリプト・オブジェクト・プロパ ティ [50](#page-49-2) 「**SSL Certificate File Path**」構成フィールド [22](#page-21-6) 「**SSL Certificate Private Key File**」構成フィール ド [22](#page-21-7) 「**SSL Certificate Verification Depth**」構成フィー ルド [22](#page-21-8), [24](#page-23-7) 「**SSL Cipher List**」構成フィールド [22](#page-21-9), [24](#page-23-8) 「**SSL File Containing Passphrase**」構成フィール ド [22](#page-21-10) 「**SSL Require Client Certificate**」構成フィール

ド [22](#page-21-11) 「**SSL Trusted Peer DNs**」構成フィールド [22](#page-21-12)

#### **T**

「**Temporary File Path**」構成フィールド [20](#page-19-7) 「**Timeout (Minutes)**」構成フィールド [19](#page-18-7)

#### **U**

「**Use Secure Socket Layer**」構成フィールド [22,](#page-21-13) [24](#page-23-9) 「**User name**」構成フィールド [19](#page-18-8) **UserID** スクリプト・オブジェクト・プロパティ [49](#page-48-3)

#### **W**

**Windows** Scheduler[、データベースのサポートについ](#page-10-1) て 11 Scheduler [のテーブル、概要](#page-11-2) 12 「**Workflow**」タブ [ユーザー名](#page-26-2) 27 [ログオン・ユーザー名、バックエンド・データベー](#page-26-2) ス 27 「**Workflow**」タブのフィールド [27](#page-26-3)

#### あ

アプリケーション [10](#page-9-3) 一時ファイル、場所 [20](#page-19-8) インスタンス ExitCode [プロパティ](#page-17-1) 18 [InstanceID](#page-16-0) プロパティ 17 JobID [プロパティ](#page-16-1) 17 Message [プロパティ](#page-17-2) 18 Status [プロパティ](#page-16-2) 17 [消去](#page-15-2) 16 [ジョブ・インスタンス、管理](#page-37-1) 38 [定義](#page-37-2) 38 [取消し](#page-15-2) 16 [表示](#page-15-2) 16 インスタンスの **ExitCode** プロパティ [18](#page-17-1) インスタンスの **InstanceID** プロパティ [17](#page-16-0) インスタンスの **JobID** プロパティ [17](#page-16-1) インスタンスの **Message** プロパティ [18](#page-17-2) インスタンスの **Status** プロパティ [17](#page-16-2) インスタンスの消去 [16](#page-15-2) インスタンスの取消し [16](#page-15-2) インスタンスの表示 [16](#page-15-2) インタフェース、**Java** [SchedulerJavaExtension 70](#page-69-0) [SchedulerJobInfo 70](#page-69-1) オブジェクトの **CreateArray** メソッド [56](#page-55-0) オブジェクトの **DeregisterCancelCommand** メ ソッド [57](#page-56-0)

オブジェクトの **GetConfigurationValue** メソッ ド [57](#page-56-1) オブジェクトの **GetTempFileName** メソッド [58](#page-57-0) オブジェクトの **LaunchProcess** メソッド [58](#page-57-1) オブジェクトの **OnError** イベント [65](#page-64-0) オブジェクトの **RegisterCancelCommand** メソッ ド [59](#page-58-0) オブジェクトの **ScheduleJobDaily** メソッド [59](#page-58-1) オブジェクトの **ScheduleJobMonthlyDate** メソッ ド [60](#page-59-0) オブジェクトの **ScheduleJobMonthlyDOW** メソッ ド [61](#page-60-0) オブジェクトの **ScheduleJobNow** メソッド [63](#page-62-0) オブジェクトの **ScheduleJobOnce** メソッド [63](#page-62-1) オブジェクトの **ScheduleJobWeekly** メソッド [64](#page-63-0)

# か

拡張、**Java** [概要](#page-66-0) 67 例 [73](#page-72-0) クラス、**Java** [SchedulerJobException 72](#page-71-0)

#### さ

週次のトリガー・タイプ [33](#page-32-1) 実行中のジョブ、定義 [17](#page-16-3) ジョブ 「[Delete Job When Done](#page-28-0)」フィールド 29 「[Execute When Missed](#page-28-1)」フィールド 29 「[Last Run Time](#page-28-2)」フィールド 29 「Last Run Time[」フィールドと「](#page-28-2)Next Run Time」フィールド 29 「[Maximum Run Time MS](#page-28-3)」フィールド 29 「[Running Instance Count](#page-28-4)」フィールド 29 [再実行](#page-37-0) 38 [実行後に自動削除](#page-28-0) 29 [実行中のインスタンスの数](#page-28-4) 29 [ジョブの追加または変更](#page-35-1) 36 [ジョブのプロパティ構成フィールド](#page-27-0) 28 [スケジュールと取消し](#page-15-1) 16 [設定について](#page-13-0) 14 [タイムアウト設定](#page-28-3) 29 ジョブ・インスタンス、管理 [38](#page-37-1) ジョブ・インスタンスの管理 [38](#page-37-1) ジョブ・スクリプト [Delete Script When Job is Removed 29](#page-28-5) 「Disabled[」フィールド](#page-28-6) 29 [検索](#page-11-3) 12 [ジョブの終了時に削除](#page-28-5) 29 [スクリプト・オブジェクト](#page-42-0) 43 [スクリプト・オブジェクトの読取り](#page-49-3) / 書込みプロパ ティ 50 [スクリプト・オブジェクトの読取り専用プロパ](#page-48-4)

[ティ](#page-48-5) 49 [スクリプト定義定数](#page-50-0) 51 [月の定数](#page-52-8) 53 [定義](#page-42-0) 43 [発生回数の定数](#page-53-0) 54 [日付フラグ](#page-51-1) 52 [無効化](#page-28-6) 29 [曜日フラグ](#page-51-0) 52 ジョブ・スクリプト・パス [20](#page-19-4) ジョブ・トリガー [設定](#page-30-0) 31 [単発トリガー](#page-30-1) 31 [反復トリガーのタイプ](#page-32-2) 33 [反復トリガーのフィールド](#page-30-2) 31 ジョブ・トリガー、定義 [31](#page-30-3) ジョブのアクション 「[Script Contains File Name](#page-29-0)」フィールド 30 「Script Type[」フィールド](#page-29-1) 30 「Script[」フィールド](#page-29-2) 30 [\(スクリプトの\)「](#page-29-3)Parameters」フィールド 30 ジョブのアクション、定義 [30](#page-29-4) ジョブのパラメータ、説明 [14](#page-13-1) スクリプト [オブジェクトのメソッド](#page-54-0) 55 スクリプト・オブジェクト [概要](#page-42-0) 43, [67](#page-66-1) 読取り / [書込みプロパティ](#page-49-3) 50 [読取り専用プロパティ](#page-48-5) 49 スクリプト・ジョブ [定義](#page-9-4) 10 スクリプト定義定数 [JobFlagsEnum 53](#page-52-9) [概要](#page-50-0) 51 [重大度](#page-50-1) 51 [ジョブ・ステータス・フラグ](#page-52-9) 53 月 [53](#page-52-8) [発生回数フラグ](#page-53-0) 54 [日付](#page-51-1) 52 [日付フラグ](#page-51-1) 52 [曜日](#page-51-0) 52 [曜日の定数](#page-51-0) 52

# た

単発トリガー [31](#page-30-1) 月の定数 [53](#page-52-8)

#### データベース、バックエンド [Scheduler](#page-10-2) の要件 11 [構成オプション](#page-18-3) 19 [コール・インタフェースのタイプ](#page-18-9) 19 [最大同時接続フィールド](#page-18-10) 19 [消去](#page-19-9) 20 [ジョブ・スクリプト・パス](#page-19-4) 20 [タイムアウトの指定](#page-18-11) 19 [データソースのログオン名](#page-18-12) 19 [データベース・タイプ](#page-18-2) 19 [デフォルトの構成オプション、リストア](#page-36-2) 37 [バルク・フェッチのバッファ・サイズ](#page-19-10) 20 [パスワード・フィールド](#page-18-13) 19 [ログオン・ユーザー名](#page-18-14) 19, [27](#page-26-2) 同時接続、最大数 [19](#page-18-10)

#### な

日次のトリガー・タイプ [33](#page-32-3)

#### は

発生回数の定数、値の表 [54](#page-53-0) 反復トリガー [Begin Date 32](#page-31-0) [End Date 32](#page-31-1) [End Time 32](#page-31-2) [Has End Date 32](#page-31-3) [Interval in Minutes 32](#page-31-4) [Maximum Concurrent Instances 32](#page-31-5) [Set Start Time To Now 32](#page-31-6) [Start Time 32](#page-31-7) [関連するフィールド](#page-30-2) 31 [トリガー・タイプ](#page-32-2) 33

# ま

メソッド、**Java** [実行と取消し](#page-69-0) 70

# や

```
ユーザー名 19
```
ら

ログオン・ユーザー名、バックエンド・データベー ス [19](#page-18-14)